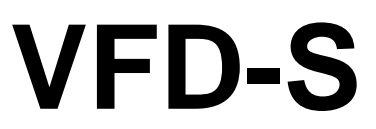

**Variable Speed AC Motor Drive**

**230V/460V 0.25 HP – 3.0HP**

**0.2KW–2.2KW**

**High-performance / Low Noise / Mini-Type AC Drive**

# **User Manual**

**April 24, 1999**

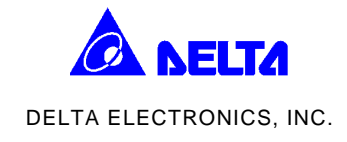

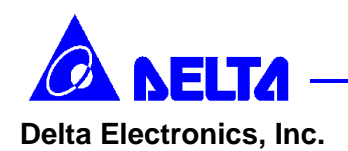

#### **NORTH / SOUTH AMERICA EUROPE**

**DELTA PRODUCTS CORPORATION DELTA ELECTRONICS GmbH Sales Office** P.O.BOX 12173 5101 DAVIS DRIVE RESEARCH TRIANGLE PARK, NORTH CAROLINA, 27709 U. S. A. PHONE: 1-919-767-3800 FAX: 1-919-767-3969 **http://www.deltadrives.com**

**Sales Office** HANNS-MARTIN-SCHLEYER-STRASSE 9D GEWERBEPARK MUENCHHIEDE II 47877 WILLICH, GERMANY PHONE: 49-2154-489-8888 FAX: 49-2154-489-8889

#### **ASIA**

**DELTA ELECTRONICS, INC. TAOYUAN Plant** 31-1 SHIEN PAN ROAD KUEI SAN INDUSTRIAL ZONE 333 TAOYUAN, TAIWAN R. O. C. PHONE: 886-3-361-6301 FAX: 886-3-362-7267 **http://www.delta.com.tw**

**5011201801**

 **9904**

# **Preface**

Thank you for choosing DELTA's high-performance VFD-S Series. VFD-S Series are manufactured by adopting high-quality components, material and incorporating the latest microprocessor technology available.

**Q** Getting Started

This manual will be helpful in the installation, parameter setting, troubleshooting, and daily maintenance of the AC motor drives. To guarantee safe operation of the equipment, read the following safety guidelines before connecting power to the AC motor drives. Keep this operating manual handy and distribute to all users for reference.

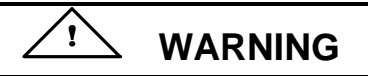

Always read this manual thoroughly before using VFD-S series AC Motor Drives.

- $\sqrt{2}$  **DANGER!** AC input power must be disconnected before any maintenance. Do not connect or disconnect wires and connectors while power is applied to the circuit. Maintenance must be performed by qualified technicians.
- **CAUTION!** There are highly sensitive MOS components on the printed circuit boards. These components are especially sensitive to static electricity. To avoid damage to these components, do not touch these components or the circuit boards with metal objects or your bare hands.
- 

∕₩

**2. DANGER!** A charge may still remain in the DC-link capacitor with hazardous voltages even if the power has been turned off. To avoid personal injury, do not remove the cover of the AC drive until all "DISPLAY LED" lights on the digital keypad are off. Please note that there are live components exposed within the AC drive. Do not touch these live parts.

**CAUTION!** Ground the VFD-S using the ground terminal. The grounding method must comply with the laws of the country where the AC drive is to be installed. Refer to Basic Wiring Diagram (CH 3-1).

**11 DANGER!** The AC drive may be destroyed beyond repair if incorrect cables are connected to the input/output terminals. Never connect the AC drive output terminals U, V, and W directly to the AC main circuit power supply.

**CAUTION!** Heat sink may heat up over 70 (158), during the operation. Do not touch the heat sink.

### **CHAPTER 1: RECEIVING AND INSPECTIONS**

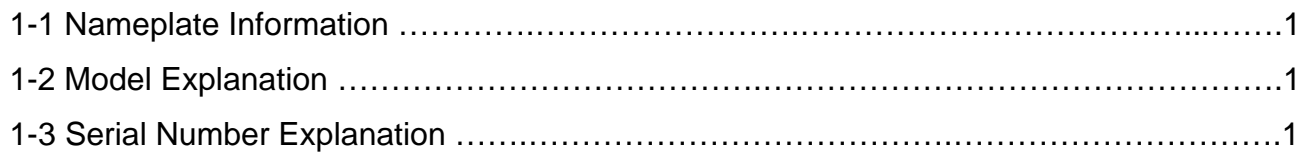

#### **CHAPTER 2: STORAGE AND INSTALLATION**

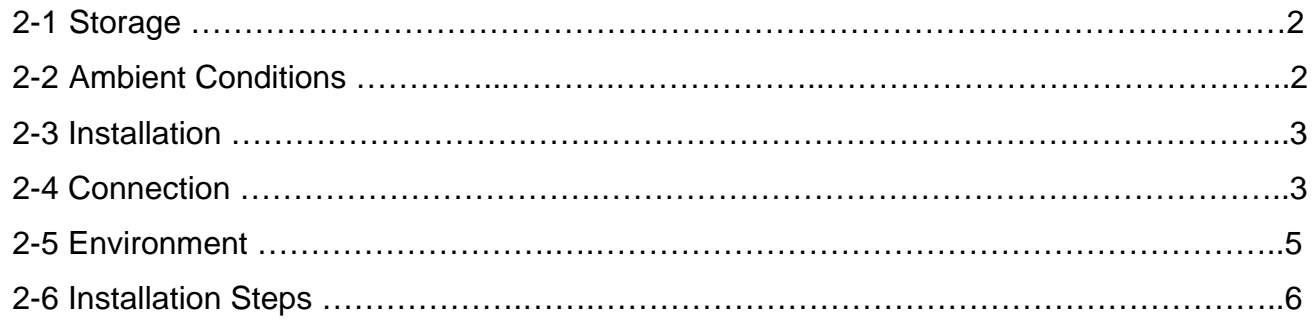

#### **CHAPTER 3: WIRING**

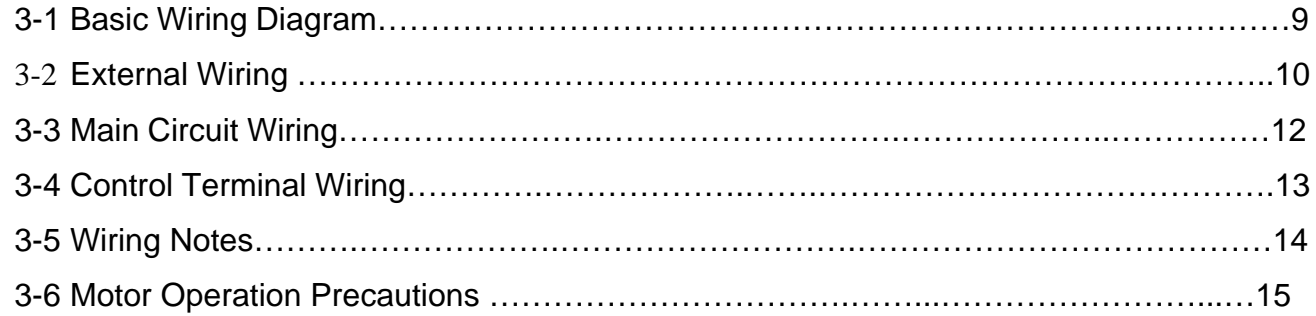

### **CHAPTER 4: DIGITAL KEYPAD OPERATION**

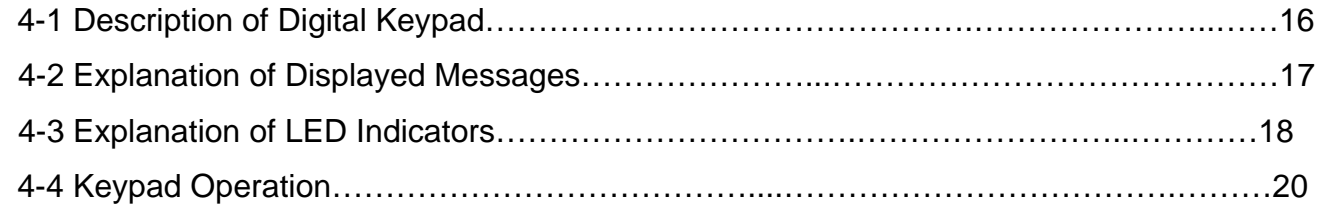

#### **CHAPTER 5: DESCRIPTION OF PARAMETER SETTINGS**

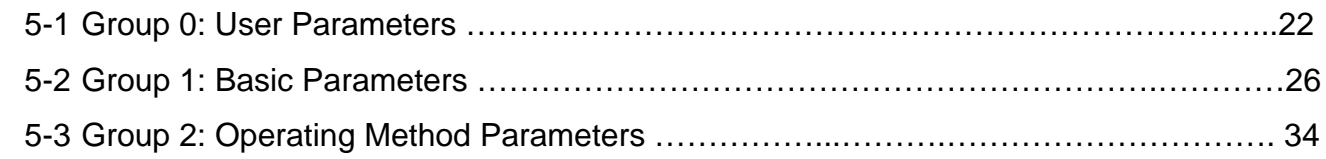

#### **Table of Contents**

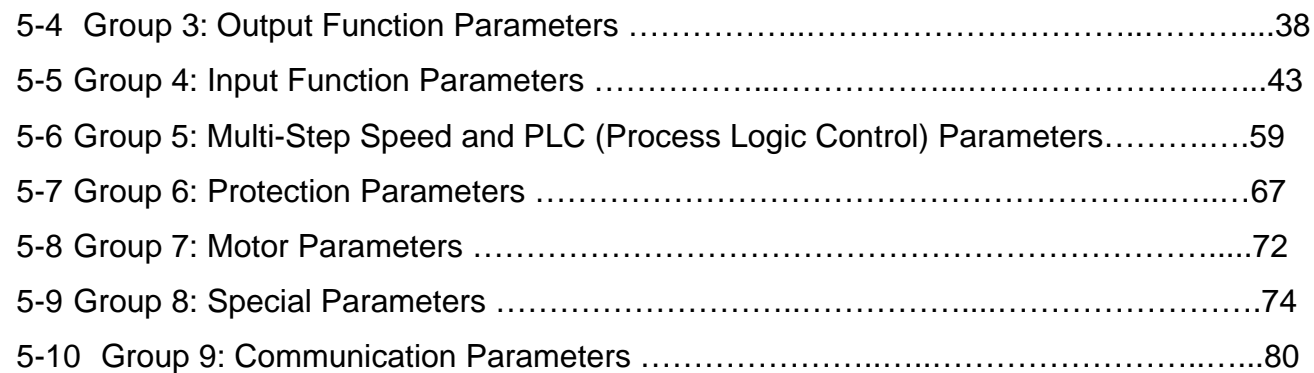

#### **CHAPTER 6: MAINTENANCE AND INSPECTIONS**

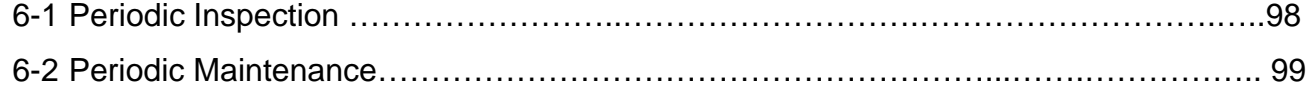

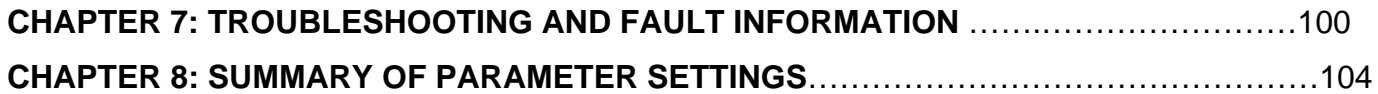

### **APPENDIX**

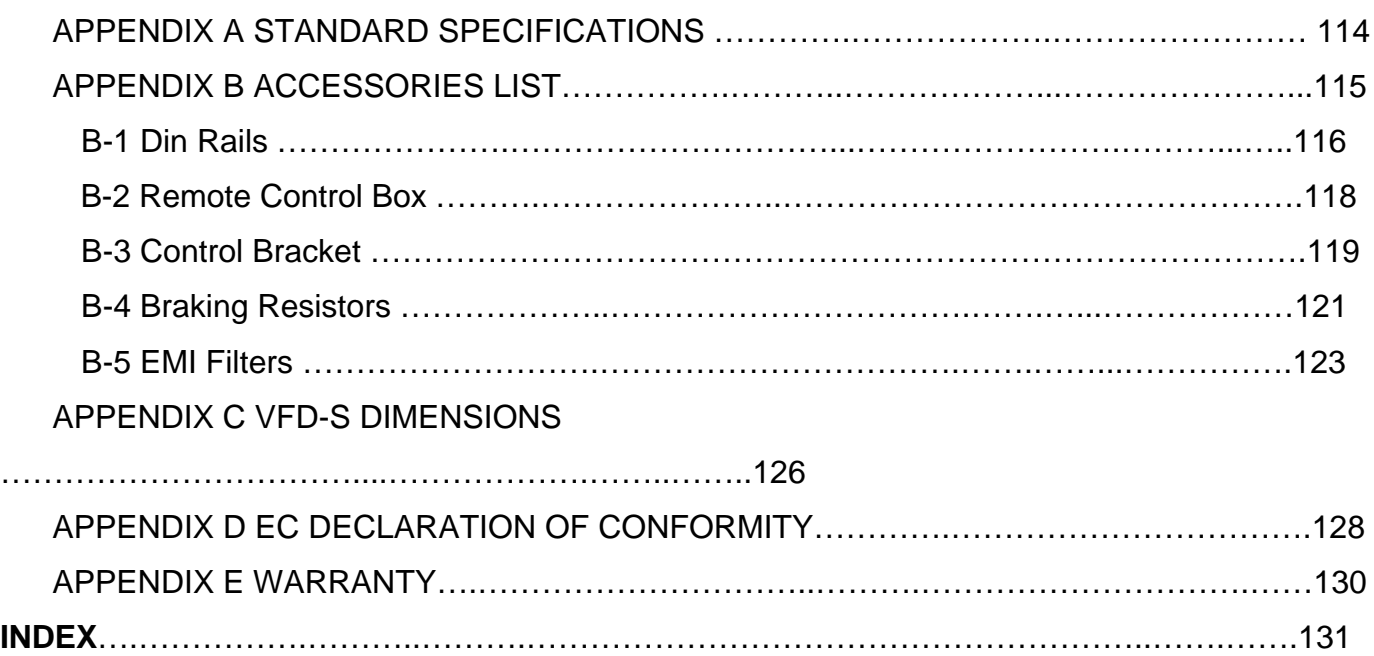

# Chapter 1 Receiving and Inspection

This VFD-S AC drive has gone through rigorous quality control tests at the factory before shipment. After receiving the AC motor drive, please check for the following:

### Receiving

- $\checkmark$  Check to make sure that the package includes an AC drive, the User Manual, and rubber bushings.
- $\checkmark$  Inspect the unit to insure it was not damaged during shipment.
- $\checkmark$  Make sure that the part number indicated on the nameplate corresponds with the part number of your order.

#### **CH 1-1 Nameplate Information: ►Example for 1HP 230V AC drive**

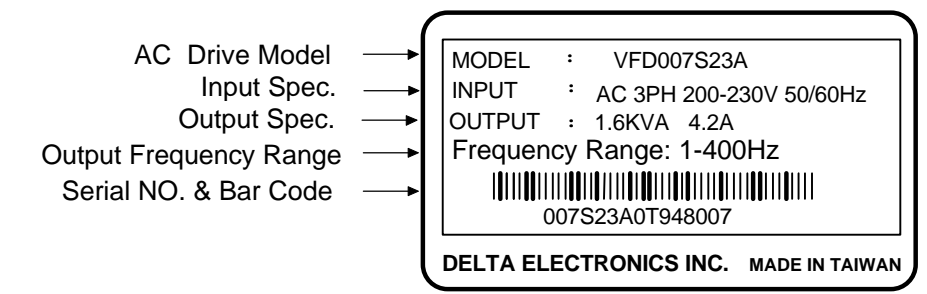

### **CH 1-2 Model Explanation:**

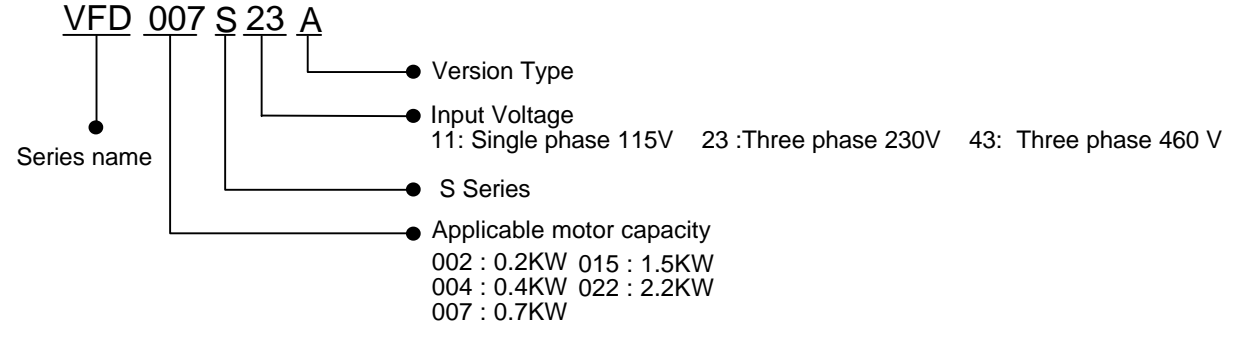

#### **CH 1-3 Series Number Explanation:**

If there is any nameplate information not corresponding to your purchase order ot any problem, please contact your supplier.

#### **Chapter 1 Receiving and Inspection**

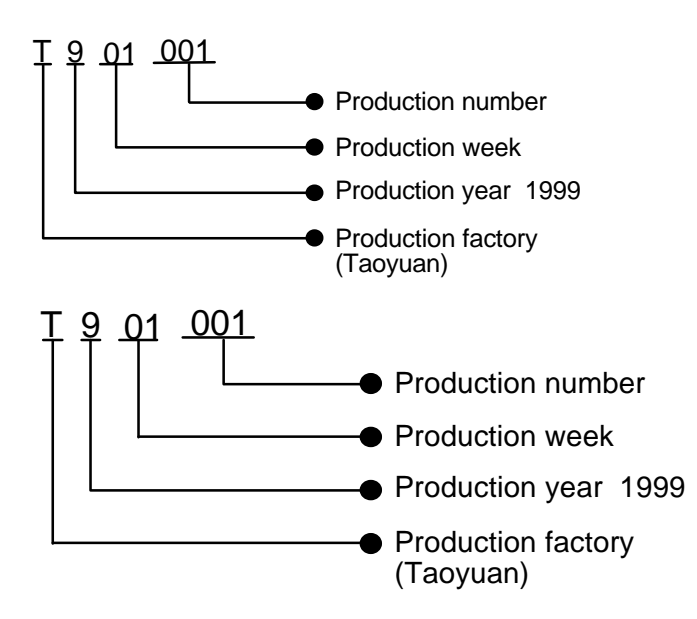

# Chapter 2 Storage and Installations

## **CH 2-1 Storage**

The AC motor drive should be kept in the shipping carton before installation. In order to retain the warranty coverage, the AC motor drives should be stored properly when it is not to be used for an extended period of time.

### **CH 2-2 Ambient Conditions:**

- Operation Air Temperature:  $-10^{\circ}$  C to  $+40^{\circ}$  C (14<sup>o</sup> F to 122<sup>o</sup> F) **Atmosphere pressure:** 86 to 106 kPa **Installation Site Altitude:** below 1000m **Vibration:** Maximum 9.86 m/s<sup>2</sup> (1G) at less than 20Hz Maximum 5.88 m/s<sup>2</sup> (1G) at 20Hz to 50Hz
- Storage **Temperature:** -20 $^{\circ}$  C to + 60 $^{\circ}$  C (-4 $^{\circ}$  F to 140 $^{\circ}$  F) **Relative Humidity:** Less than 90%, no condensation allowed **Atmosphere pressure:** 86 to 106 kPa
- **Transportation Temperature:** -20 $^{\circ}$  C to +60 $^{\circ}$  C (-4 $^{\circ}$  F to 140 $^{\circ}$  F) **Relative Humidity:** Less than 90%, no condensation allowed **Atmosphere pressure:** 86 to 106 kPa **Vibration:** Maximum 9.86 m/s<sup>2</sup> (1G) at less than 20Hz Maximum 5.88 m/s<sup>2</sup> (1G) at 20Hz to 50Hz

# **CH 2-3 Installation:**

# **A** CAUTION

**The control, power supply and motor leads must be laid separately. They must not be fed through the same cable conduit / trunking.**

**High voltage insulation test equipment must not be used on cables connected to the drive.**

Improper installation of the AC drive will greatly reduce its life. Be sure to observe the following precautions when selecting a mounting location. **Failure to observe these precautions may void the warranty!**

- Do not mount the AC drive near heat-radiating elements or in direct sunlight.
- Do not install the AC drive in a place subjected to high temperature, high humidity, excessive vibration, corrosive gases or liquids, or airborne dust or metallic particles.
- Mount the AC drive vertically and do not restrict the air flow to the heat sink fins.
- The AC drive generates heat. Allow sufficient space around the unit for heat dissipation as shown in the figure shown next page:

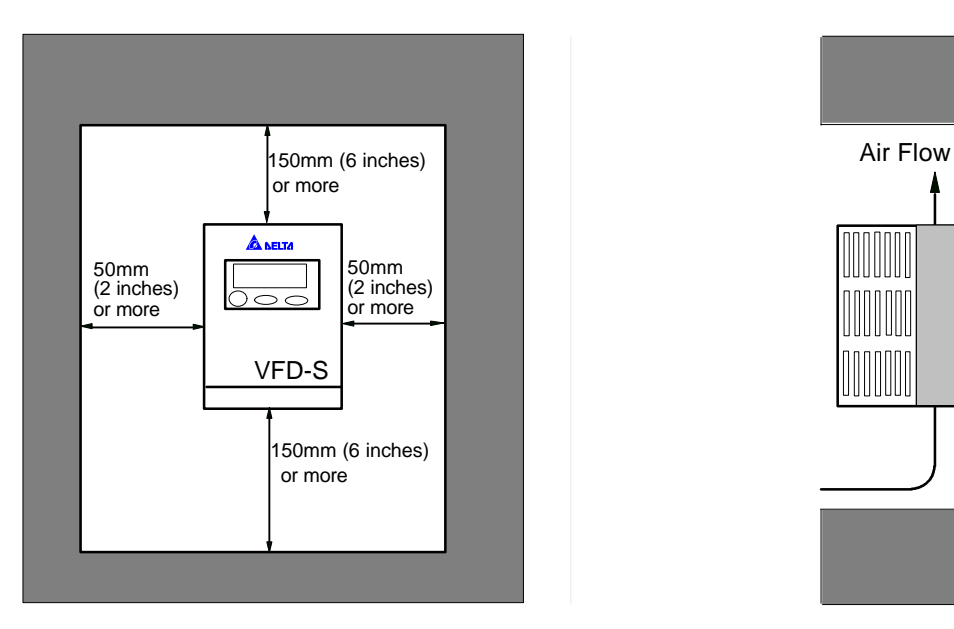

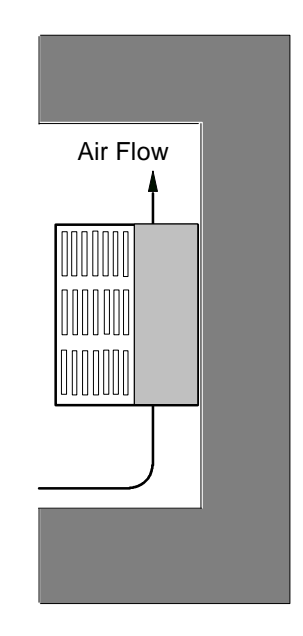

# Minimum Clearances and Air Flow

# **CH 2-4 Connections:**

#### $\blacktriangle$ **DANGER**

### **Hazardous Voltage**

Before servicing the electrical system:

- $\bullet$  Disconnect all power.
- Wait one minute until DC bus capacitors discharge.

**Failure to observe this instruction will result in death or serious injury.**

# & **General Wiring Information Applicable Codes**

All VFD-S AC drives are Underwriters Laboratories, Inc. (UL) and Canadian Underwriters Laboratories (cUL) listed, and therefore comply with the requirements of the National Electrical Code (NEC) and the Canadian Electrical Code (CEC).

Installations intended to meet UL and cUL requirements must follow the instructions provided in "CH 3-5 Wiring Notes" section below as a minimum standard. Where local codes exceed these requirements, they must also be followed. Refer to the technical data label affixed to the AC drive and the motor nameplate for electrical data.

# **CH 2-5 Environment**

Avoid rain and moisture; Avoid direct sunlight; Avoid corrosive gases or liquids; Free from airborne dust or metallic particles; Free from vibration Free from magnetic interference Environment temperature : -10 to 50 Environment humidity: below 90% RH Environment air pressure: 86 kpa to 106 kpa

# **CH 2-6 Installation Steps**

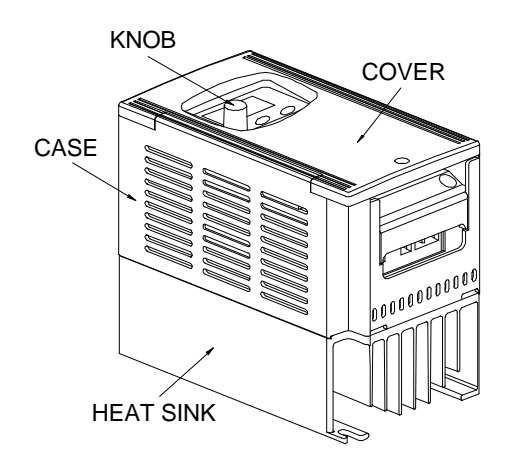

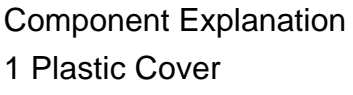

- 2 Knob
- 3 Case
- 4 Aluminum Heat Sink

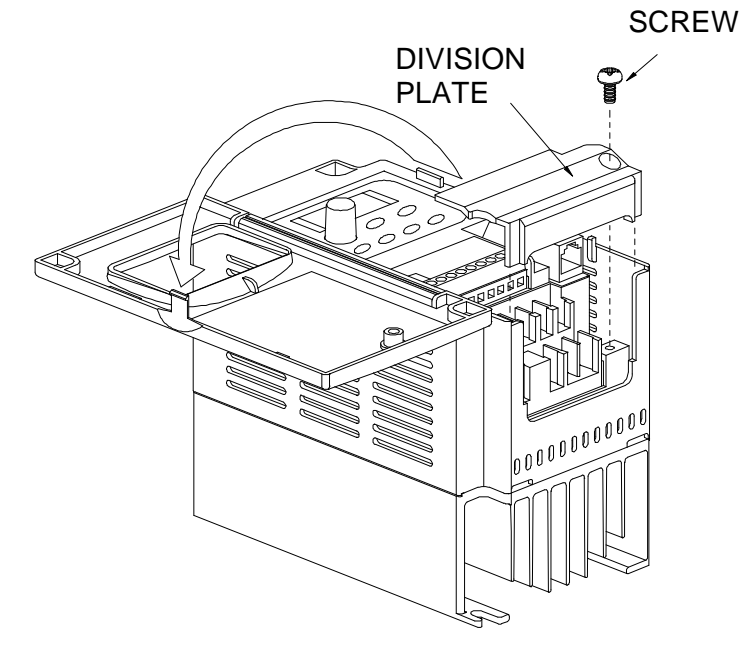

# **Installation Steps**

- 1. Remove front cover screw and open.
- 2. Remove Division Plate. If using optional conduit bracket, please refer to next page.
- 3. Connect AC Input Power and motor leads. Never connect the AC drive output terminals U, V, W to main AC Input power.
- 4. Reinstall Division Plate.

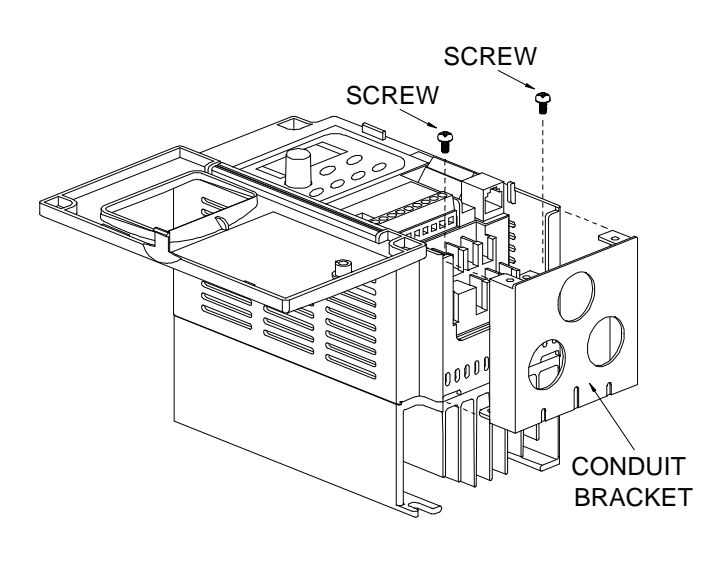

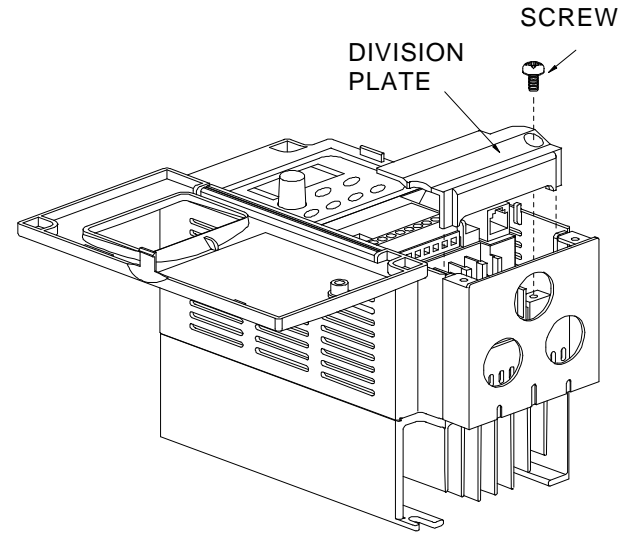

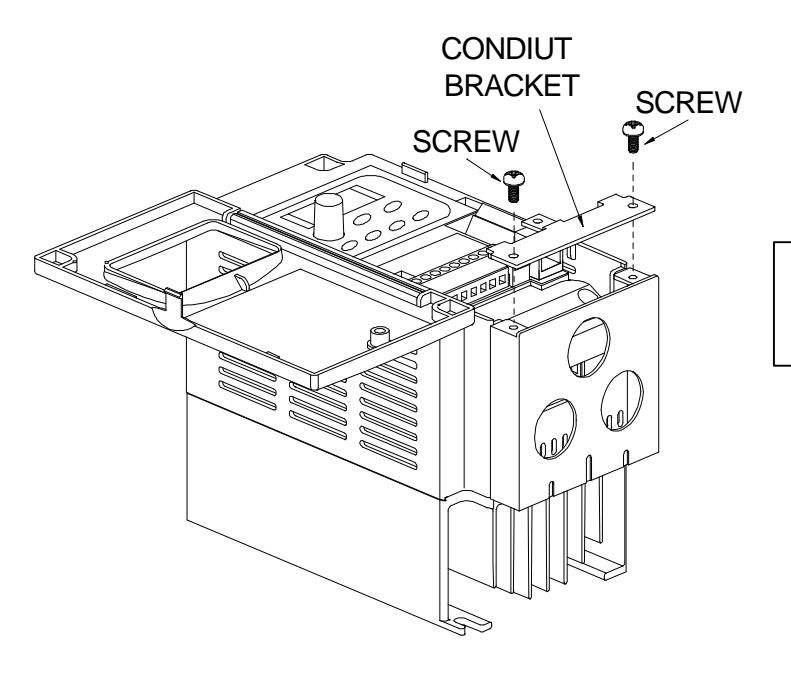

## **For Optional Conduit Bracket:**

conduit bracket as shown in the Make sure to fasten both screws on drawing for safety grounding purpose. Bring all the wires out through the conduit bracket. Screw Torque: 5 to 6 kgf.cm

Reinstall Division Plate. Screw Torque: 5 to 6 kgf.cm

Install Conduit Bracket cover and tighten screws.

# UL ENCLOSED TYPE

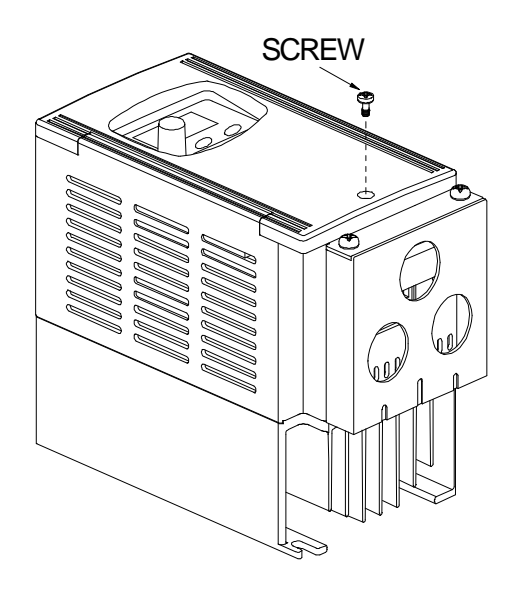

Close the cover and tighten screw as shown. Screw torque: 5 to 6 kgf-cm

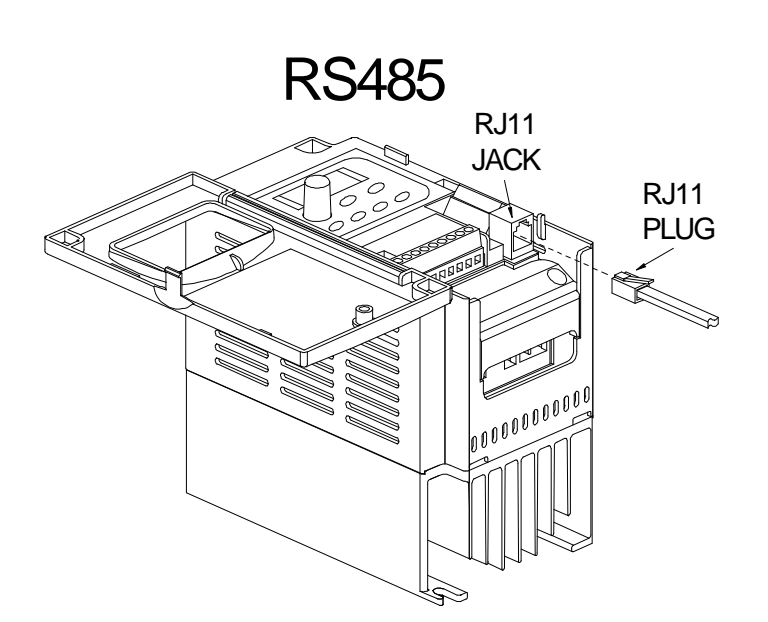

**For additional communication:** Plug the communication device into the RJ11 jack for serial communication.

# Chapter 3 Wiring

# **CH 3-1 Basic Wiring Diagram**

Users must connect wiring according to the following circuit diagram shown below.

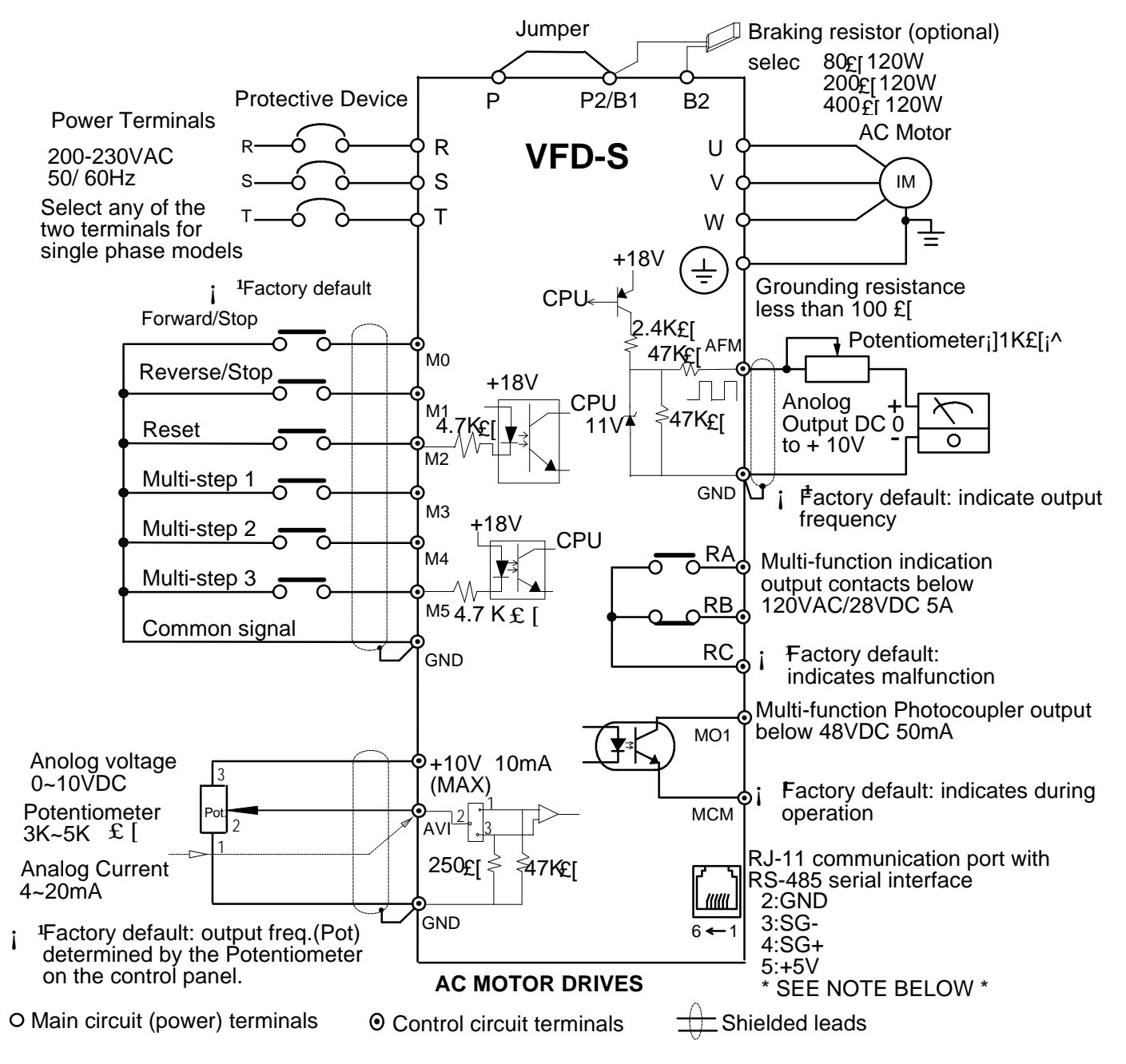

#### **\*NOTE\*: Do not plug in a Modem or telephone line to the RS-485 communication port. Terminals 2 & 5 are the power sources for the optional copy keypad. Do not connect to these terminals while using RS-485 communication port.**

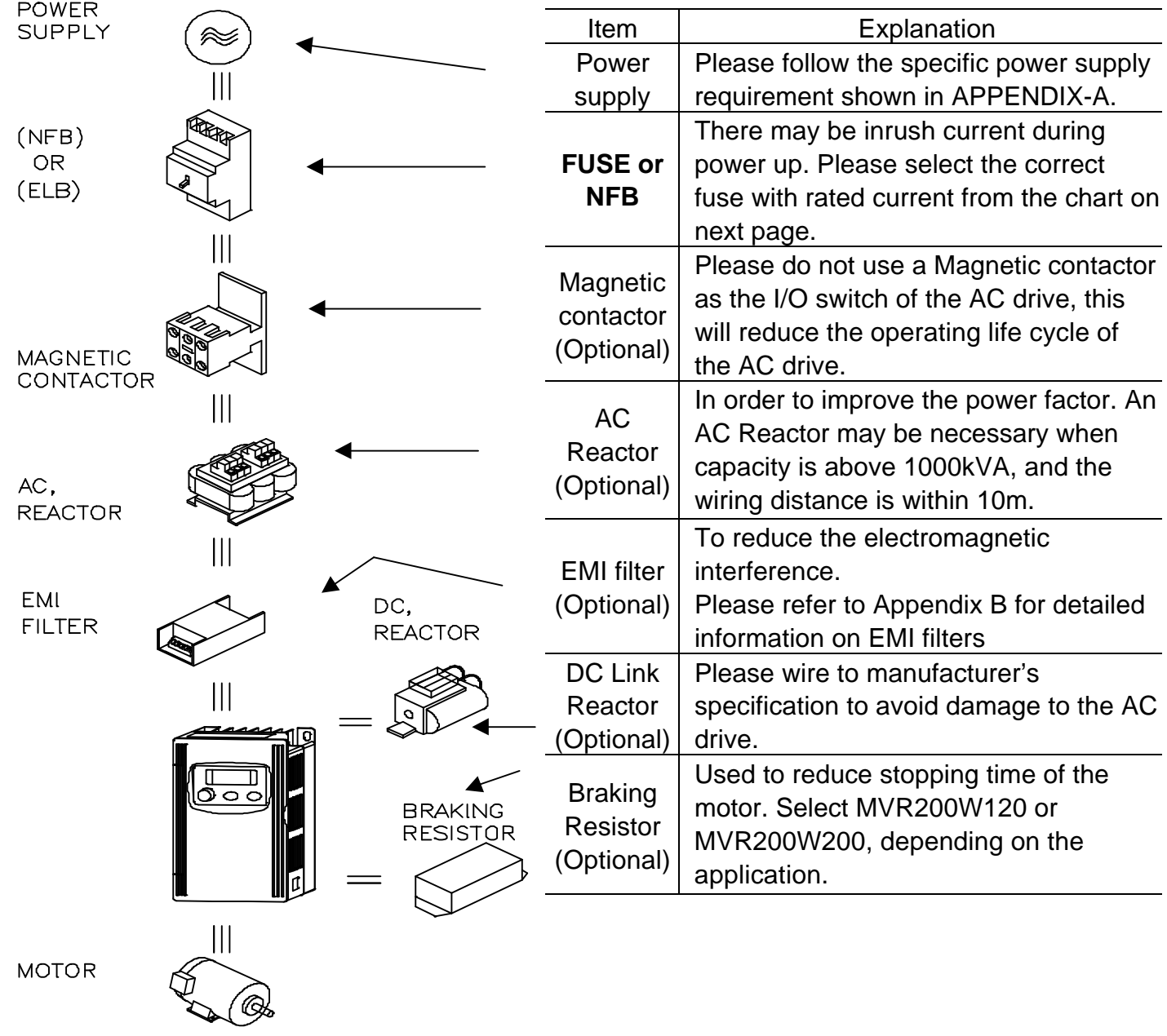

# **CH 3-2 External Wiring**

# **Fuse and No Fuse Breaker (NFB) Specifications**

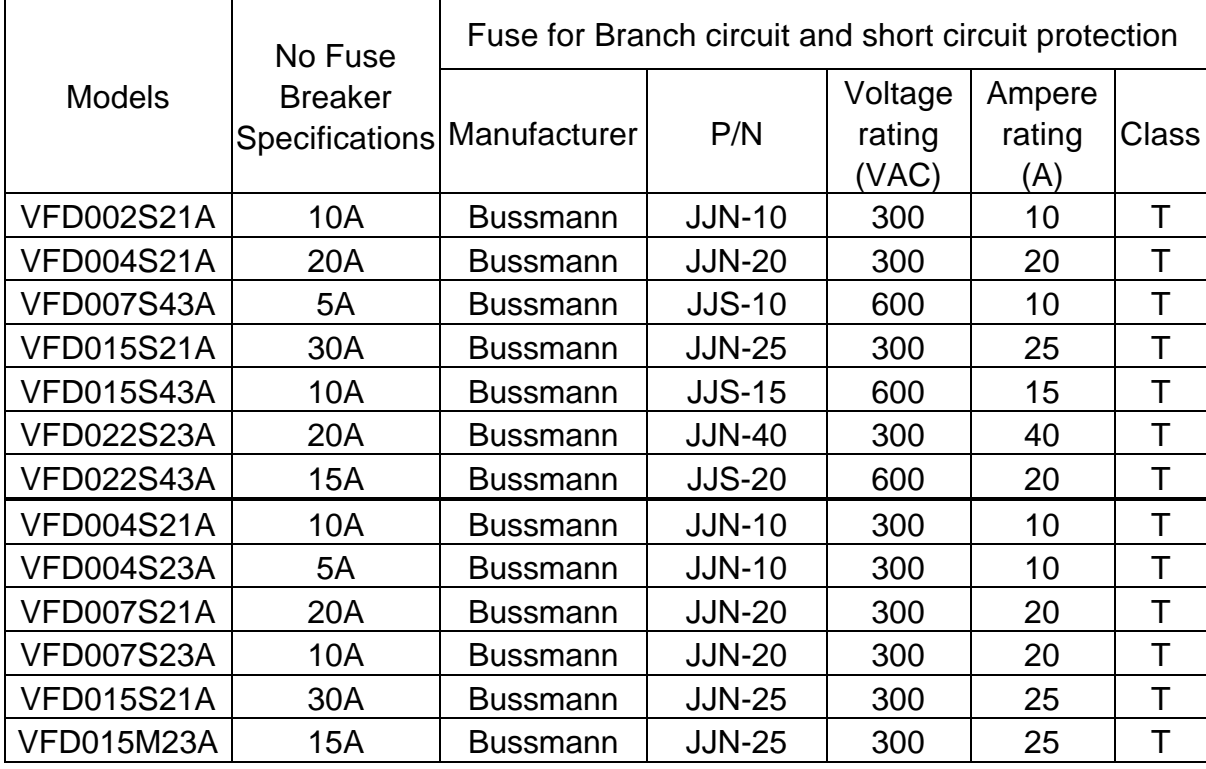

### **CH 3-3 Main Circuit Wiring**

**1. Main Circuit Terminals**

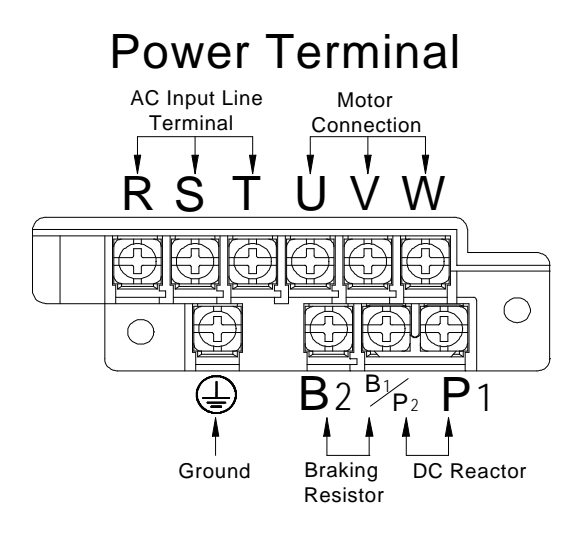

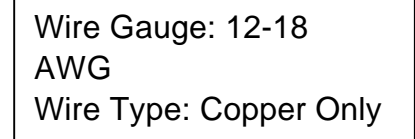

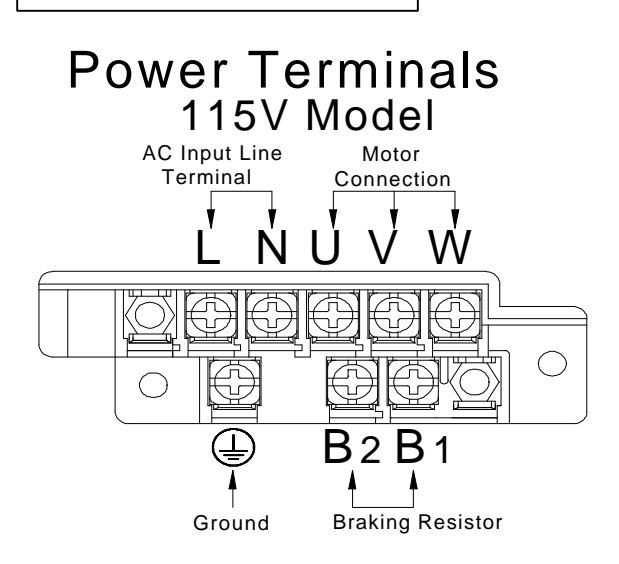

#### **2. Terminal Explanations**

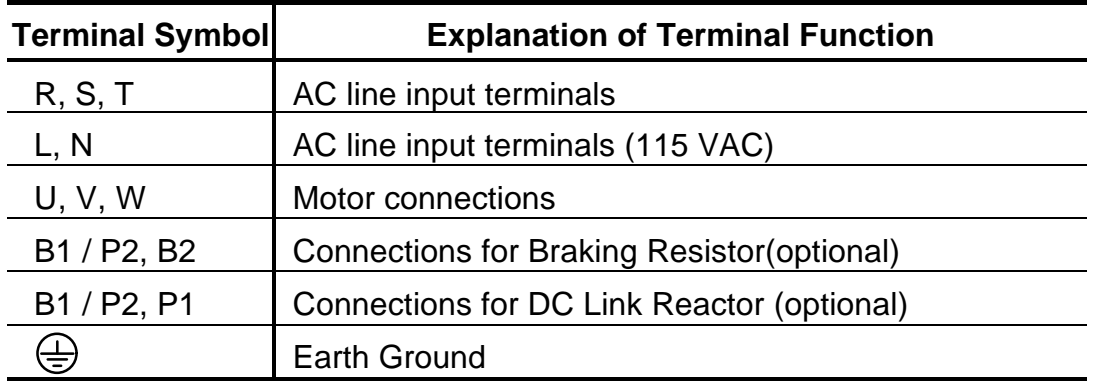

#### **3. Terminal Dimensions**

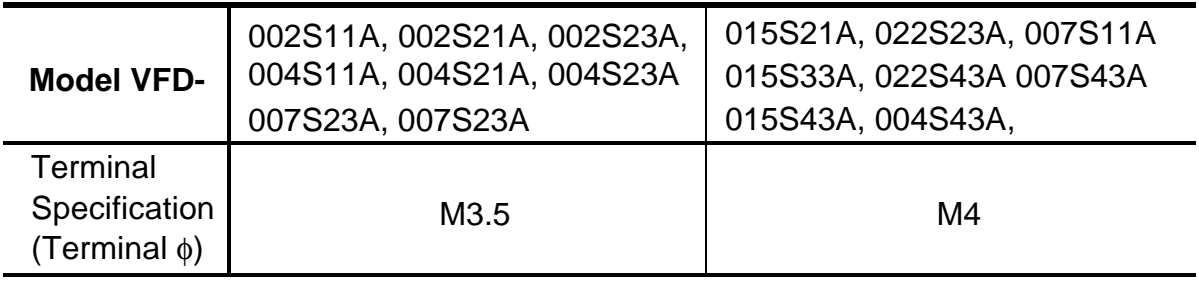

<sup>© 1999</sup> DELTA ELECTRONICS, INC. ALL RIGHTS RESERVED

### **CH 3-4 Control Terminal Wiring (Factory Setting)**

**1. Terminal Explanations:**

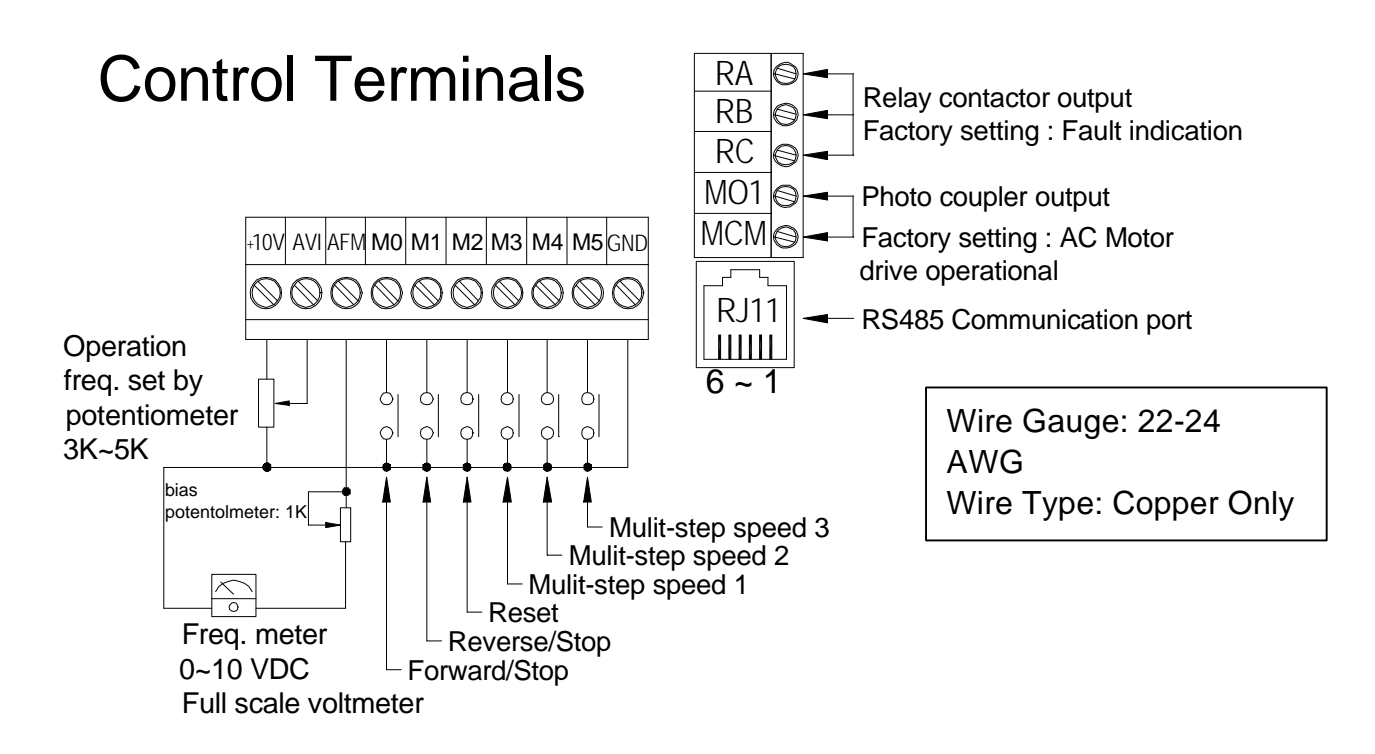

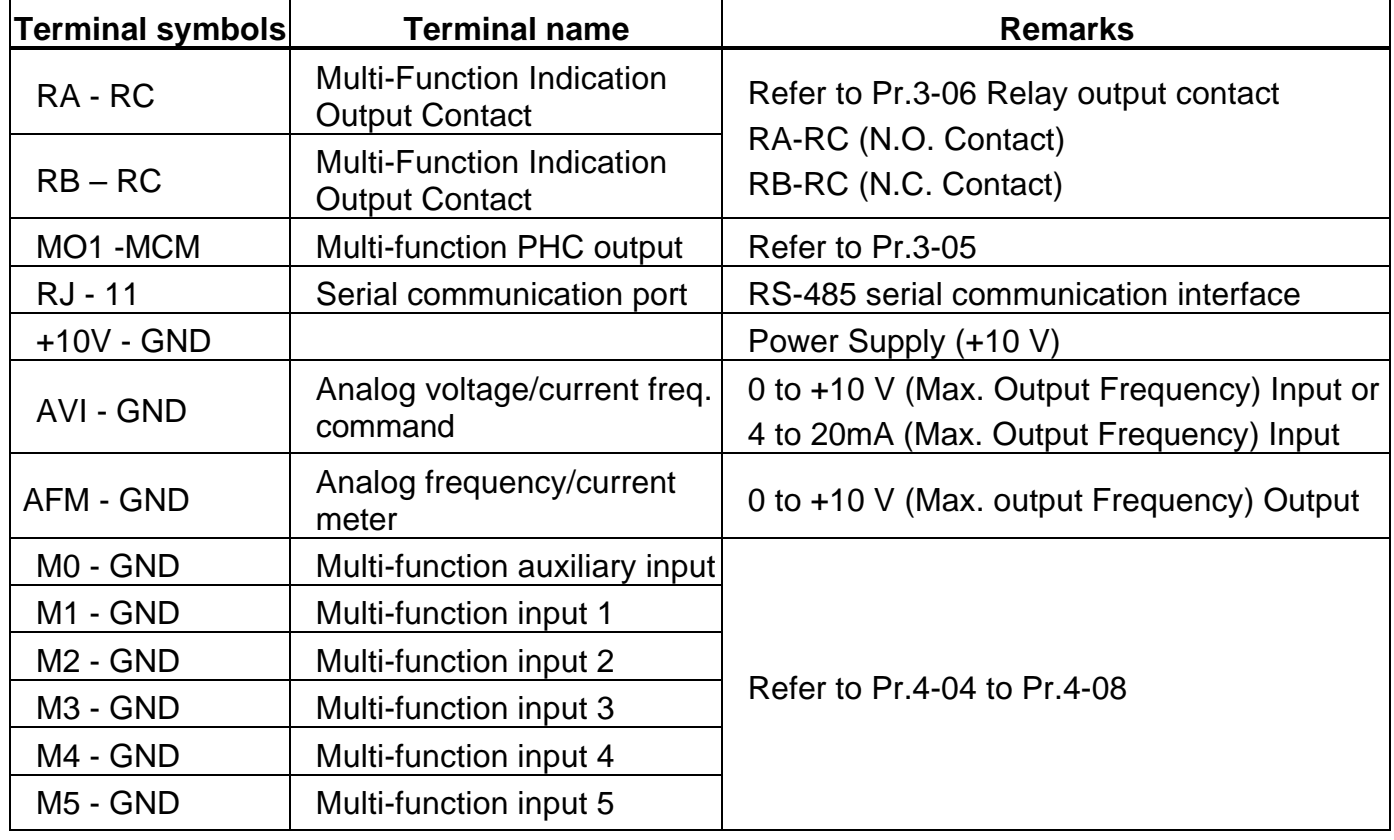

**Note:** Use twisted-shielded, twisted-pair or shielded-lead wires for the control signal wiring. It is recommended to run all signal wiring in a separate steel conduit. The shield wire should only be connected at the drive. Do not connect shield wire on both ends.

#### **CH 3-5 Wiring Notes:**

- 1.  $\angle$ **I. CAUTION:** Do not connect the AC input to any of the U, V, W terminals, as it will damage the AC drive.
- 2.  $\angle$ <sup>1</sup> WARNING: Ensure all screws are tightened to the proper torque rating.
- 3. During installation, follow all local electrical, construction, and safety codes for the country the drive is to be installed in.
- 4. Ensure that the appropriate protective devices (circuit breaker or fuses) are connected between the power supply and AC drive.
- 5. Make sure that the leads are connected correctly and the AC drive is properly grounded. (Ground resistance should not exceed 100 . For 460V-class AC drive, the ground resistance should not exceed 10 .)
- 6. Use ground leads that comply with AWG/MCM standards and keep them as short as possible.
- 7. Multiple VFD-S units can be installed in one location. All the units should be grounded directly to a common ground terminal. The VFD-S ground terminals may also be connected in parallel, as shown in the figure below. **Ensure there are no ground loops.**

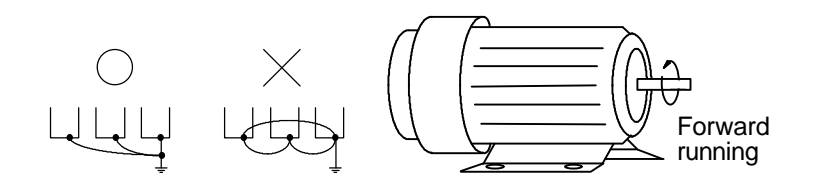

- 8. When the AC drive output terminals U, V, and W are connected to the motor terminals U, V, and W, respectively, the motor will rotate counterclockwise (as viewed from the shaft ends of the motor) when a forward operation command is received. To reverse the direction of motor rotation, switch over any of the two motor leads.
- 9. Make sure that the power source is capable of supplying the correct voltage and required current to the AC drive.

<sup>© 1999</sup> DELTA ELECTRONICS, INC. ALL RIGHTS RESERVED

- 10. Do not attach or remove wiring when power is applied to the AC drive.
- 11. Do not monitor the signals on the circuit board while the AC drive is in operation.
- 12. For the single-phase applications, the AC input line can be connected to any two of the three input terminals R, S, T. **Note: This drive is not intended for the use with singlephase motors.**
- 13. Route the wires of Power Terminals and Control Terminals separately, or 90° angle to each other.
- 14. If a filter is required for reducing EMI (Electro Magnetic Interference), install it as close as possible to AC drive. EMI can also be reduced by lowering the Carrier Frequency.
- 15. If the AC drive is installed in the place where load reactor is needed, install the filter close to U.V.W. side of AC drive. Do not use a Capacitor or L-C Filter (Inductance-Capacitance) or R-C Filter (Resistance-Capacitance).
- 16. When using a GFCI (Ground Fault Circuit Interrupt), select current sensor with not less than 200mA, with not less than 0.1-second detection to avoid nuisance tripping

#### **CH 3-6 Motor Operation Precautions**

- 1. When using the AC drive to operate a standard 3-phase induction motor, notice that the energy loss is greater than an inverter duty motor.
- 2. While using the standard induction motor at low speed, the temperature of the motor may rise, so do not operate the motor at low speed for a long period of time.
- 3. When the standard motor operates at low speed, the motor output torque will decrease, please decrease the load during the operation.
- 4. If 100% output torque were desired at low speed operation, it may be necessary to use a special motor that can handle this load (inverter duty).

# Chapter 4 Digital Keypad Operation

# **CH 4-1 Description of Digital Keypad**

This digital keypad includes two parts: Display panel and keypad. Display panel provides the parameter display and shows operation status of the AC drive. Keypad provides programming interface between users and AC drives.

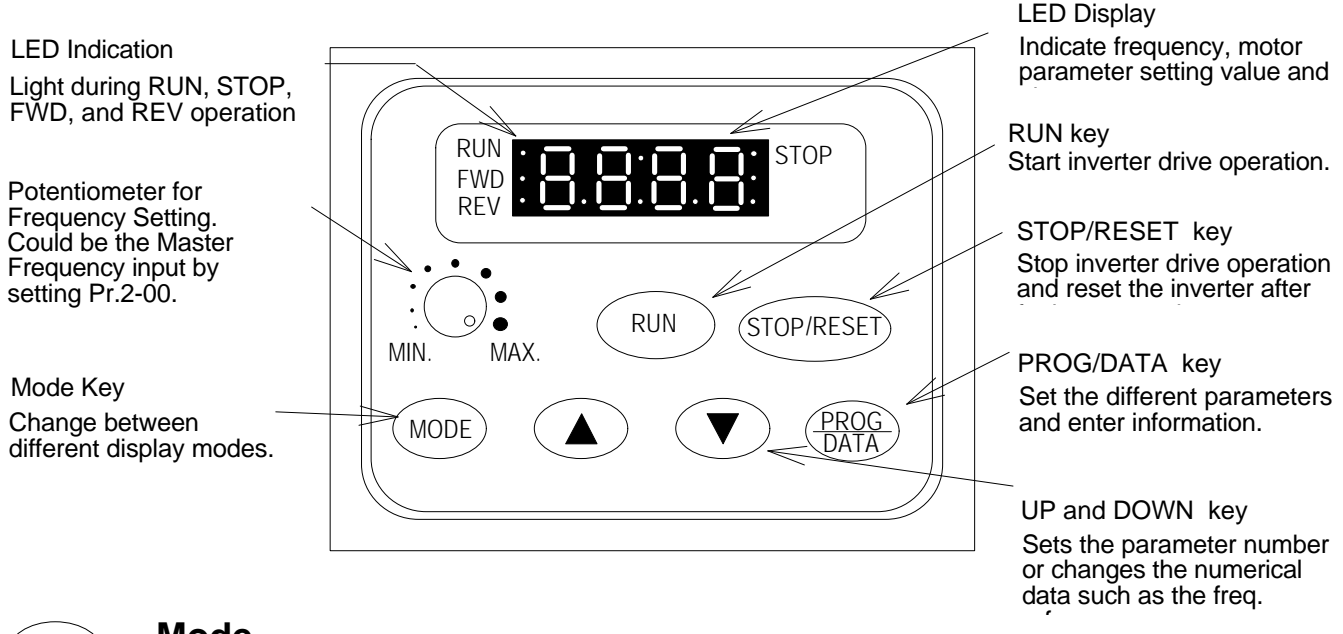

# **Mode Mode**

By pressing the "mode" key repetitively, the display will show status at the AC drive such as the reference frequency, output frequency, and output current.

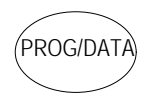

# PROG/DATA **PROG/DATA**

Pressing the "PROG/DATA" key will store entered data or can show factory stored data.

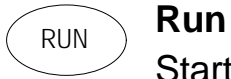

Start the AC drive operation. This key has no function when the drive is controlled by the External Control Terminals.

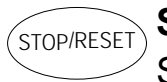

# STOP/RESET **Stop / Reset**

Stop AC drive operation. If the drive stops due to a fault, correct the fault first, then press this key to reset the drive.

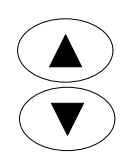

# **Up / Down**

Press the "Up" or "Down" keys momentarily to change parameter settings. These keys may also be used to scroll through different operating values or parameters. Pressing the "Up" or "Down" key momentarily, will change the parameter settings in single-unit increments. To quickly run through the range of settings, press down and hold the key.

# **CH 4-2 Explanations of Display Messages**

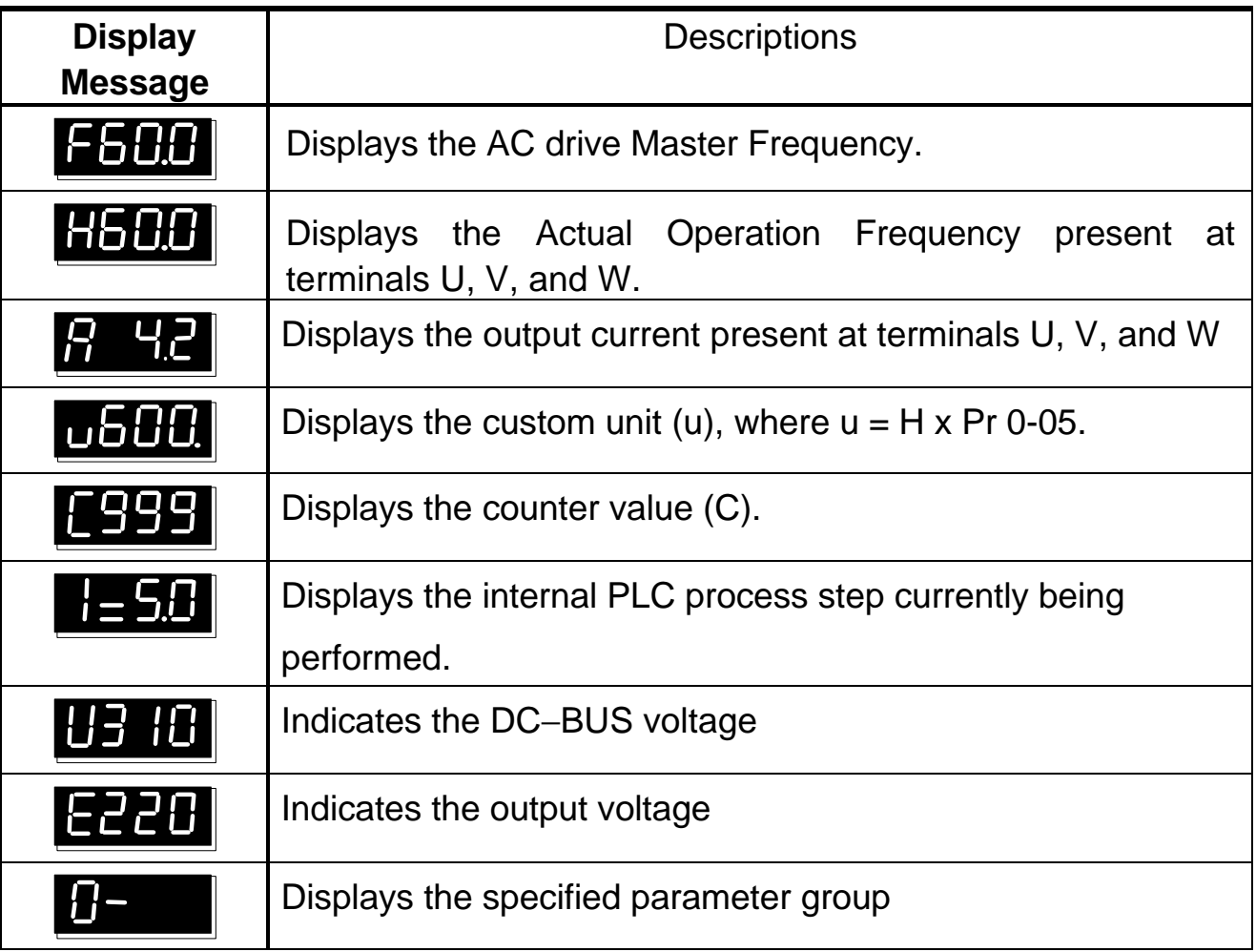

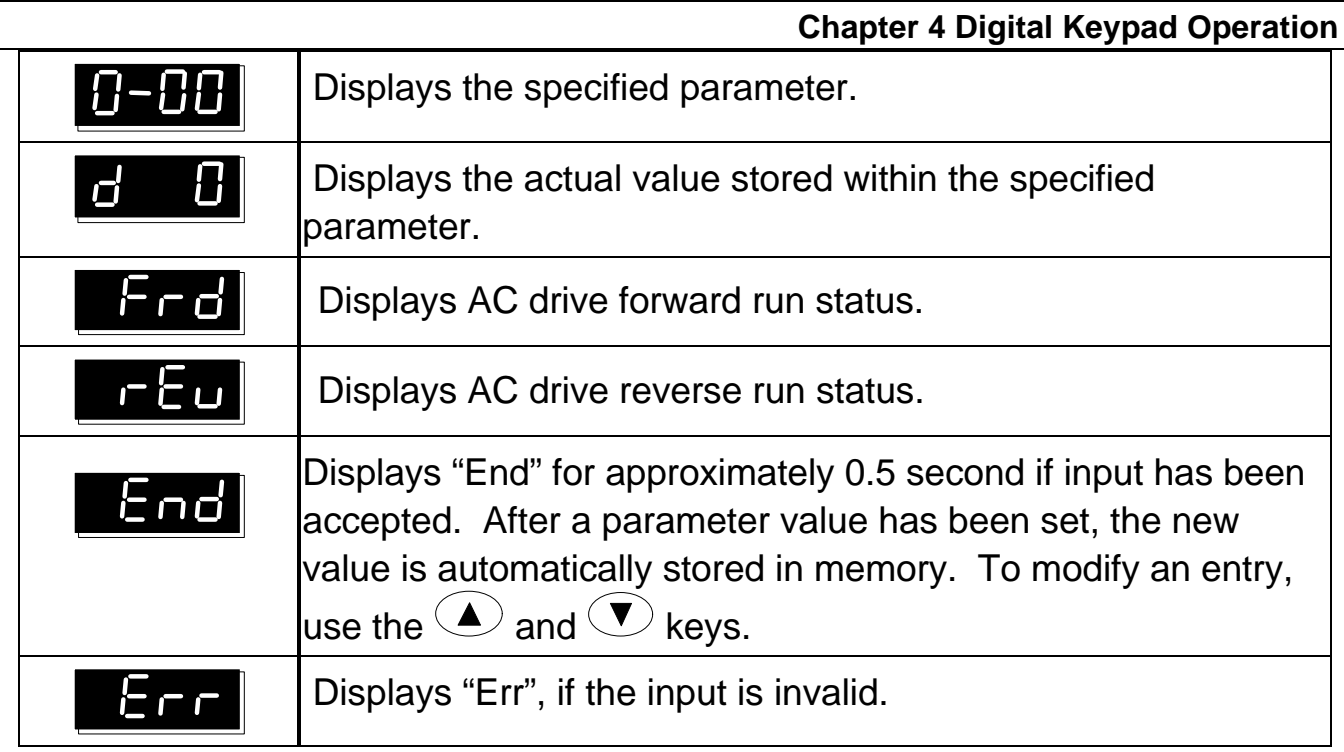

# **CH 4-3 Explanation of LED Indicators**

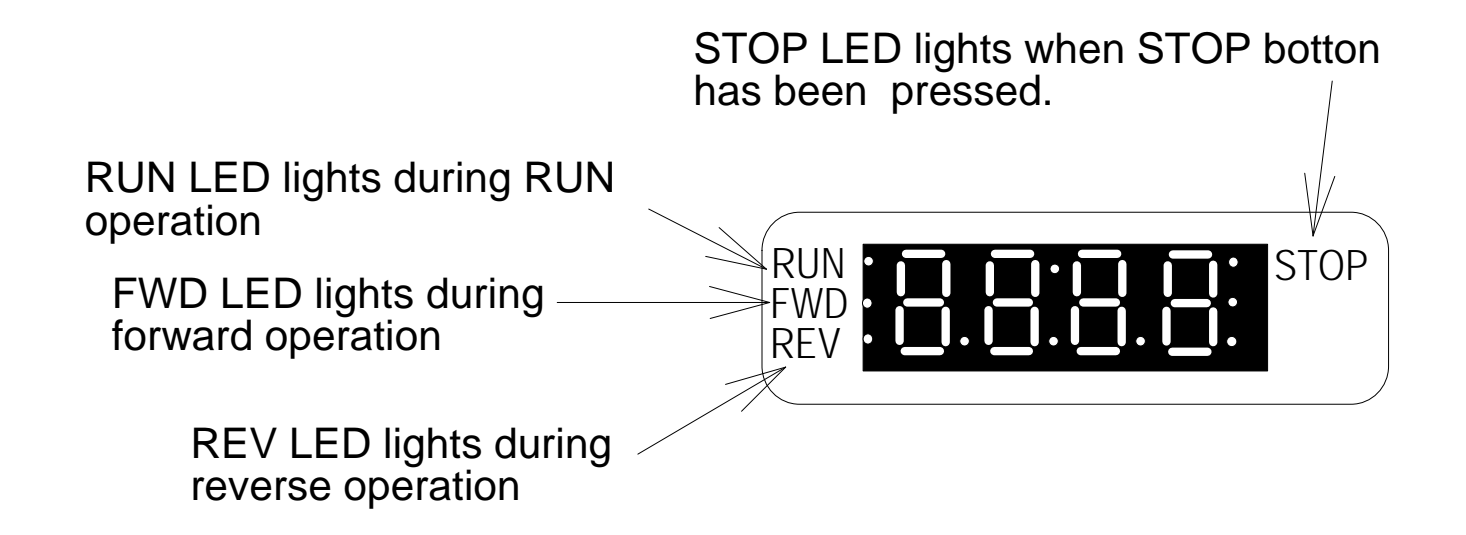

## 1. Description of LED functions of RUN and STOP

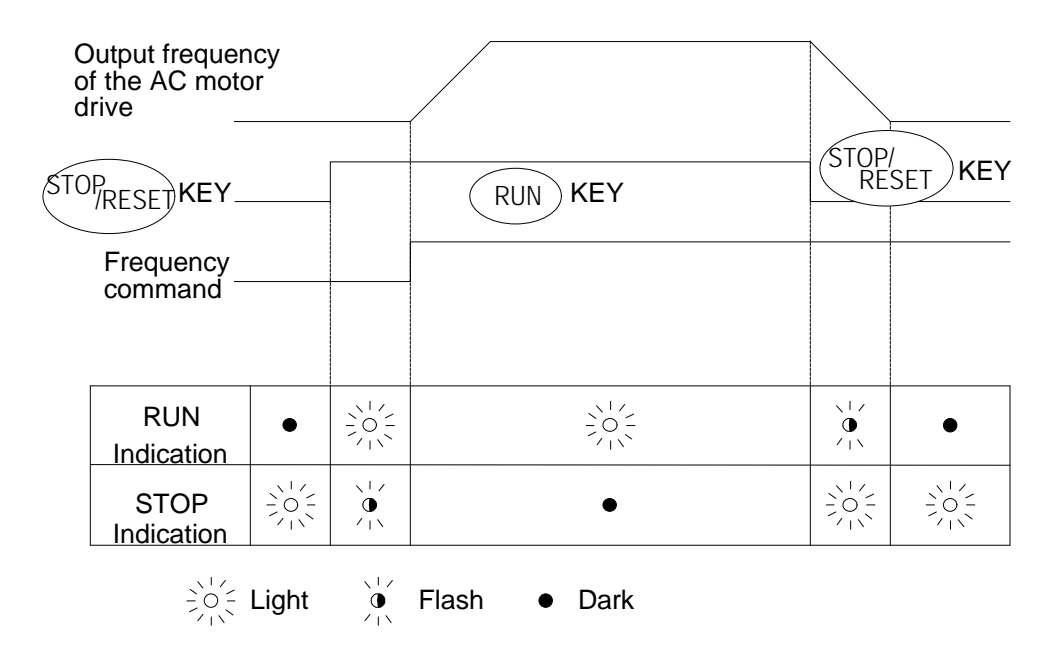

2. Description of LED functions of FWD and REV.

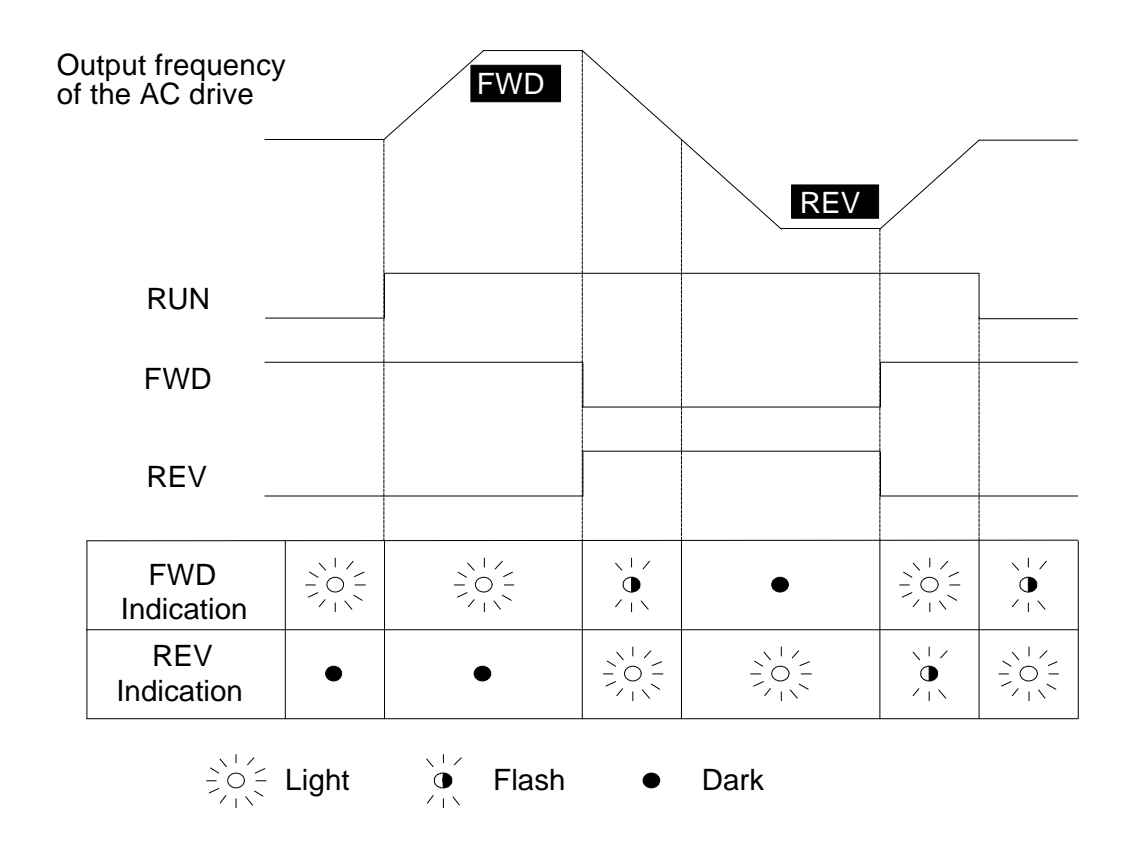

## **CH 4-4 Keypad Operation**

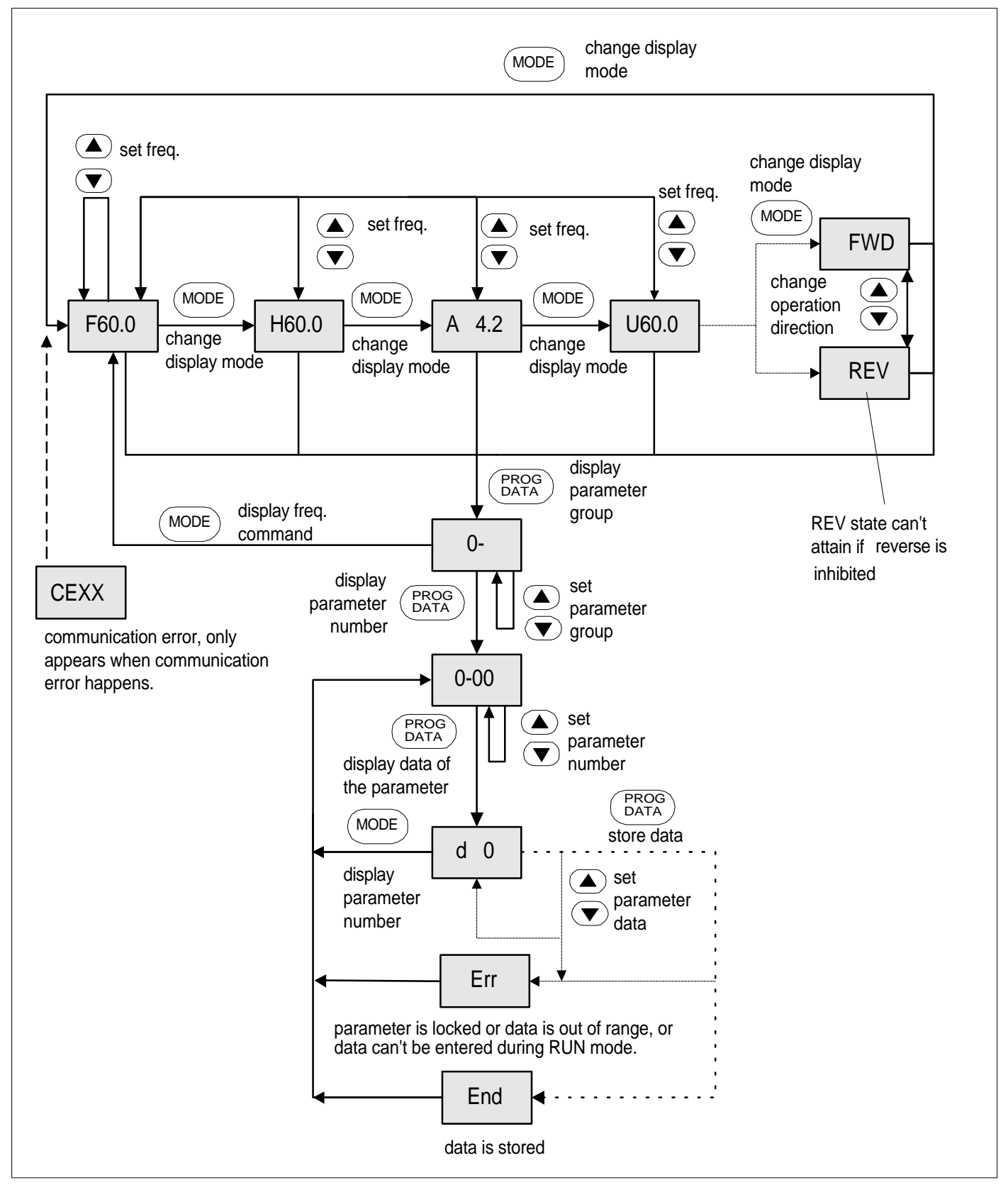

# Chapter 5 Description of Parameter Settings

This chapter will explain all parameters in detail. They are divided into ten parameter groups to categorize parameter settings more clearly and effectively.

The ten-parameter groups are described as below:

Group 0: User Parameters

Group 1: Basic Parameters

Group 2: Operating Method Parameters

Group 3: Output Function Parameters

Group 4: Input Function Parameters

Group 5: Multi-step Speed and PLC (Process Logic Control) Parameters

Group 6: Protection Parameters

Group 7: Motor Parameters

Group 8: Special Parameters

### Group 9: Communication Parameters

## **CH 5-1 Group 0: User Parameters**

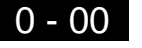

0 - 00 Identity Code of AC Motor Drive Factory setting: d #

Settings None

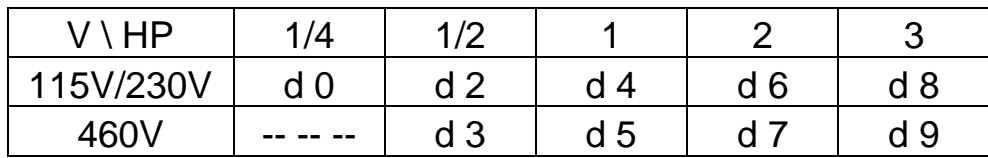

**Example 7 This parameter shows the capacity of the AC drive. Users can read Pr.0-01 to** check if it is the rated current of the AC drive corresponds to the identity code shown above and the current shown below.

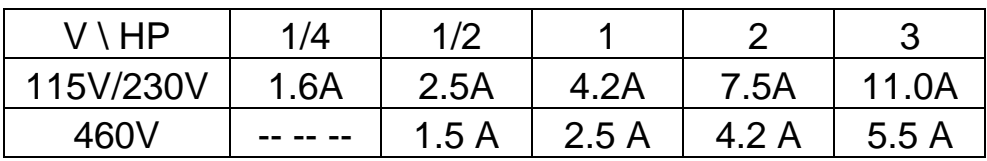

- 0 01 Rated Current Display of the AC drive Factory Setting: d ##.# Settings None Unit: 0.1A
- **A** This parameter displays the rated current of the AC drive. It will display based on Pr.0-00, and is read-only.

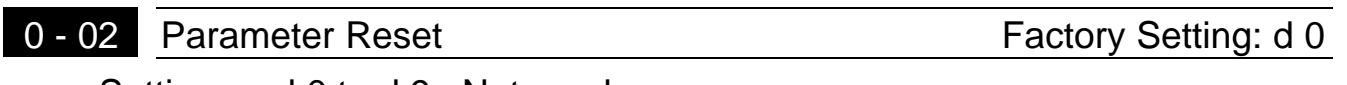

Settings d 0 to d 9 Not used

d 10 All parameters are reset to be factory settings

**A** This setting allows the user to return all parameters to the factory default settings.

<sup>© 1999</sup> DELTA ELECTRONICS, INC. ALL RIGHTS RESERVED

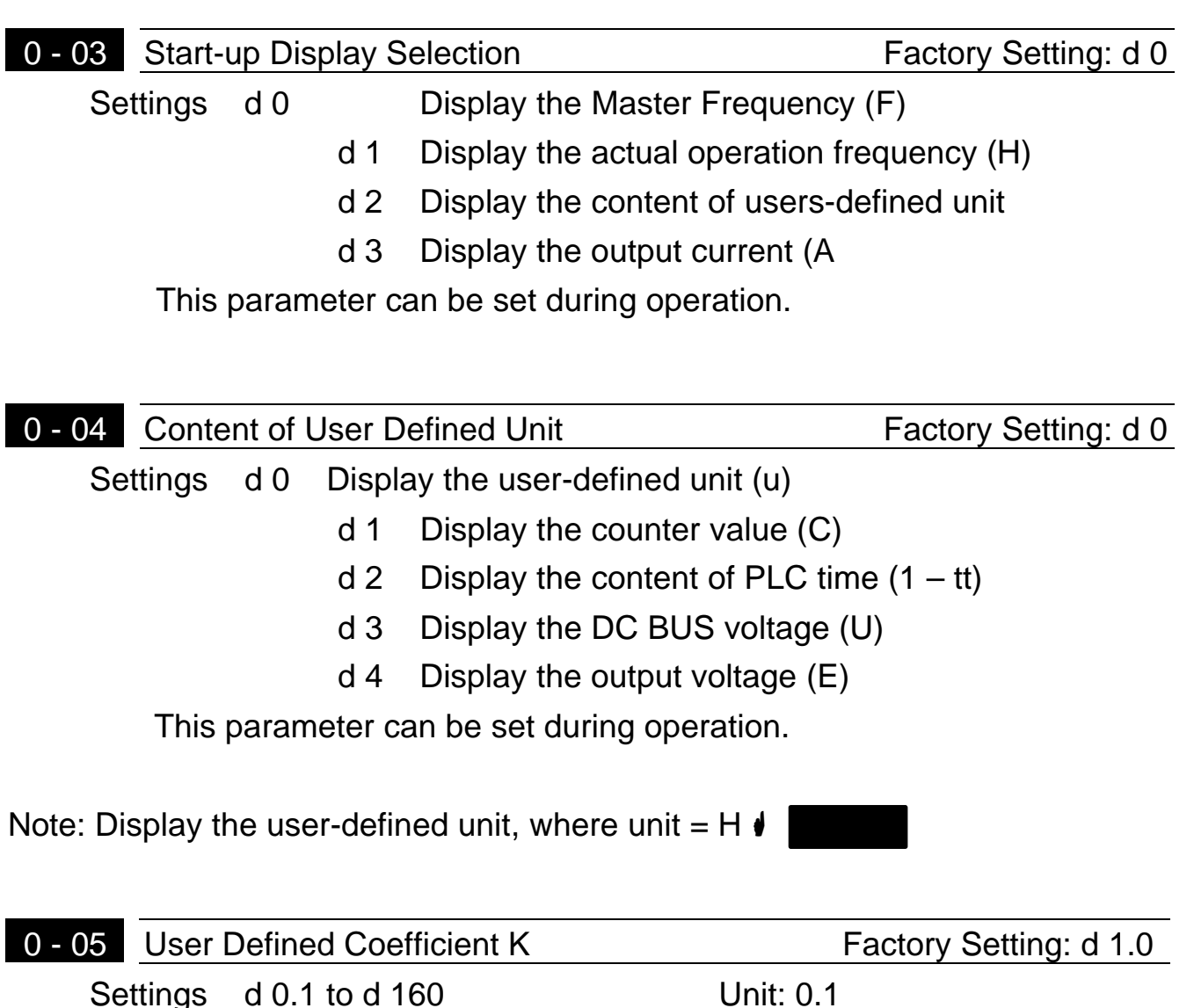

This parameter can be set during operation.

& The coefficient K determines the multiplying factor for the user-defined unit. The display value is calculated as follows: Display value =(output frequency\*K)

 $\Box$  The display window is only capable of showing three digits, yet you could use Pr.0-05 to create larger numbers. The display windows uses decimal points to signify numbers up to five digits as illustrated in the next page:

<sup>© 1999</sup> DELTA ELECTRONICS, INC. ALL RIGHTS RESERVED

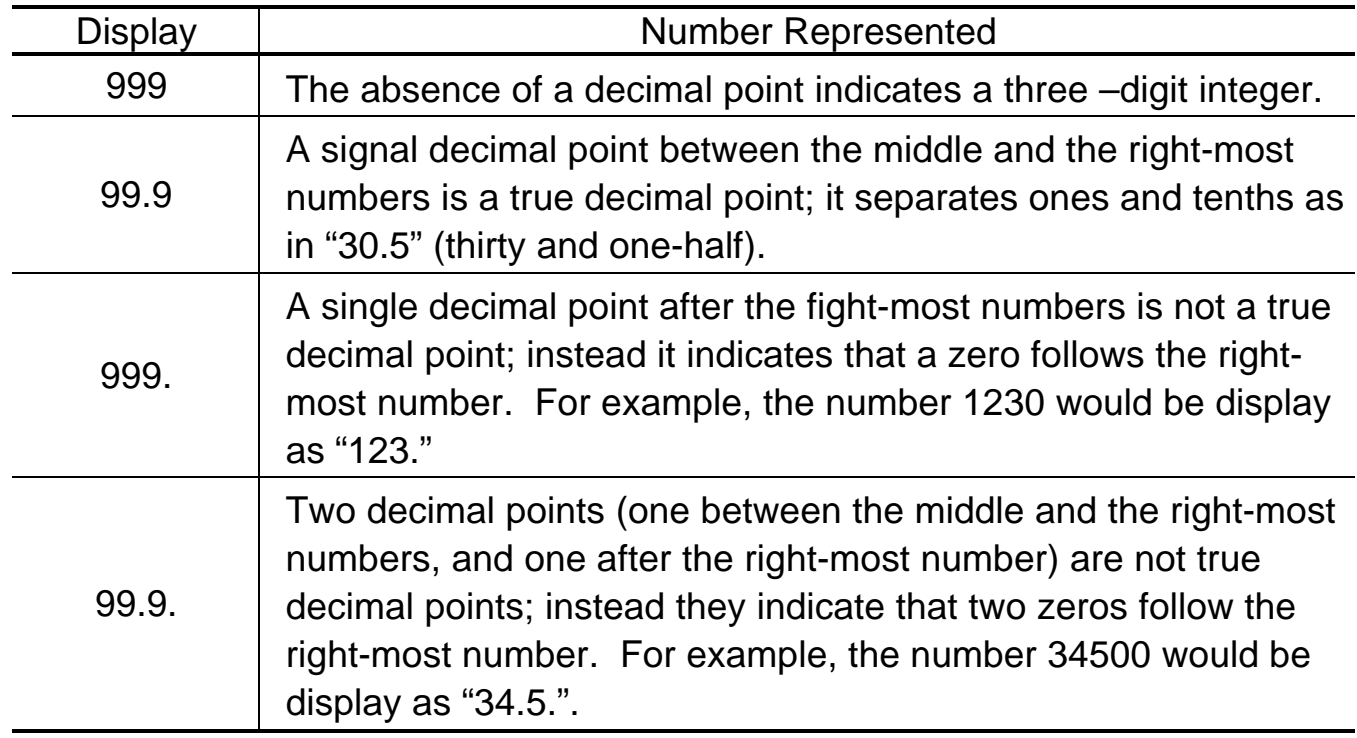

# 0 - 06 Software Version **Factory Setting: d** #.#

Setting None

 $\Box$  The software version is read-only that stores the version number of VFD-S series software.

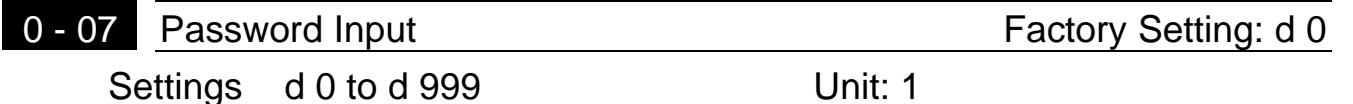

**Example 2015** Pr.0-07 and Pr.0-08 work together to provide data security for the AC drive. When Pr.0-08 is set to a value other than 0, a password must be entered to alter the values of parameters. The password is the number set in Pr.0-08, which ranges from 1 to 999. Pr.0-07 is where the password is entered to allow parameter values to be altered.

**E** Display states:

d 0: no password / correct password has been input.

d 1: parameters are locked.

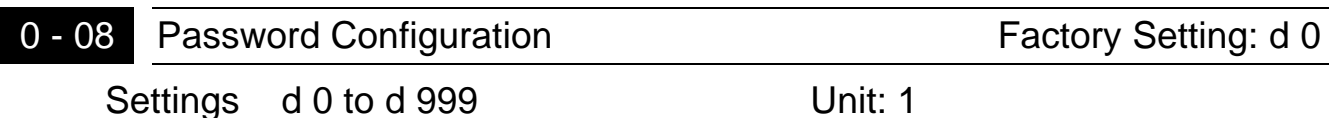

 $\Box$  For a password to be configured, the non-zero value assigned to Pr.0-08 must be entered **twice.** In other words, set the value of Pr.0-08 to the desired value and press the Prog/Data key. Then, press the Prog/Data key again to display the value of Pr.0-08. Finally, press the Prog/Data key again to store the displayed value, which then becomes the password.

For example, say that pr.0-08 is set to 111. When the AC drive is poweredup, all the parameters will be locked and their values cannot be changed. To permit the values of parameters to be altered, navigate to Pr.0-07 and change its value to 111 (the password configured in Pr.0-08). Then press the Prog/Data key, and you may alter the parameter values.

 $\mathbb{H}$  Display states: d 0: no password d 1: password has been set

## **CH 5-2 Group 1: Basic Parameters**

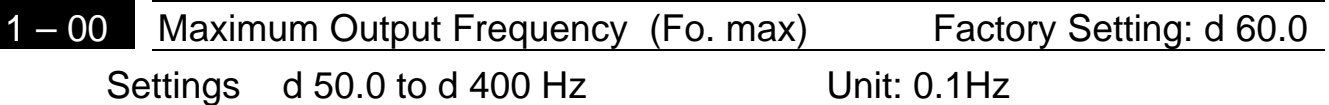

**Example 7 This parameter determines the AC drive's Maximum Output Frequency. All** the AC drive analog inputs (0 to +10V, 4 to 20mA) are scaled to correspond to the output frequency range.

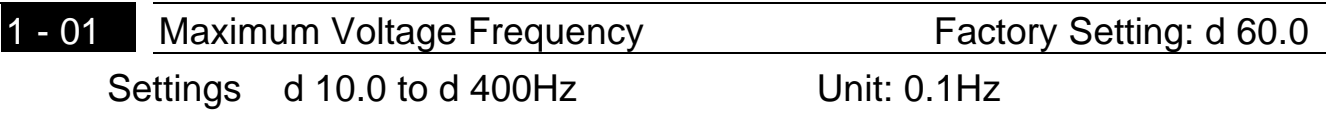

 $\Box$  This value should be set according to rated frequency of the motor as indicated on the motor nameplate. Maximum Voltage Frequency determines the volts per hertz ratio. For example, if the drive is rated for 460 VAC output and the Maximum Voltage Frequency is set to 60Hz, the drive will maintain a constant ratio of 7.66 v/Hz. The setting value must be greater than or equal to the middle freq. setting (Pr.1-03).

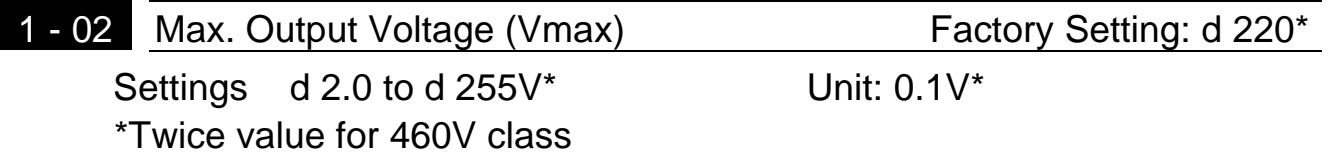

**Example 7 This parameter determines the Maximum Output Voltage of the AC drive.** The Maximum Output Voltage setting must be smaller than or equal to the rated voltage of the motor as indicated on the motor nameplate. The setting value must be greater than or equal to the Mid-Point Voltage (Pr.1-04).

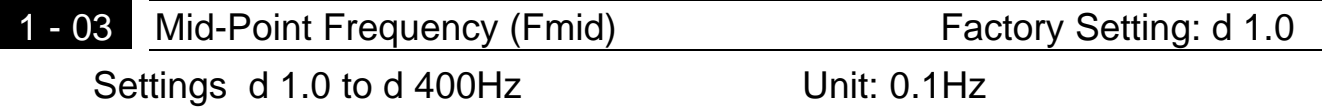

 $\Box$  This parameter sets the Mid-Point Frequency of V/F curve. With this setting, the V/F ratio between Minimum Frequency and Mid-Point frequency can be determined. This parameter must be greater than or equal to Minimum Output Frequency (Pr.1-05) and equal to or less than Maximum Voltage Frequency (Pr.1-01).

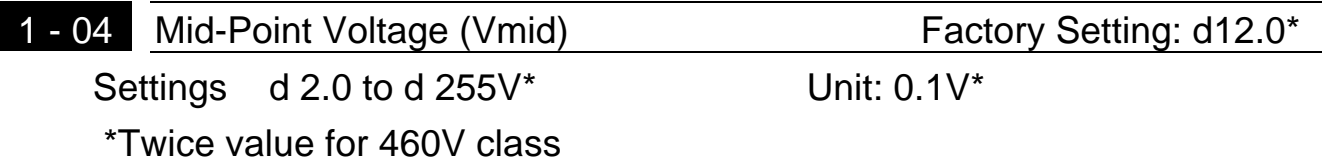

**Exage The parameter sets the Mid-Point Voltage of any V/F curve. With this setting,** the V/F ratio between Minimum Frequency and Mid-Point Frequency can be determined. This parameter must be equal to or greater than Minimum Output Voltage (Pr.1-06) and equal to or less than Maximum Output Voltage (Pr.1-02).

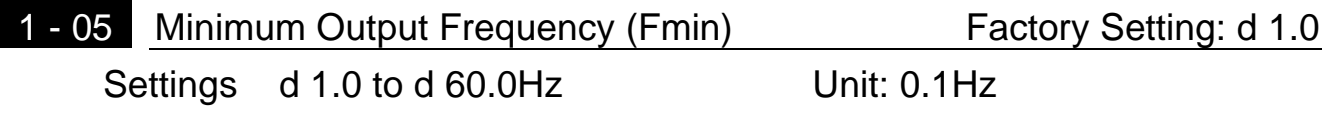

**A This parameter sets the Minimum Output Frequency of the AC drive. This** parameter must be equal to or less than Mid-Point Frequency (Pr.1-03).

- 1 06 Minimum Output Voltage (Vmin) Factory Setting: d12.0\* Settings  $d 2.0$  to  $d 255V^*$  Unit:  $0.1V^*$ \*Twice value for 460V class
- **Example 15 This parameter sets Minimum Output Voltage of the AC drive. This** parameter must be equal to or less than Mid-Point Voltage (Pr.1-04).

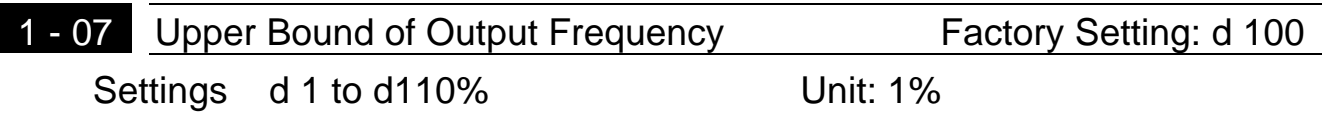

**Example 7** This parameter must be equal to or greater than the Lower Bound of Output Frequency (Pr.1-08). The Maximum Output Frequency (Pr.1-00) is regarded as 100%.

#### **Chapter 5 Description of Parameter Settings**

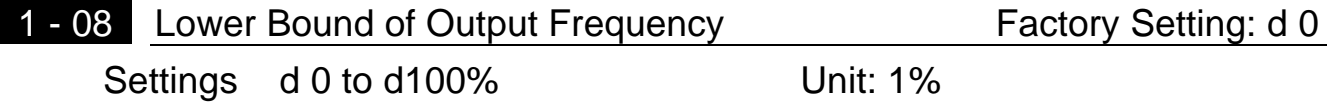

- **Example 7 The Upper/Lower Bound is to prevent operation error and machine damage.**
- **Example 15 If the Upper Bound of Output Frequency is 50Hz and the Maximum Output** Frequency is 60Hz, the Maximum Output Frequency will be limited to 50Hz.
- **Example 15 If the Lower Bound of Output Frequency is 10Hz, and the Minimum Output** Frequency Pr.1-05 is set at 1.0Hz, then any Command Frequency between 1-10Hz will generate a 10Hz output from the drive.
- **Example 1** This parameter must be equal to or less than the Upper Bound of Output Frequency (Pr.1-07).

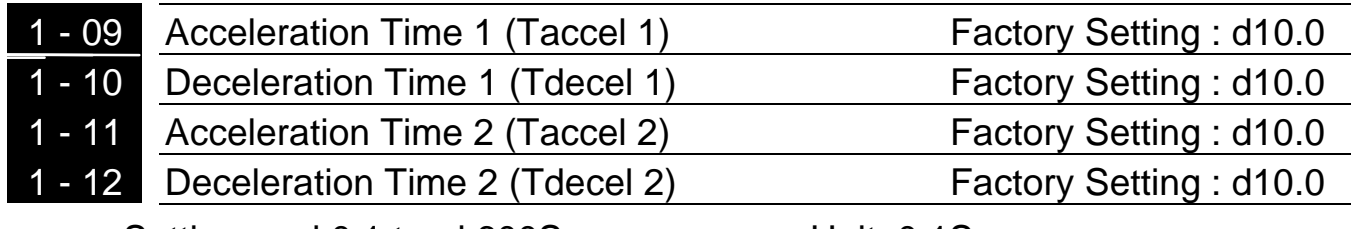

Settings d 0.1 to d 600Sec Unit: 0.1Sec

These parameters can be set during operation.

- $\Box$  Pr.1-09. This parameter is used to determine the time required for the AC drive to ramp from 0 Hz to its Maximum Output Frequency (Pr.1-00). The rate is linear unless S-Curve is "Enabled."
- $\Box$  Pr.1-10. This parameter is used to determine the time required for the AC drive to decelerate from the Maximum Output Frequency (Pr.1-00) down to 0 Hz. The rate is linear unless S-Curve is "Enabled."
- & The accel/decel time 2 determines the time for the AC drive to accel/decel from 0Hz to Maximum Output Frequency (Pr.1-00) (accel/decel time 1 is the default). A Multi-Function Input terminals must be programmed to select accel/decel time 2 and the terminals must be closed to select accel/decel time 2. See Pr.4-04 to Pr.4-08.
- $\Box$  In the diagram shown below, the accel/decel time of the AC drive is the time between 0 Hz to Maximum Output Frequency (Pr.1-00). Suppose the Maximum Output Frequency is 60 Hz, start-up frequency (1-05) is 1.0 Hz, and accel/decel time is 10 seconds. The actual time for the AC drive to accelerate from start-up to 60 Hz is 9.83 seconds and the deceleration time is also 9.83 seconds.

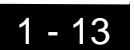

1 - 13 Jog Accel/Decel Time **Factory Setting: d 10.0** 

Settings d 0.1 to d 600Sec Unit: 0.1Sec This parameter can be set during operation.
#### 1 - 14 Jog Frequency **Factory Setting : d 6.0**

Settings d 1.0 to d 400Hz Unit: 0.1Hz

This parameter can be set during operation.

**Example 15 The JOG function can be selected using Multi-function Input terminals (Pr.4-**04 to Pr.4-08) if programmed for Jog (d10). When the Jog terminal is "closed", the AC drive will accelerate from Minimum Output Frequency Pr.1-05 to Jog Frequency Pr.1-14 . When the Jog terminal "open", the AC drive will decelerate from Jog Frequency to zero. The accel/decel time is decided by the Jog accel/decel time Pr.1-13. During operation, the AC drive can not perform Jog command. And during Jog operation, other operation commands can not be accepted, except command of FORWARD, REVERSE and STOP keys on the digital keypad.

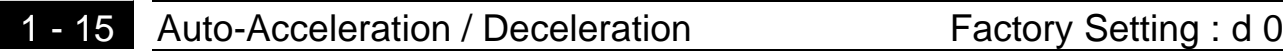

Settings d 0 Linear acceleration / deceleration.

- d 1 Auto acceleration, linear Deceleration.
- d 2 Linear acceleration, auto Deceleration.
- d 3 Auto acceleration / deceleration
- d 4 Linear acceleration/deceleration, and stall prevention during deceleration.
- d 5 Auto acceleration, linear deceleration, and stall prevention during deceleration
- $\Box$  If the auto accel/decel is selected, the AC drive will accel/ decel in the fastest and smoothest means possible by automatically adjusting the time of accel/decel.

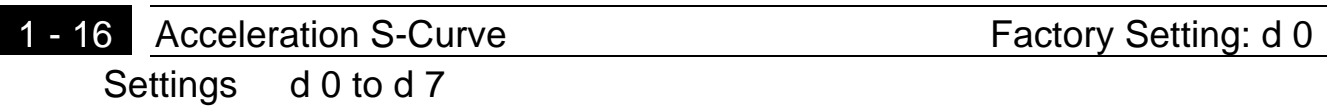

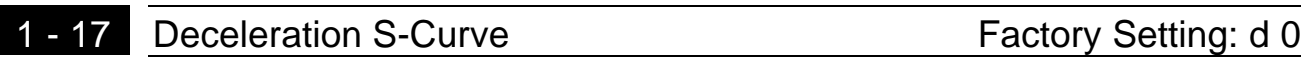

Settings d 0 to d 7

- **Exage These two parameters allow you to configure whether the acceleration** and/or deceleration ramps are linear or S-shaped. The S-curve is enabled when set at d1-d7. Setting d1 offers the quickest S-curve and d7 offers the longest and smoothest S-curve. The AC drive will not follow the accel/decel time in Pr.1-09 to Pr.1-12. To Disable the S-curve, set Pr.1-16 and Pr.1-17 to d0.
- $\Box$  From the diagram shown below, the original setting accel/decel time will be for reference when the function of the S-curve is enabled. The actual accel/decel time will be determined based on the S-curve selected (d1 to d7).

<sup>© 1999</sup> DELTA ELECTRONICS, INC. ALL RIGHTS RESERVED

# **CH 5-3 Group 2: Operation Method Parameters**

Current signal input (4-20mA)

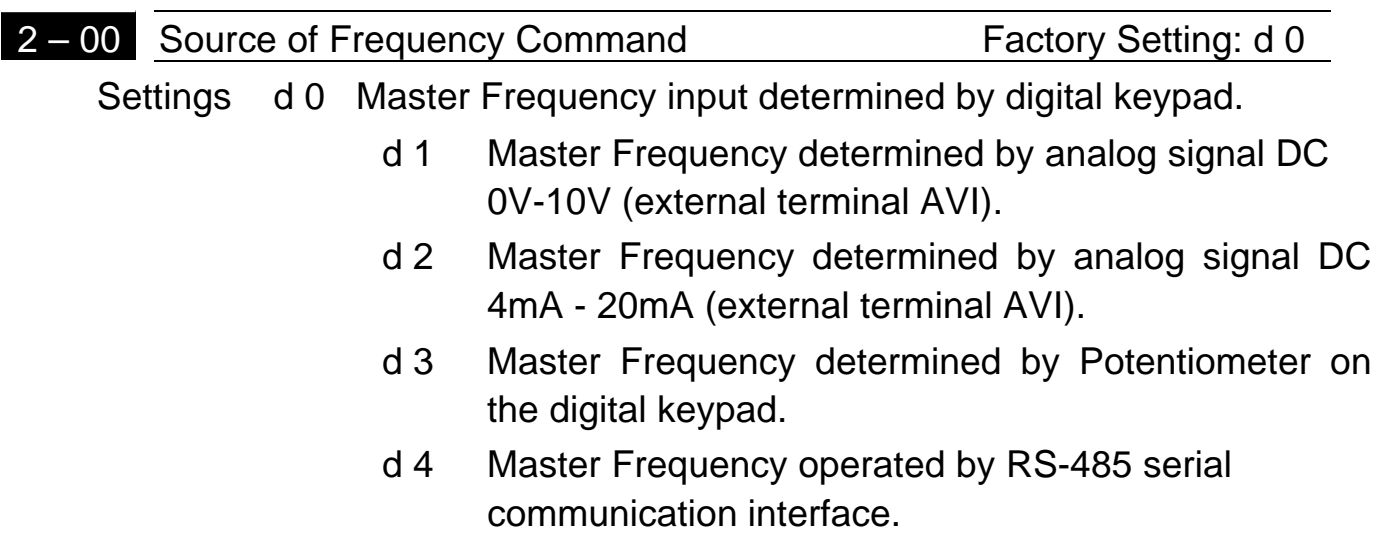

- **Example 7 This parameter sets the Frequency Command Source of the AC drive.** If the Frequency Command Source is external (DC 0 to +10V or 4 to 20mA), please make sure the AVI terminal jumper is in the proper position as shown below.
- **A** Position of jumper: Please open the top cover. It is at the lower-left corner of the panel. The jumper J1 determines the type of external analog input, either DC voltage signal or current signal.

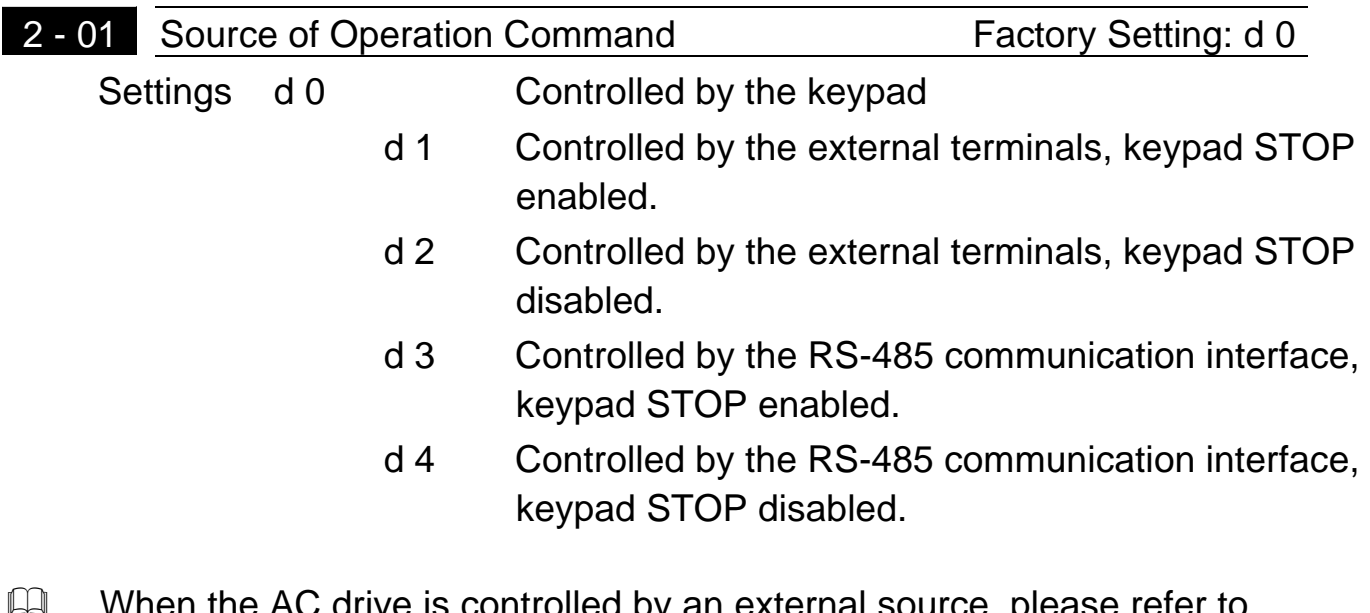

e is controlled by an external source, please refer to parameter group 4 for detailed explanations on related parameter settings.

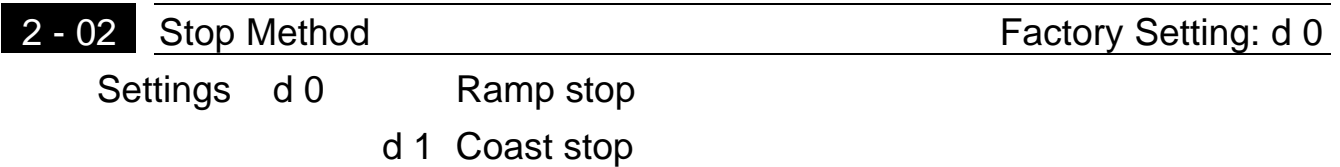

- $\Box$  The parameter determines how the motor is stopped when the AC drive receives a valid stop command.
- 1. Ramp: the AC drive decelerates the motor to Minimum Output Frequency (Pr.1-05) and then stops according to the deceleration time set in Pr.1-10 or Pr.1-12.
- 2. Coast: the AC drive stops output instantly upon command, and the motor free runs until it comes to a complete stop.

Note: The motor stop method is usually determined by the characteristics of the motor load and frequency of stops.

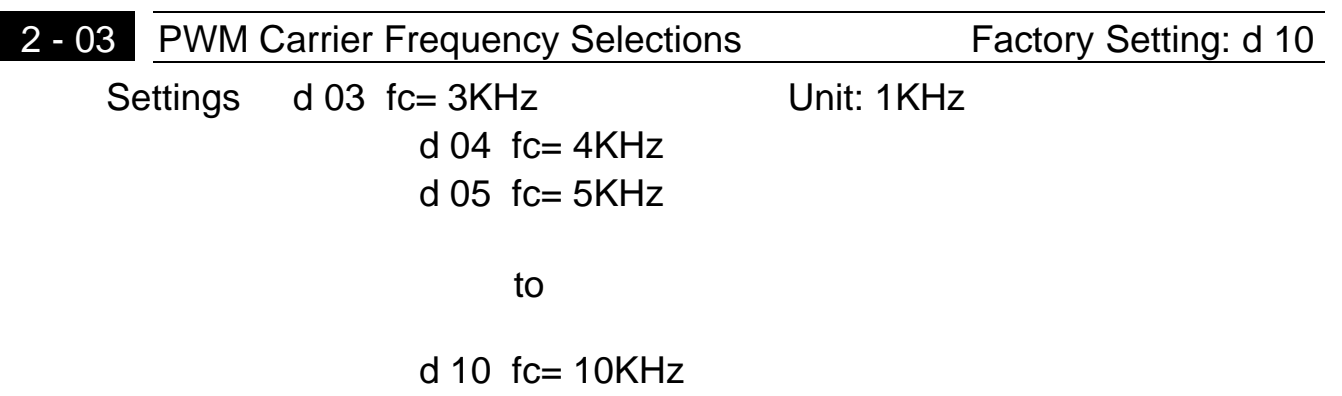

This parameter can set the carrier frequency of PWM output.

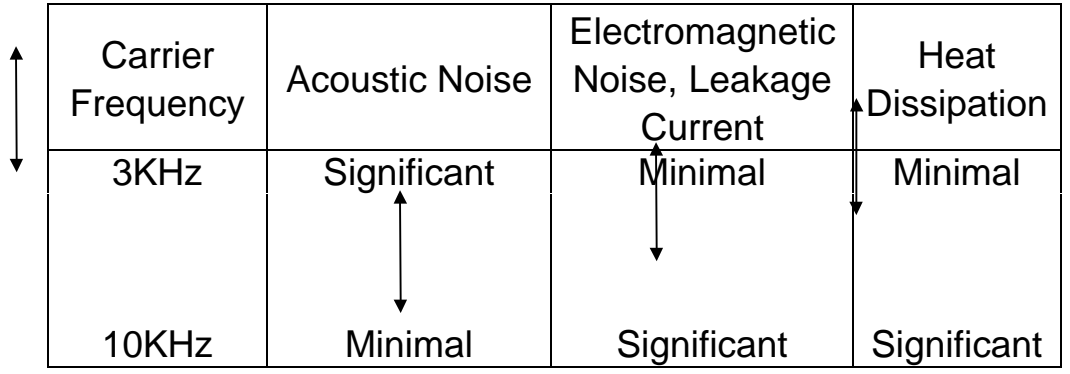

 $\Box$  From the above table, we see that the carrier frequency of PWM output has a significant influence on the electromagnetic noise, heat dissipation of the AC drive, and the acoustic noise to the motor.

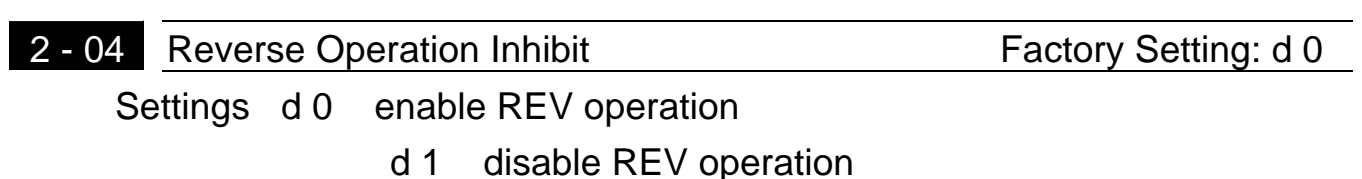

 $\Box$  The parameter determines whether the AC drive can operate in the reverse direction.

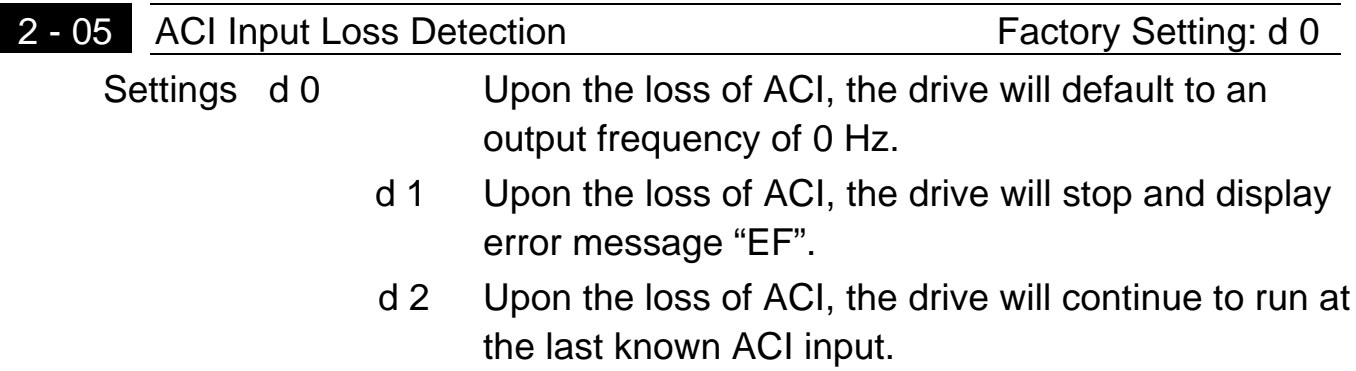

**Exage This parameter is only effective when the Source of Frequency is commanded** by a 4 to 20 mA signal. The ACI input is considered lost when the ACI signal falls below 2 mA.

#### **CH 5-4 Group 3: Output Function Parameters**

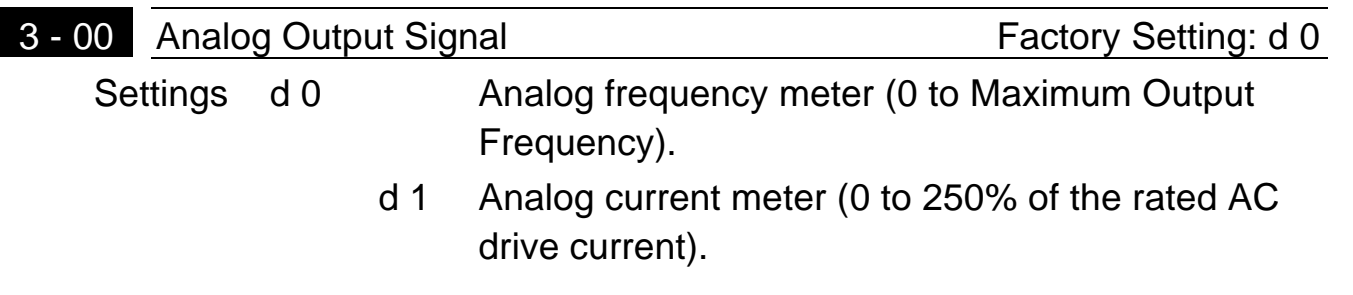

**A** This parameter selects either Output Frequency or current to be displayed using the 0 to10V AFM output.

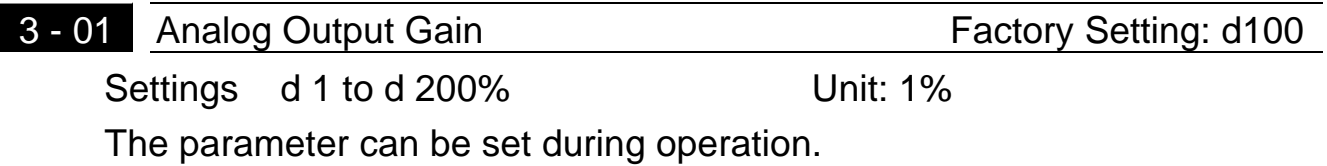

**Exagger The parameter sets the voltage range of analog output signal (frequency or** current), on output terminal AFM.

The analog output voltage is directly proportional to the output frequency of the AC drive. With the factory setting of 100%, the Maximum Output Frequency (Pr.1-00) of the AC drive corresponds to +10VDC analog voltage output. (The actual voltage is about +10VDC, and can be adjusted by Pr.3-01)

The analog output voltage is directly proportional to the output current of the AC drive. With the factory setting of 100%, the 2.5 times rated current of the AC drive corresponds to +10VDC analog voltage output. (The actual voltage is about +10VDC, and can be adjusted by Pr. 3-01)

Note: Any type of voltmeter can be used. If the meter reads full scale at a voltage less than 10 volts, then Pr.3-01 should be set by the following formula:

Pr.3-01 = ((meter full scale voltage)/10)  $\times$  100%

For Example: When using the meter with full scale of 5 volts, adjust Pr.3-01 to 50%

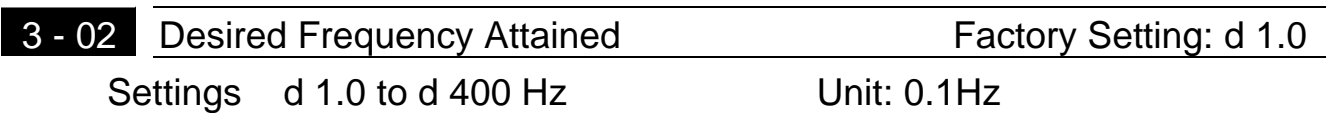

 $\Box$  If a Multi-function output terminal is set to function as Desired Frequency Attained (Pr.3-05 or 3-06=d9), then the output will be activated when the programmed frequency is attained.

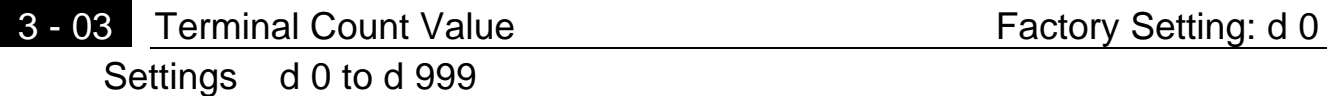

 $\Box$  The parameter determines the value of the internal counter. The internal counter can be triggered by the external terminal (Pr.4-4 to Pr.4-8, d19). Upon completion of counting, the specified output terminal will be activated. (Pr.3- 05, Pr.3-06, d14).

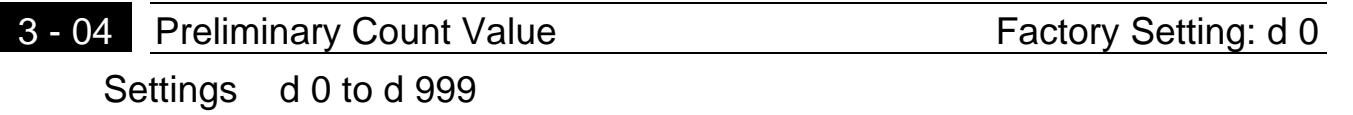

When the counter value is counted up from "1" to the setting value of this parameter, the corresponding multi-function output terminal will be closed, when sets d15 as desired value attained setting. The application can be that closing the multi-function output terminal makes the AC drive operate at low speed until stop before the counting value is going to be attained.

The timing diagram is shown in the next page:

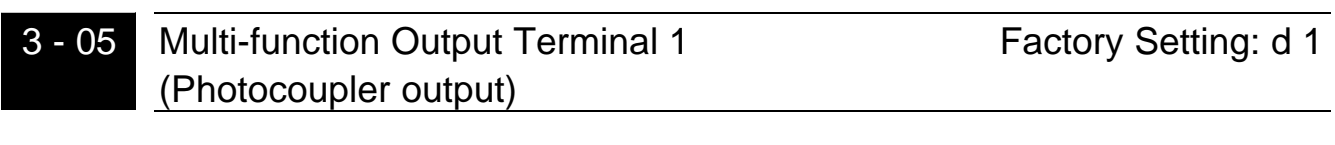

3 - 06 Multi-function Output Terminal 2 (relay output) Factory Setting: d 8 Settings d 0 to d 15

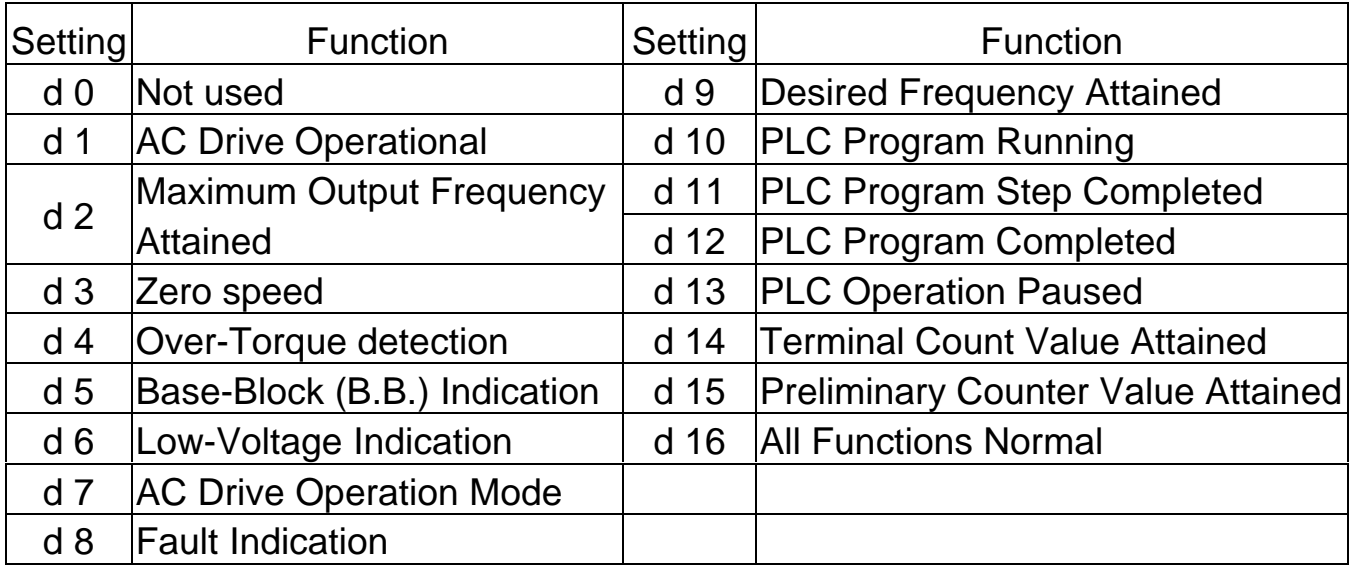

Function Table List:

#### & **Function Explanations**

- **d 0 Not Used.**
- **d 1 AC drive operational:** the output of output terminal will be activated when there is an output from the drive.
- **d 2 Maximum Output Frequency Attained:** the output will be activated when the AC drive attains Maximum Output Frequency.
- **d 3 Zero speed:** the output will be activated when Command Frequency is lower than the Minimum Output Frequency.
- **d 4 Over-Torque Detection:** the output will be activated as long as the overtorque is detected. Pr.6-04 determines the Over-Torque detection level.
- **d 5 Base-Block (B.B.) Indication:** the output will be activated when the output of the AC drive is shut off by external Baseblock.
- **d 6 Low Voltage Indication:** the output will be activated when low voltage is detected.
- **d 7 AC Drive Operation Mode:** the output will be activated when the operation of the AC drive is controlled by External Control Terminals.
- **d 8 Fault Indication:** the output will be activated when faults occur (oc, ov, oH, oL, oL1, EF, cF3, HPF, ocA, ocd, ocn, GF).
- **d 9 Desired Frequency Attained:** the output will be activated when the desired frequency (Pr.3-02)is attained.
- **d10 PLC Program Running:** the output will be activated when the PLC program is running.
- **d11 PLC Program Step Completed:** the output will be activated for 0.5 sec. when each multi-step speed is attained.
- **d12 PLC Program completed:** the output will be activated for 0.5 sec. when the PLC program cycle has completed.
- **d13 PLC Program Operation Paused:** the output will be activated when PLC operation is paused.
- **d14 Terminal Count Value Attained:** counter reaches Terminal Count Value.
- **d15 Preliminary Count Value Attained:** counter reaches Preliminary Count Value.
- **d16 All Functions Normal:** a When the AC Drive is in a normal state, the contact will be closed. If there is a fault or the AC drive is not functioning normally, the contact will be open.

<sup>© 1999</sup> DELTA ELECTRONICS, INC. ALL RIGHTS RESERVED

#### **CH 5-5 Group 4: Input Function Parameters**

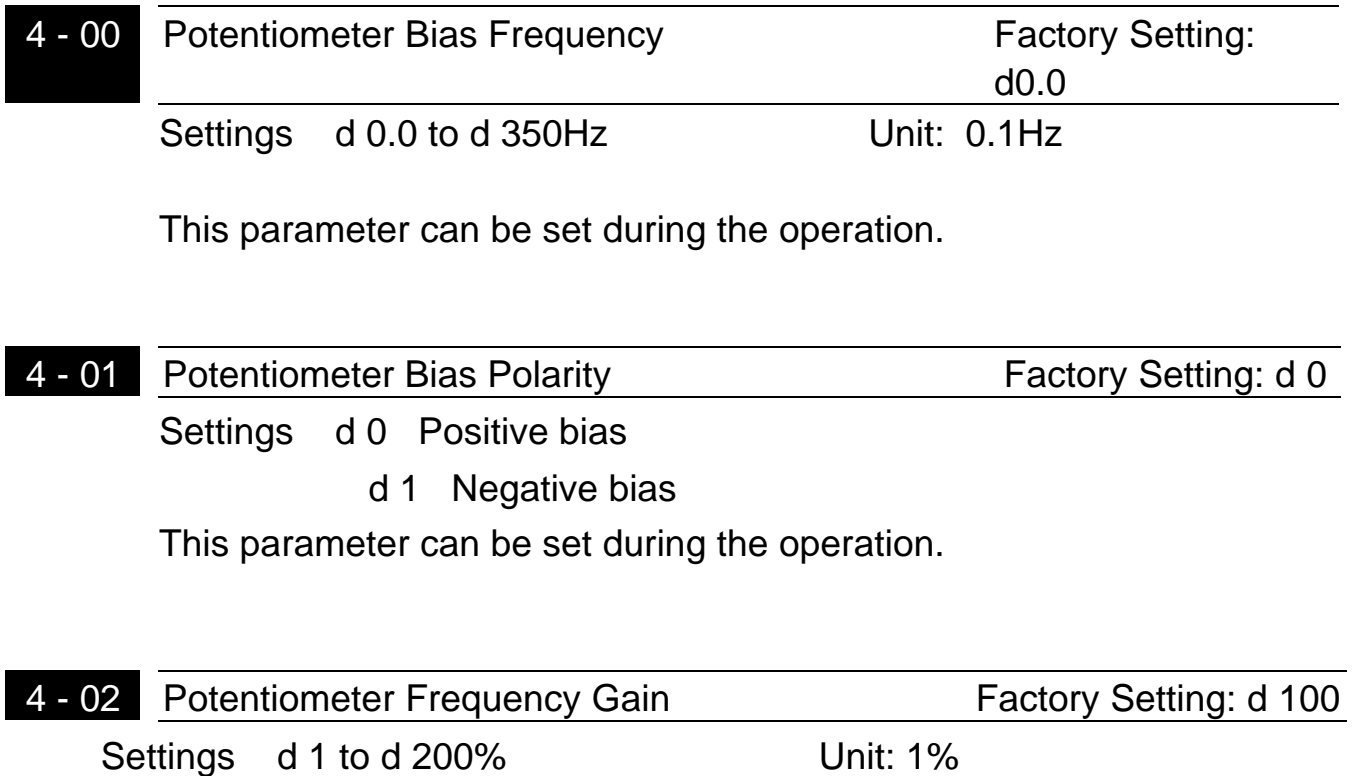

This parameter can be set during the operation.

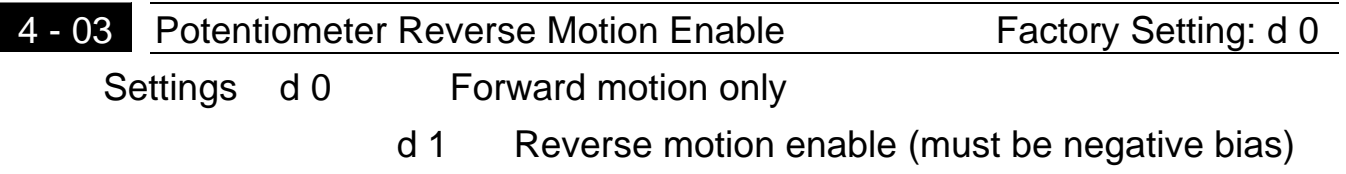

**Example 20 Fr.4-00 to Pr.4-03 are used when the source of frequency command is the** analog signal (0 to +10V DC or 4 to 20 mA DC). Refer to the following examples.

# **Example 1:**

Pr.4-02=100%-- Pot. Freq. Gain

The following is the most common method. Set parameter 2-00 to d1 (0 to +10V signal), d2 (4 to 20mA current signal), or d3 (keypad potentiometer).

## **Example 2:**

Pr.4-02=100%-- Pot. Freq. Gain

Pr.4-02=83%--

In this example with the potentiometer set to 0V the Output Frequency is 10 Hz. The mid-point of the potentiometer becomes 40 Hz. Once the Maximum Output Frequency is reached any further increase of the potentiometer will not increase output frequency.

# **Example 3:**

The example also shows the popular method. The whole scale of the potentiometer can be used as desired. In addition to signals of 0 to 10V and 4 to 20mA, the popular voltage signals also include signals of 0 to 5V, 20 to 4mA or that under 10V. Regarding the setting, please refer to the following examples.

## **Example 4:**

Pr.4-02=200%-- Pot. Freq. Gain

Pr.4-01=1 --- Bias Polarity Pr.4-02=100%--

This example shows a potentiometer range of 0 to 5 Volts.

# **Example 5:**

In this example a 1 volt negative bias is used. In a noise environment, it is advantageous to use negative bias to provide a noise margin (1V in this example).

## **Example 6:**

Pr.4-00=6Hz--Potentiometer Bias Freq. Pr.4-01=1 --- Bias Polarity

In this example, a negative bias is used to provide a noise margin. Also a potentiometer frequency gain is used to allow the Maximum Output Frequency to be reached.

# **Example 7:**

In this example, the potentiometer is programmed to run a motor is both forward and reverse direction. A motor will be idle when the potentiometer position is at mid-point of its scale. Using Pr.4-03 will disable the external FWD and REV controls.

# **Example 8:**

Pr.4-01=1 --- Bias Polarity Pr.4-02=100%-- Pot. Freq. Gain

In this example, the option of anti-slope is shown. Anti-slope is used in an application where control of pressure, temperature, or flow is needed. Under a high pressure or flow situation, a sensor will generate a large signal such as 20 mA or 10V. With anti-slope enable, the large signal will slow or stop the AC drive

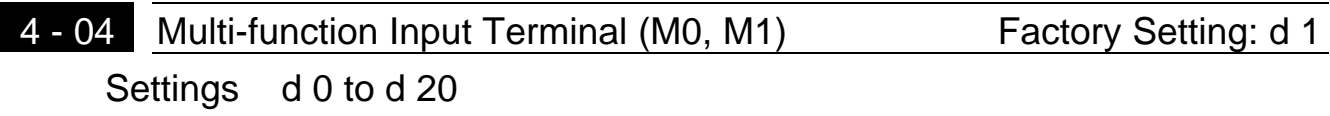

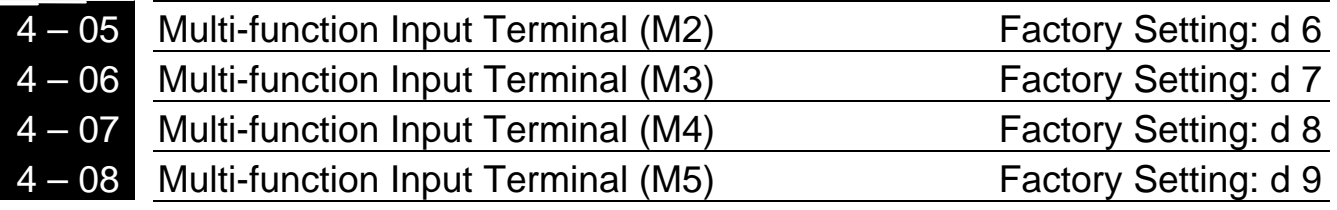

Settings d0, d 4 to d 20

Parameters & Functions table:

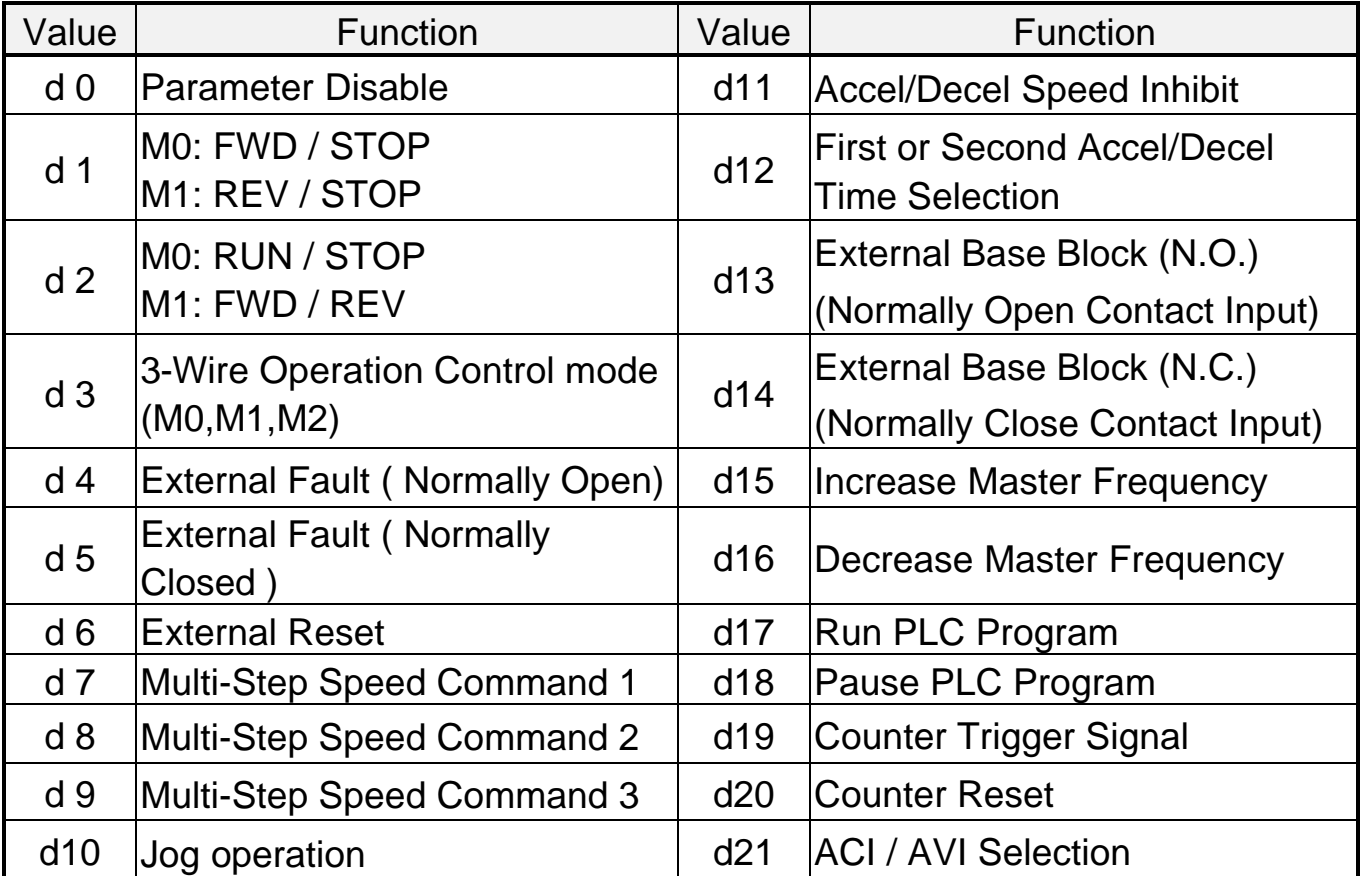

# **Explanations:**

# **d0 Parameter Disable:**

Enter value (d0) to disable any Multi-Function Input Terminal: M1 (Pr.4-04), M2 (Pr.4-05), M3 (Pr.4-06), M4 (Pr.4-07) or M5 (Pr.4-08)

Note: The purpose of this function is to provide isolation for unused Multi-Function Input Terminals. Any unused terminals should be programmed to d0 to insure they have no effect on drive operation.

**d1: Two wire operation:** Restricted to Pr.4-04 and external terminals M0, M1.

**d2: Two wire operation:** Restrict to Pr. 4-04 and external terminals M0, M1.

Note: Multi-function Input Terminal M0 does not have its own parameter designation. M0 must be used in conjunction with M1 to operate two and three wire control.

M1 "Open" : Stop; "Close" : REV Run

M1 "Open" : FWD; "Close" : REV

**d3: Three Wire Control:** Restricted to Pr.4-04 control terminals M0, M1, M2.

Note: When value d3 is selected for Pr. 4-04, this will over ride any value entered in Pr.4-05, since Pr.4-05 must be used for three wire control as shown above.

## **d4, d5 External Faults:**

M1 REV/FWD Run select

Parameter values d4, d5 programs Multi-Function Input Terminals: M1 (Pr. 4- 04), M2 (Pr. 4-05), M3 (Pr. 4-06), M4 (Pr. 4-07) or M5 (Pr. 4-08) to be External Fault (E.F.) inputs.

When an External Fault input signal is received, the AC drive will stop all output and display " E.F." on Digital Keypad, the motor will free run. Normal operation can resume after the External Fault is cleared and the AC drive is reset.

## **d6 External Reset:**

Mx "Close": Operation available

Parameter value d6 programs a Multi-Function Input Terminal: M1 (Pr.4-04), M2 (Pr.4-05), M3 (Pr.4-06), M4 (Pr.4-07) or M5 (Pr.4-08) to be an External Reset.

Note: the External Reset has the same function as the Reset key on the Digital keypad. After external fault such as O.H., O.C. and O.V. are clear, this input can be used to reset the drive.

# **d7, d8, d9 Multi-Step Speed Command:**

Parameter values d7, d8, d9 programs any three of the following Multi-Function Input Terminals: M1 (Pr.4-04), M2 (Pr.4-05), M3 (Pr.4-06), M4 (Pr.4-07) or M5 (Pr.4-08) for multi-step speed command function.

These three inputs select the multi-step speeds defined by Pr.5-00 to Pr.5-06 as shown in the following diagram. Pr.5-07 to Pr.5-16 can also control output speed by programming the AC drive's internal PLC function.

## **d10 Jog Operation Control:**

Parameter value d10 programs Multi-Function Input Terminal: M1 (Pr.4-04), M2 (Pr.4- 05), M3 (Pr.4-06), M4 (Pr.4-07) or M5 (Pr.4-08) for Jog control.

Note: Jog operation programmed by d10 can only be initiated while the motor is stopped. (Refer to Pr.1-13, Pr.1-14.)

# **d11 Accel/Decel Speed Inhibit:**

"Close": 2nd Accel/Decel "Open": 1st Accel/Decel

Parameter value d11 programs Multi-Function Input Terminal: M1 (Pr.4-04), M2 (Pr.4-05), M3 (Pr.4-06), M4 (Pr.4-07) or M5 (Pr.4-08) for Accel/Decel Inhibit. When the command is received, acceleration and deceleration is stopped and the AC drive maintains a constant speed.

# **d12 First or Second Accel./Decel. Time Selection:**

Parameter value d12 programs a Multi-Function Input Terminal: M1 (Pr.4-04), M2 (Pr.4-05), M3 (Pr.4-06), M4 (Pr.4-07) or M5 (Pr.4-08) to control selection of First or Second Accel/Decel time. (Refer to Pr.1-09 to Pr.1-12.)

# **d13, d14 External Base Block:**

Parameter values d13, d14 program Multi-Function Input Terminals: M1 (Pr.4- 04), M2 (Pr.4-05), M3 (Pr.4-06), M4 (Pr.4-07) or M5 (Pr.4-08) for external Base Block control. Value d13 is for normally open (N.O.) input, and value d14 is for a normally closed (N.C.) input.

**Note:** When a Base-Block signal is received, the AC drive will stop all output and the motor will free run. When base block control is deactivated, the AC drive will start its speed search function and synchronize with the motor speed, and then accelerate to Master Frequency.

## **d15, d16 Increase/Decrease Master Frequency:**

Parameter values d15, d16 program the Multi-Function Input Terminals: M1 (Pr.4-04), M2 (Pr.4-05), M3 (Pr.4-06), M4 (Pr.4-07) or M5 (Pr.4-08) to incrementally increase/ decrease the Master Frequency each time an input is received.

# **d17, d18 PLC Function Control:**

d 19 Counter trigger signal input. Mx Counter value increase by 1 when closed.

Parameter value d17 programs Multi-Function Input Terminal: M1 (Pr.4-04), M2 (Pr.4-05), M3 (Pr.4-06), M4 (Pr.4-07) or M5 (Pr.4-08) to enable the AC drive internal PLC program. Parameter value d18 programs an input terminal to pause the PLC program.

Note: Pr.5-00 to Pr.5-16 define the PLC program.

# **d19 Counter Trigger:**

Parameter value d19 programs Multi-Function Input Terminal: M1 (Pr.4-04), M2 (Pr.4-05), M3 (Pr.4-06), M4 (Pr.4-07) or M5 (Pr.4-08) to increase the AC drive's internal counter. When an input is received, the counter is increased by 1.

Note:

The Counter Trigger input can be connected to an external Pulse Signal Generator to count a processing step or unit of material. See the diagram below.

<sup>© 1999</sup> DELTA ELECTRONICS, INC. ALL RIGHTS RESERVED

#### **d20 Counter Reset:**

Parameter value d20 programs Multi-Function Input Terminal: M1 (Pr.4-04), M2 (Pr. 4-05), M3 (Pr.4-06), M4 (Pr.4-07) or M5 (Pr.4-08) to reset the counter.

## **d21 ACI / AVI Selection:**

Parameter value d21 allows the user to select the input type ACI or AVI via an external switch. AVI is selected when the contact is open and ACI is selected when the contact is closed. Please note: The use of this feature will override Pr. 2-00 programming and the jumper on the front of the drive must be moved to the correct location either across the AVI or ACI pin heads.

4-09 Line Start Lockout **Factory Setting: d 0** 

Settings: d0 Disable

d1 Enable

**Example 10** When enable, the AC drive will not start when powered up with run commands applied. To start in Line Start Lockout mode, the AC drive must see the run command go from stop to run after power up. When Line Start Lockout is disable (also known as Auto-Start), the drive will start when powered-up with run commands applied.

# **CH 5-6 Group 5: Multi-step Speed and PLC (Process Logic Control) Parameters**

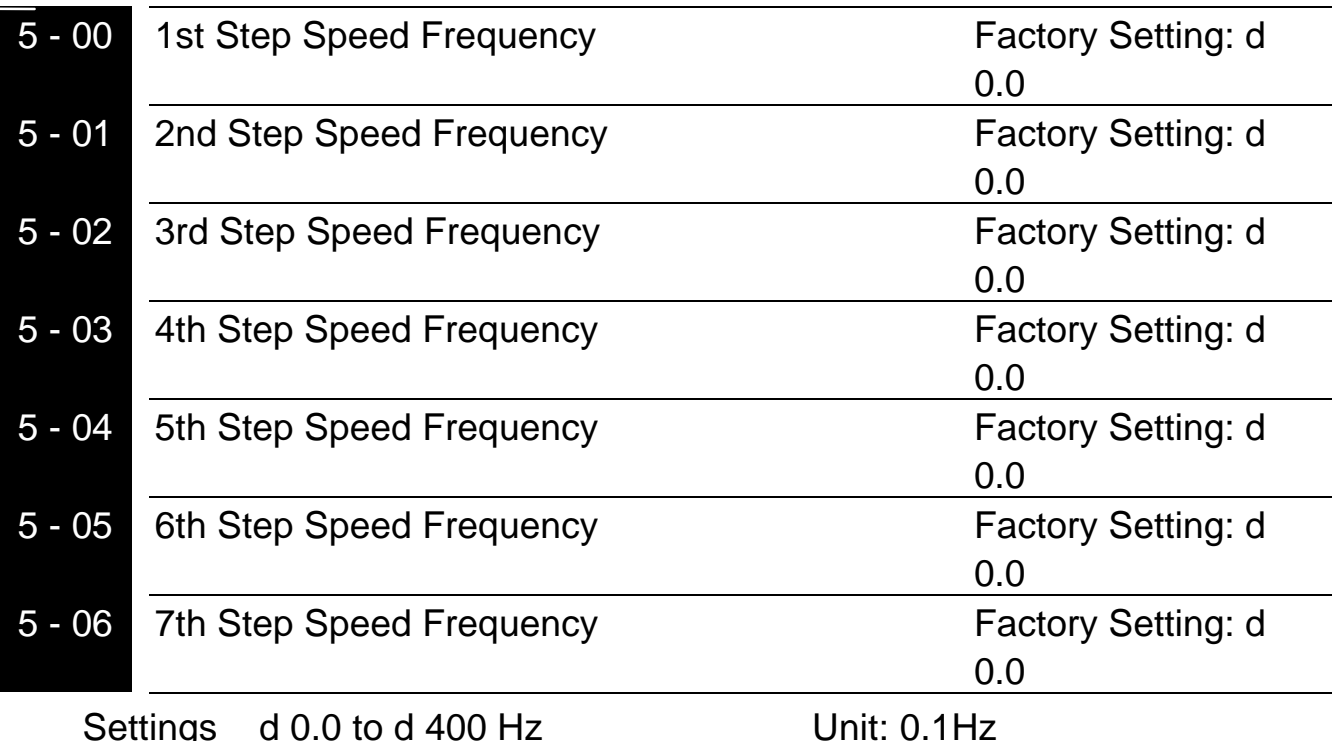

This parameter can be set during operation.

**Example 7 The Multi-Function Input Terminals (refer to Pr.4-04 to 4-08) are used to** select one of the AC drive Multi-Step speeds. The speeds (frequencies) are determined by Pr.5-00 to 5-06 shown above.

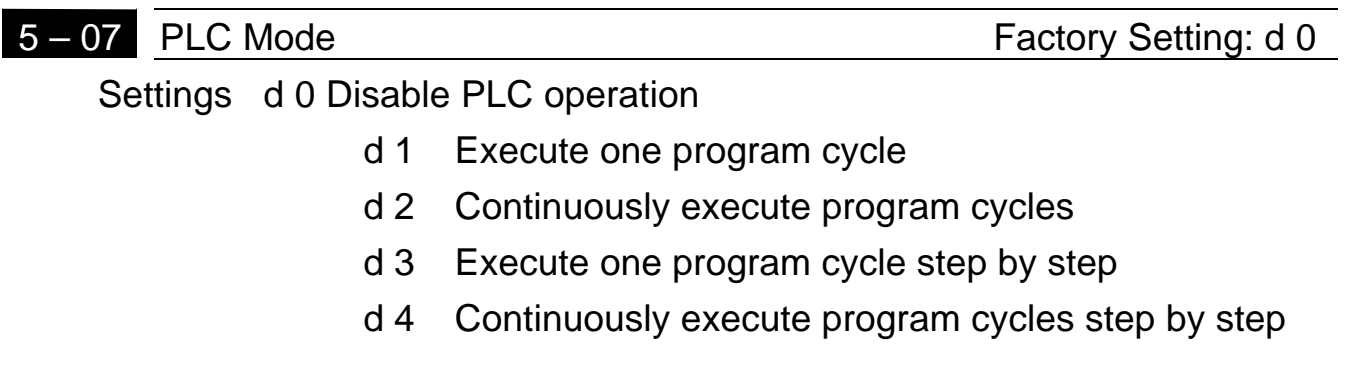

**A This parameter selects the mode of PLC operation for the AC drive. The PLC** program can be used in lieu of any External Controls, Relays or Switches. The AC drive will change speeds and directions according to the user's desired programming.

**Example 1 (Pr.5-07 = d1):** Execute one cycle of the PLC program. Its relative parameter settings are:

- 1. Pr.5-00 to 5-06:  $1^{st}$  to  $7^{th}$  step speed (sets the frequency of each step speed
- 2. Pr.4-04 to 4-08: Multi-Function Input Terminals (set one multi-function terminal as d17- PLC auto-operation .
- 3. Pr.3-05 to 3-06: Multi-Function Output Terminals (set a Multi-Function Terminal as d10-PLC operation indication, d11-one cycle in PLC auto mode or d12-PLC operation fulfillment attainment).
- 4. Pr.5-07: PLC mode.
- 5. Pr.5-08: Direction of operation for Master Frequency and  $1<sup>st</sup>$  to  $7<sup>th</sup>$  step speed.
- 6. Pr.5-09 to 5-16: operation time setting of Master Frequency and  $1<sup>st</sup>$  to  $7<sup>th</sup>$  step speed.

Note: The above diagram shows one complete PLC cycle. To restart the cycle, turn the PLC program off and then back on.

## **Example 2 (Pr.5-07 = d2): Continuously executes program cycles**

The diagram below shows the PLC program stepping through each speed and the automatically starting again. To stop the PLC program, one must either pause the program or turn it off (Refer to Pr.4-05 to 4-08 value d17 and d18).

## **Example 3 (Pr. 5-07 = d3) Execute one cycle step by step:**

The example shows how the PLC can perform one cycle at a time, within a complete cycle. Each step will use the accel/decel times in Pr.1-09 to Pr.1-12. It should be noticed that the time each step spends at its intended frequency is diminished, due to the time spent during accel/decel.

# **Example 4 (Pr. 5-07 =d 4) Continuously execute PLC cycles step by step:**

In this explanation, the PLC program runs continuously step by step. Also shown are examples of steps in the Reverse direction.

# **Example 5 (Pr. 5-07 = d1 Execute one cycle of the PLC program):**

In this example, the PLC program runs continuously. It should be noted that the times of reserve motion may be shorter than expected, due to the accel/decel times.

# 5 - 08 PLC Forward/Reverse Motion Factory Setting: d 0

Settings d 0 to d 255

This parameter controls the direction of motion for the Multi-Step Speed Pr.5-00 to Pr.5-06 and the Master Frequency. The original direction of Master Frequency will become invalid.

Note:

Direction of 2nd step speed for Pr. 5-01 1st = FWD

The equivalent 8-bit number is used to program the forward/reverse motion for each of the 8 speed steps (including Master Frequency). The binary notation for the 8-bit number must be translated into decimal notation and then be entered.

The setting value = bit7 x 2<sup>7</sup>+bit6 x 2<sup>6</sup>+bit5 x 2<sup>5</sup>+bit4 x 2<sup>4</sup>+bit3 x 2<sup>3</sup>+bit2 x 2<sup>2</sup>+bit1 x  $2^1$ +bit0 x  $2^0$  $= 0 \times 2^7 + 1 \times 2^6 + 0 \times 2^5 + 0 \times 2^4 + 0 \times 2^3 + 1 \times 2^2 + 0 \times 2^1 + 0 \times 2^0$  $= 0+64+0+0+0+4+0+0$  $= 68$ Setting Pr.5-08 as d68.
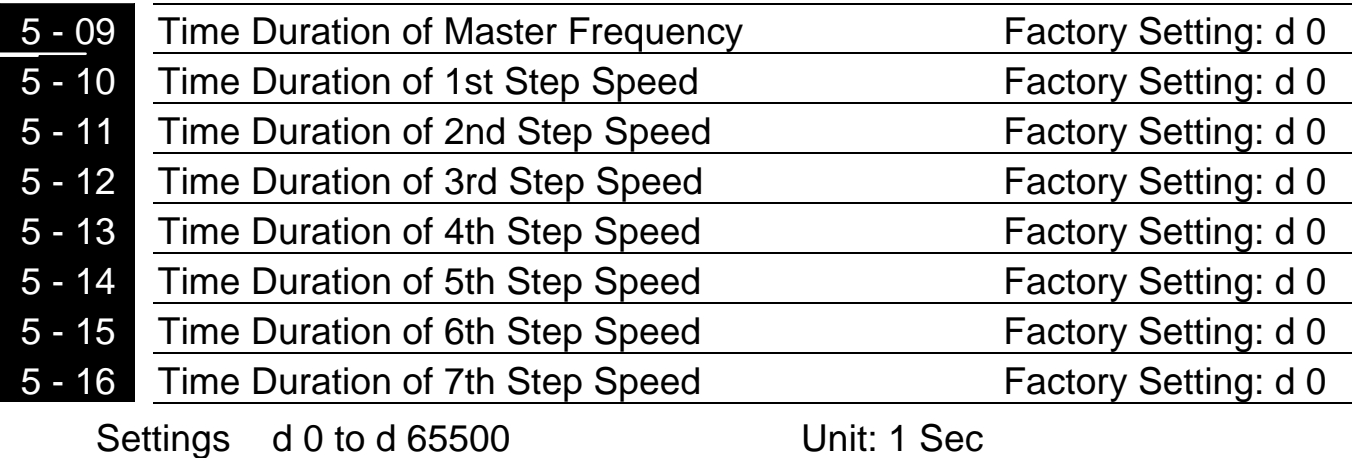

- **Example 20 Pr.5-10 to Pr.5-16 correspond to operation time of each multi-step speed** defined by parameters 5-00 to 5-06. The maximum value of these parameters is 65500 sec, and it's displayed as d 65.5.
- Note: If a parameter is set to "d0" (0 Sec), the corresponding step will be skipped. This is commonly used to reduce number of program steps

### **CH 5-7 Group 6: Protection Parameters**

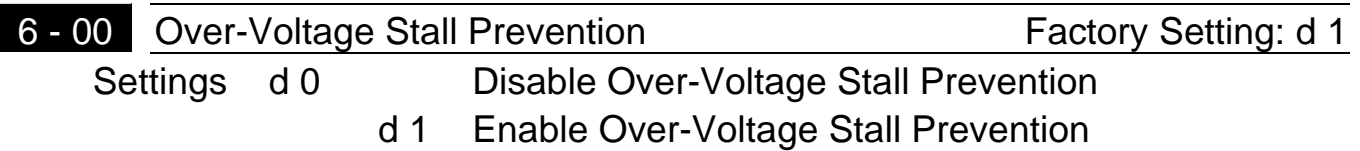

A During deceleration, the motor DC bus voltage may exceed its Maximum Allowable Value due to motor regeneration. When this function is enabled, the AC drive will stop decelerating. Maintaining a constant output frequency when it happens. The AC drive will only resume deceleration when the voltage drops below preset value.

#### Note:

With a moderate inertial load, the over-voltage during deceleration won't happen, and the drive will stop in programmed time. The AC drive will automatically extend the deceleration time with high inertial loads. If deceleration time is critical for the application, then dynamic braking resistors should be used.

- 6 01 Over-Current Stall Prevention during Acceleration Factory Setting: d170 Settings d 20 to d 250% Unit: 1%
- $\Box$  A setting of 100% is equal to the Rated Output Current of the drive.
- **Exage During acceleration, the AC drive output current may increase abruptly to** exceed the value specified by Pr.6-01 due to rapid acceleration or excessive load on the motor. When this function is enabled, the AC drive will stop accelerating and maintaining a constant output frequency. The AC drive will only resume acceleration when the current drops below the maximum value.

# 6 - 02 Over-current Stall Prevention during Operation Factory Setting: d 170 Settings d 20 to d 250% Unit: 1%

 $\Box$  During the steady-state operation with motor load rapidly increasing, the AC drive output current may exceed the limit specified in Pr.6-02. When this occurred, the output frequency will decrease to maintain a constant motor speed. The drive will accelerate to the steady-state output frequency only when the output current drops below the level specified by Pr.6-02.

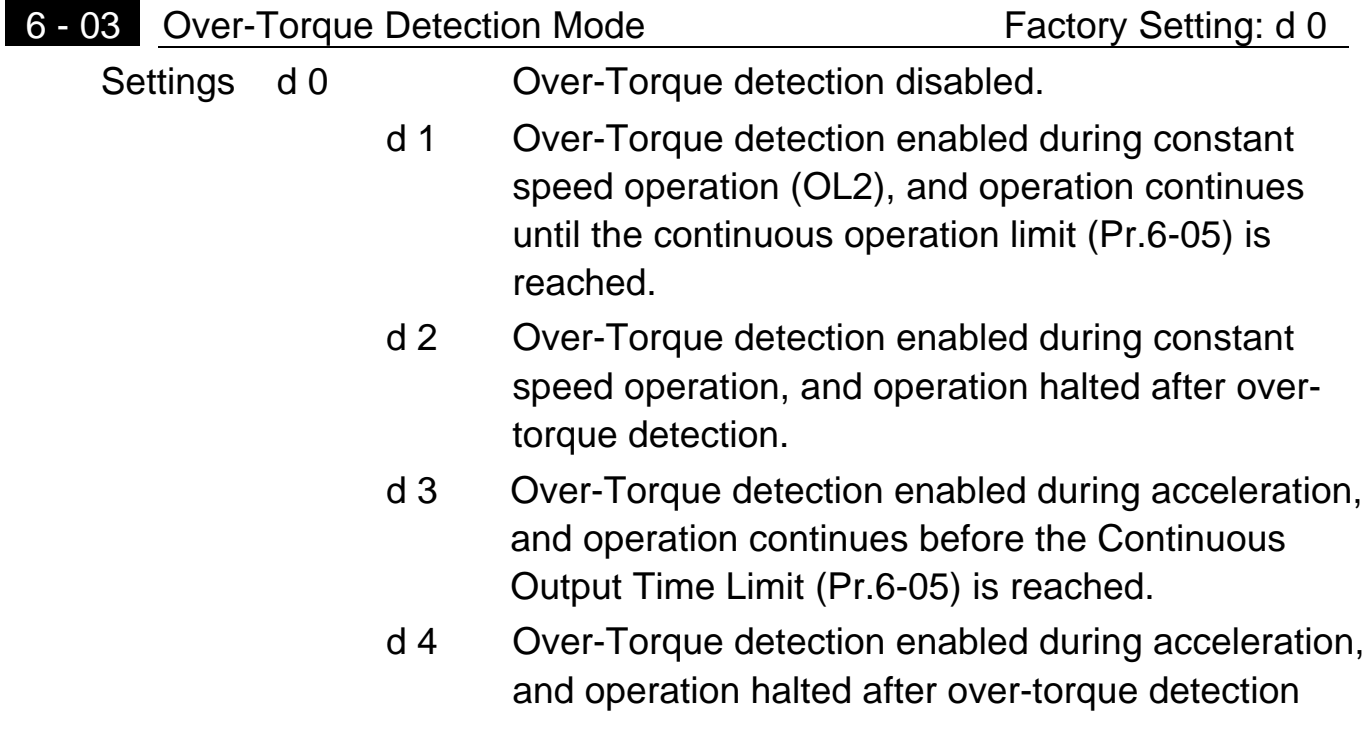

6 - 04 Over-Torque Detection Level Factory Setting: d 150 Settings d 30 to d 200% Unit: 1%

A setting of proportional to the Rated Output Current of the drive.

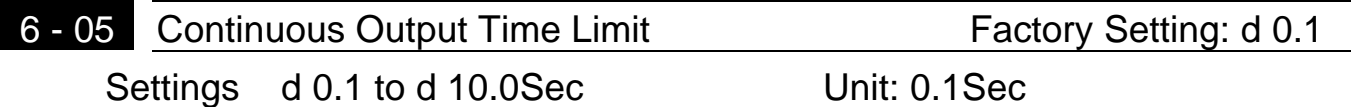

 $\Box$  This parameter determines the time that AC drive will run after over-torque is detected. Over-torque detection is based on the following: If a Multi-Function Output Terminal is set as Over-Torque Detection Indication and the output current exceeds the Over-Torque Detection Level (Pr.6-04, Factory Setting: 150%), the output will be activated.

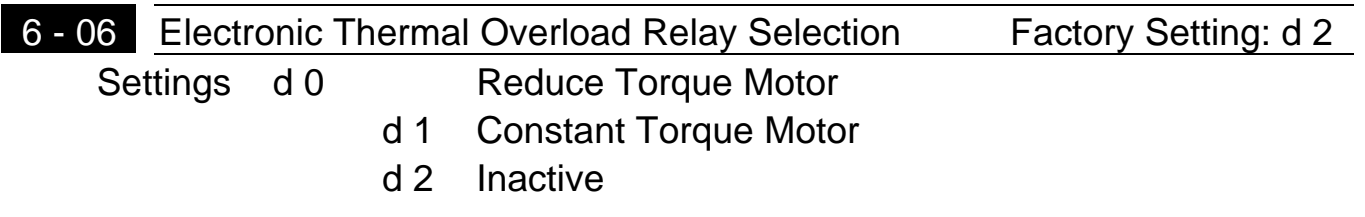

 $\Box$  This function is used to limit the output power of the AC drive when powering a "self-cooled motor at low speed.

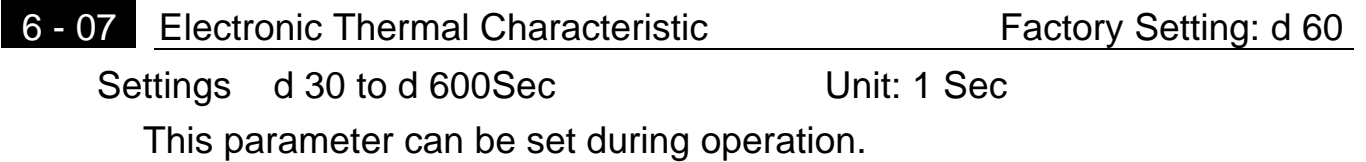

 $\Box$  The parameter determines the time required activating the  $I^2$ t electronic thermal protection function. The graph below shows  $I<sup>2</sup>t$  curves for 150% output power for 1 minute.

© 1999 DELTA ELECTRONICS, INC. ALL RIGHTS RESERVED

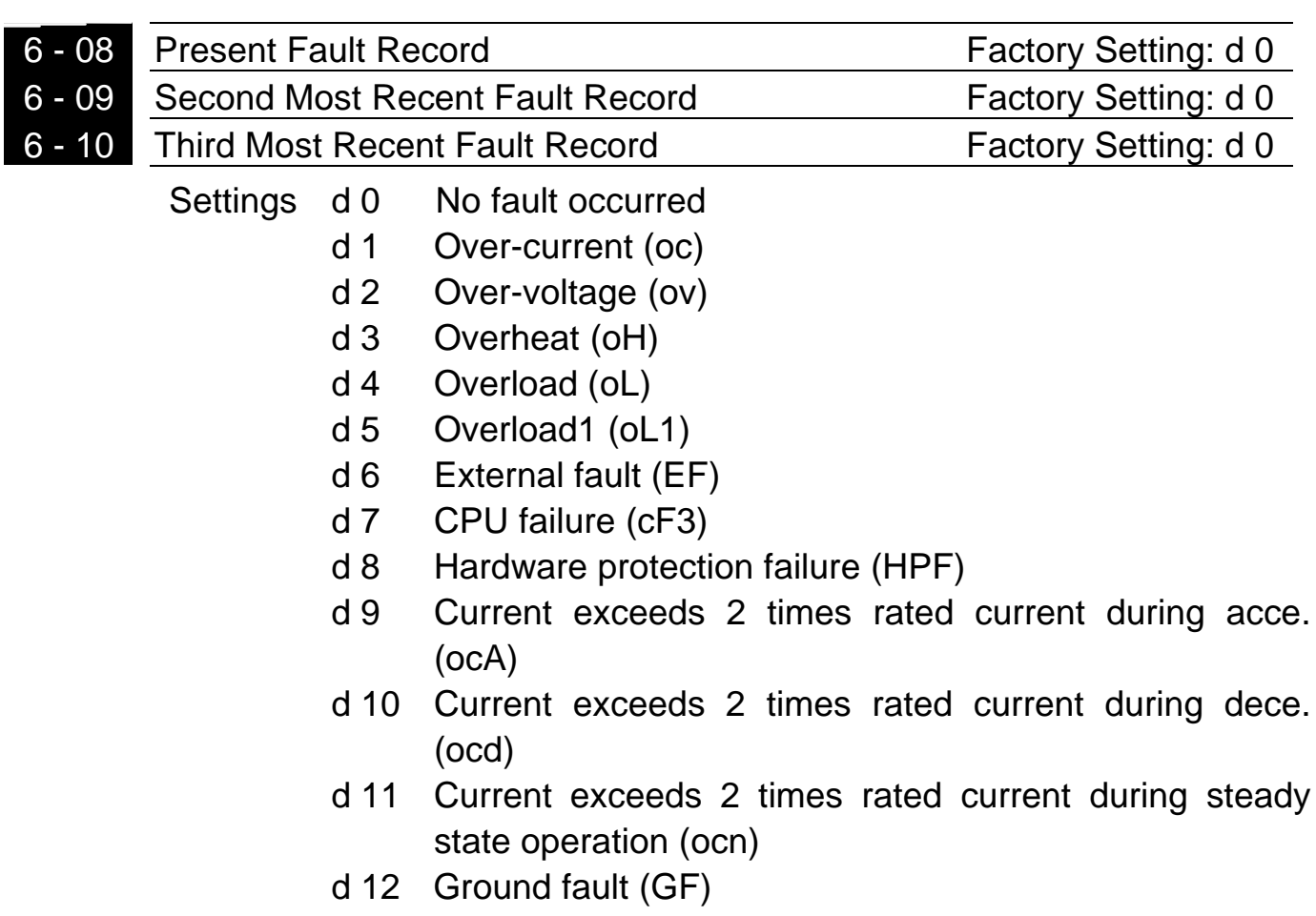

**A Pr.6-08 to 6-10 store records of the three most recent faults that had** occurred. Use the reset key to reset the drive when the fault no longer exits.

#### **CH 5-8 Group 7: Motor Parameters**

Pr.7-00 = ( )\*100 AC drive Rated Output Current

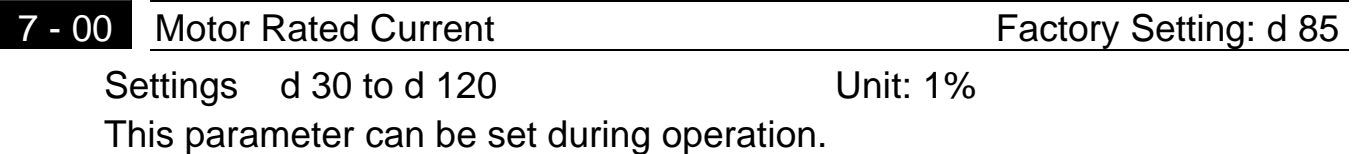

**Example 15** This parameter will limit the AC drive output current in order to prevent the motor from overheating. Use the following method to calculate the percentage entered in this parameter.

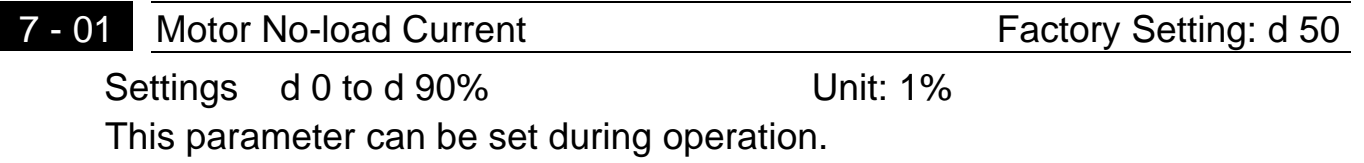

 $\Box$  The rated current of the AC drive is regarded as 100%. Motor setting of noload current will effect the slip compensation. The setting value must be less than motor rated current setting Pr.7-00.

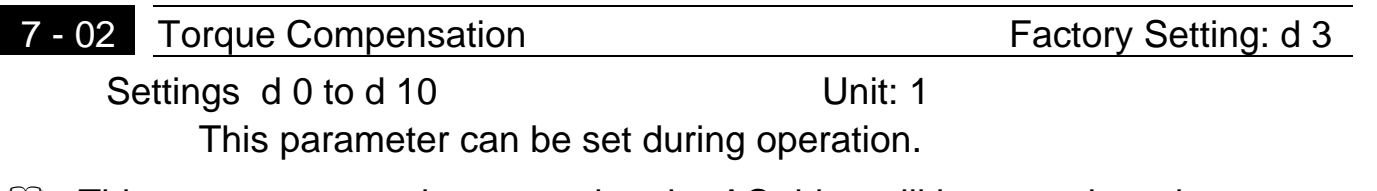

 $\Box$  This parameter may be set so that the AC drive will increase its voltage output during start-up to obtain a higher initial starting torque.

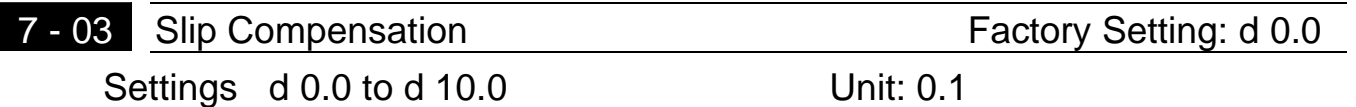

This parameter can be set during operation.

**A While driving an asynchronous motor, load on the AC drive will increase,** causing an increase in slip. This parameter may be used to compensate the nominal slip within a range of 0 to 10. When the output current of the AC drive is greater than the motor no-load current (Pr.7-01), the AC drive will adjust its output frequency according to this parameter.

## **CH 5-9 Group 8: Special Parameters**

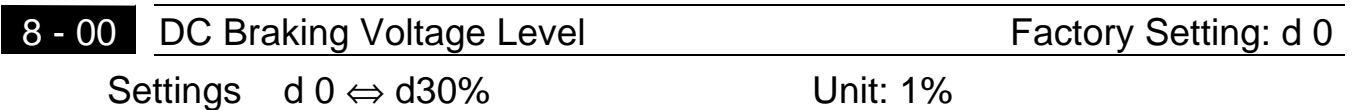

**A** This parameter determines the level of DC Braking Voltage Level output to the motor during start-up and stopping. When setting DC Braking Voltage, the Maximum Output Voltage (Pr.1-02) is regarded as 100%. It is recommended to start with a low DC Braking Voltage Level and then increase until proper holding torque has been attained.

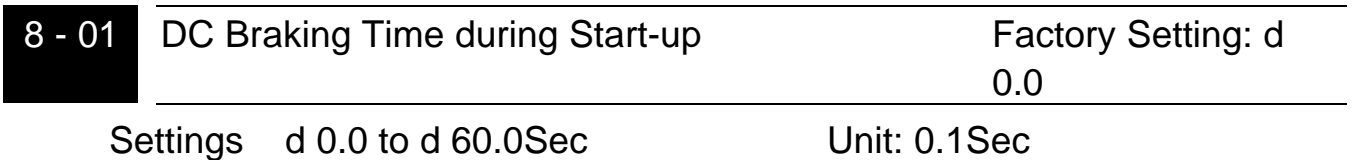

**A This parameter determines the duration of time that the DC Braking Current** will be applied to the motor during the AC drive start-up. DC Braking will be applied for the time set in this parameter until the Minimum Frequency is reached during acceleration.

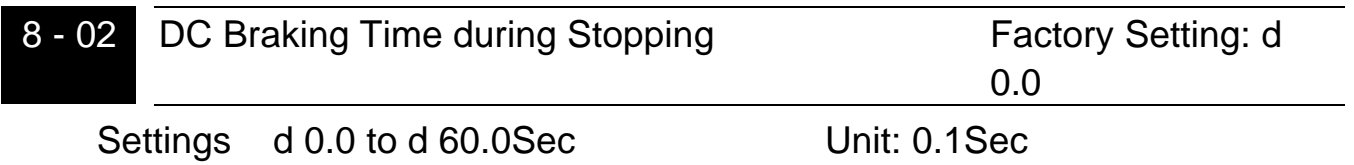

 $\Box$  This parameter determines the duration of time that the DC braking voltage will be applied to the motor during stopping. If stopping with DC Braking is desired, then Pr.2-02 must be set to RAMP stop (d 0).

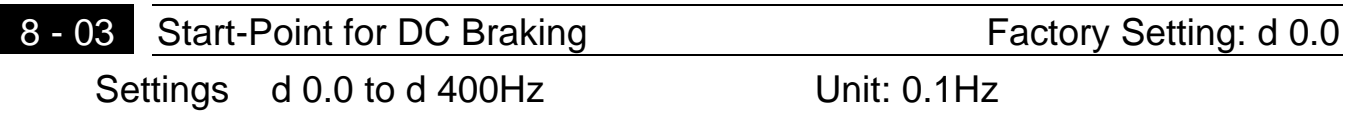

Letta This parameter determines the frequency when DC Braking will begin during deceleration.

- NOTE: 1. DC Braking during Start-up is used for loads that may move before AC drive starts, such as fans and pumps. These loads may also be moving in the wrong direction. Under such circumstances, DC Braking can be executed to hold the load in position before applying a forward motion.
	- 2. DC Braking during stopping is used to decrease stopping time and also to hold a stopped load in position. For high inertial loads, a dynamic braking resistor may be needed for quick decelerations.

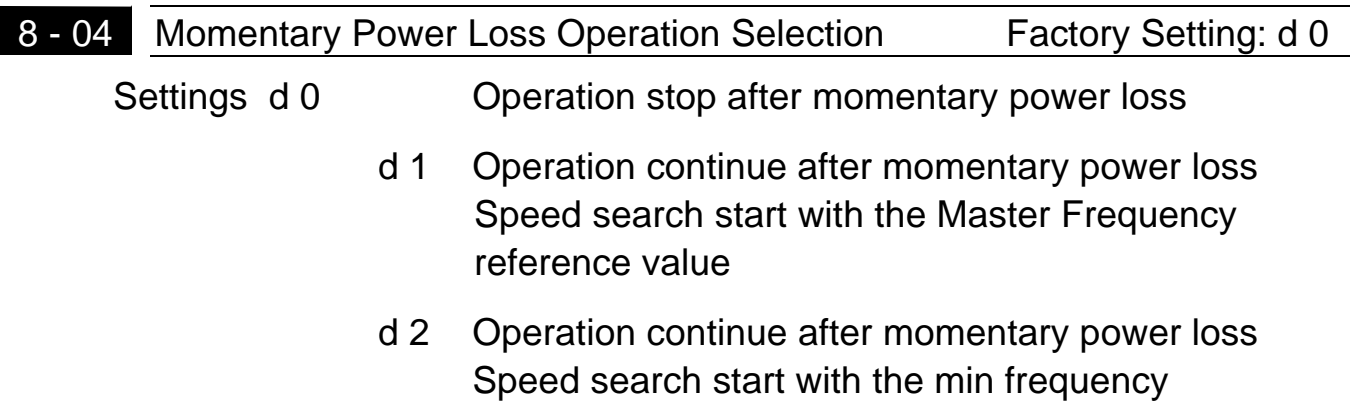

#### © 1999 DELTA ELECTRONICS, INC. ALL RIGHTS RESERVED

**Chapter 5 Description of Parameter Settings**

- 8 05 Maximum Allowable Power Loss Time Factory Setting: d 2.0 Settings d 0.3 to d 5.0Sec Unit: 0.1Sec
- $\Box$  During a power loss, if the power loss time is less than the time defined by this parameter, the AC drive will resume operation. If the Maximum Allowable Power Loss Time is exceeded, the AC drive output is then turned off.

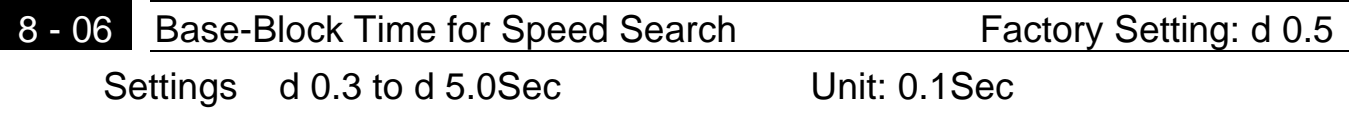

- $\mathbb{H}$  When a momentary power loss is detected, the AC drive turns off for a specified time interval determined by Pr.8-06 before resuming operation. This time interval is called Base-Block. This parameter should be set to a value where the residual output voltage is nearly zero, before the drive resumes operation.
- **Exager This parameter also determines the searching time when performing external** Base-Block and Fault Reset (Pr.8-14).

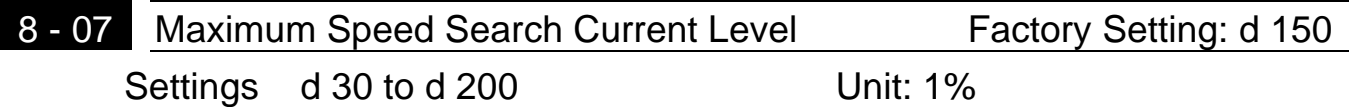

 $\Box$  Following a power failure, the AC drive will start its speed search operation, only if the output current is greater than the value determined by Pr.8-07. When the output current is less than that of Pr.8-07, the AC drive output frequency is at a "speed synchronization point". The drive will start to accelerate or decelerate back to the operating frequency at which it was running prior to the power failure.

#### © 1999 DELTA ELECTRONICS, INC. ALL RIGHTS RESERVED

#### **Chapter 5 Description of Parameter Settings**

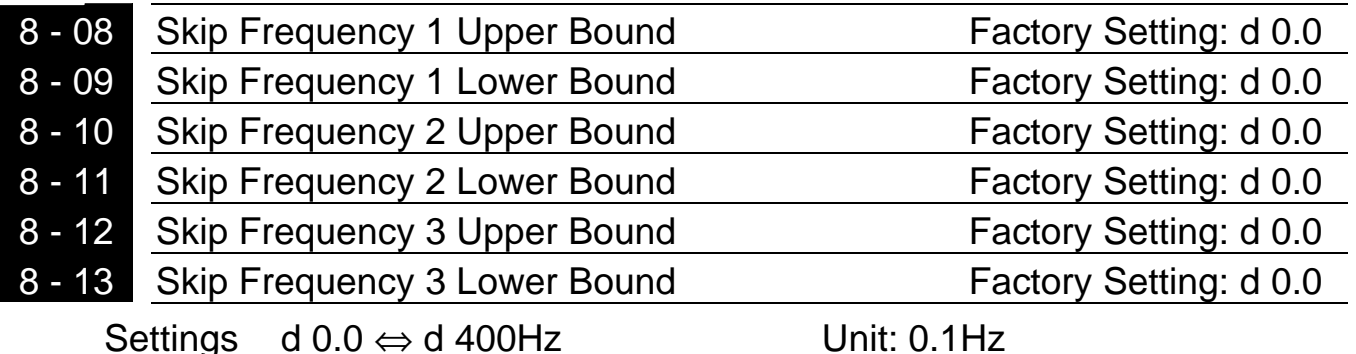

- **Example 20 These parameters determine Skip frequency.** It will cause the AC drive to skip operation at these frequency ranges with continuous frequency output.
- **Example Pr.8-9, Pr.8-11, Pr.8-13 are for Lower Bound setting, and the settings should** follow as Pr.8-9 Pr.8-11 Pr.8-13.

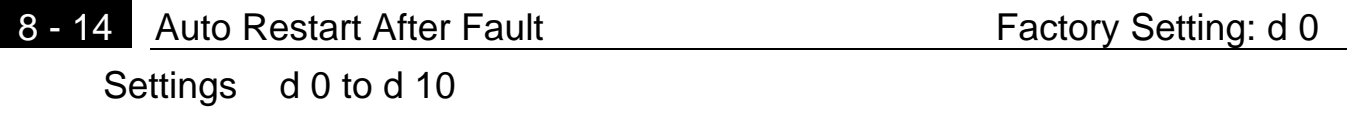

**After fault occurs (allowable faults: over-current OC, over-voltage OV), the AC** drive can be reset/restarted automatically up to 10 times. Setting this parameter to 0 will disable the reset/restart operation after any fault has occurred. When enabled, the AC drive will restart with speed search, which starts at the Master Frequency. To set the fault recovery time after a fault, please see (Pr.8-06) Baseblock Time for speed search.

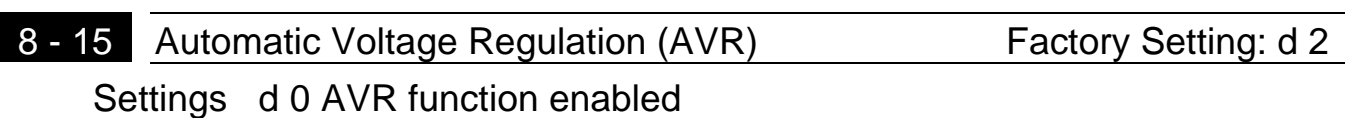

- d 1 AVR function disabled
- d 2 AVR function disabled for deceleration

#### © 1999 DELTA ELECTRONICS, INC. ALL RIGHTS RESERVED

- $\Box$  AVR function automatically regulates the AC drive output voltage to the Maximum Output Voltage (Pr.1-02). For instance, if Pr.1-02 is set at 200 VAC and the input voltage is at 200V to 264VAC, then the Maximum Output Voltage will automatically be regarded to 200 VAC.
- **A** Without AVR function, the Maximum Output Voltage may vary between 180V to 264VAC, due to the input voltage varying between 180V to 264 VAC.
- **A** Selecting program value d2 enables the AVR function and also disables the AVR function during deceleration. This offers a quicker deceleration.

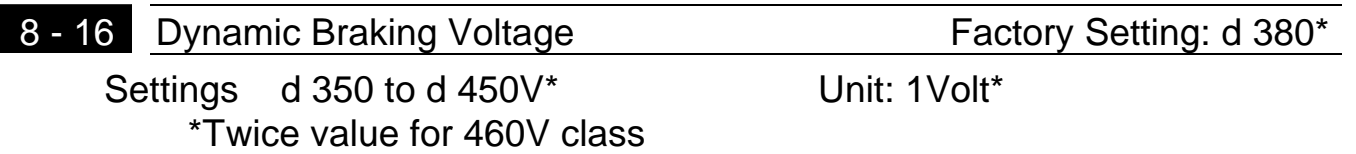

**Exage During deceleration, the DC-bus voltage will increase due to motor** regeneration. When DC bus voltage level exceeds the Dynamic Braking Voltage, the DC brake output pins (B1, B2) will be activated.

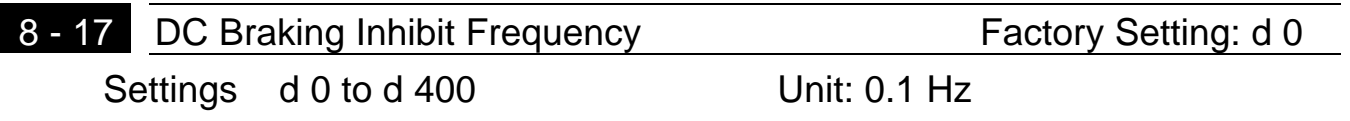

 $\Box$  This parameter determines the frequency range (from Pr.8-17 to 0 Hz) where DC injection braking will be inhibited. If the output frequency during stopping is at or below Pr.8-03, but above Pr.8-17 then DC braking is applied. 0DC braking will always be inhibited if Pr.8-17 is equal to or greater than Pr.8-03.

# **Chapter 6 Maintenance and Inspections**

Modern AC drives are based on solid state electronics technology, preventive maintenance is required to operate this AC drive in its optimal condition, and to ensure a long life. It is recommended to perform a monthly check up of the AC drive by a qualified technician. Before the check up, always turn off the AC Input Power to the unit. Wait at least 2 minutes after all display lamps have gone out, and then confirm that the capacitors have fully discharged.

### **CH 6-1 Periodic Inspection:**

Basic check up items to detect if there were any abnormality during the operation.

- 1. Whether the motors are operating as expected.
- 2. Whether the installation environment is abnormal.
- 3. Whether the cooling system is operating as expected.
- 4. Whether any irregular vibration or sound occurred during the operation.
- 5. Whether the motors are overheated during the operation.
- 6. Always check the input voltage of the AC drive with Voltmeter.

# **CH 6-2 Periodic Maintenance**

It is necessary to stop the motor operation during the check up.

- 1. Tighten and reinforce the screws of the AC drive if necessary, cause it may loose due to the vibration or changing of temperatures.
- 2. Whether the conductors or insulators were corroded and damaged.
- 3. Check the resistance of the insulation with Megaohmeter.
- 4. If use of the AC drive is discontinued for a long period of time, turn the power on at least once every two years and confirm that it still functions properly. To confirm functionality, disconnect the motor and energize the AC drive for 5 hours or more before attempting to run a motor with it.
- 5. Clean off any dust and dirt with a vacuum cleaner. Place special emphasis on cleaning the ventilation ports and PCBs. Always keep these areas clean, as adherence of dust and dirt can cause unforeseen failures.

# Chapter 7 Troubleshooting and Fault Information

The AC motor drive has a comprehensive fault diagnostic system that includes several different alarms and fault messages. Once a fault is detected, the corresponding protective functions will be activated to shut down the AC drive output. Below are the fault descriptions, for a fault shown on the AC drive digital keypad display. The three most recent faults can be read on the digital keypad display by viewing Pr.6-08 to Pr.6-10

NOTE: After faults occurred, press RESET to begin using the drive again.

#### **Common Problems and Solutions:**

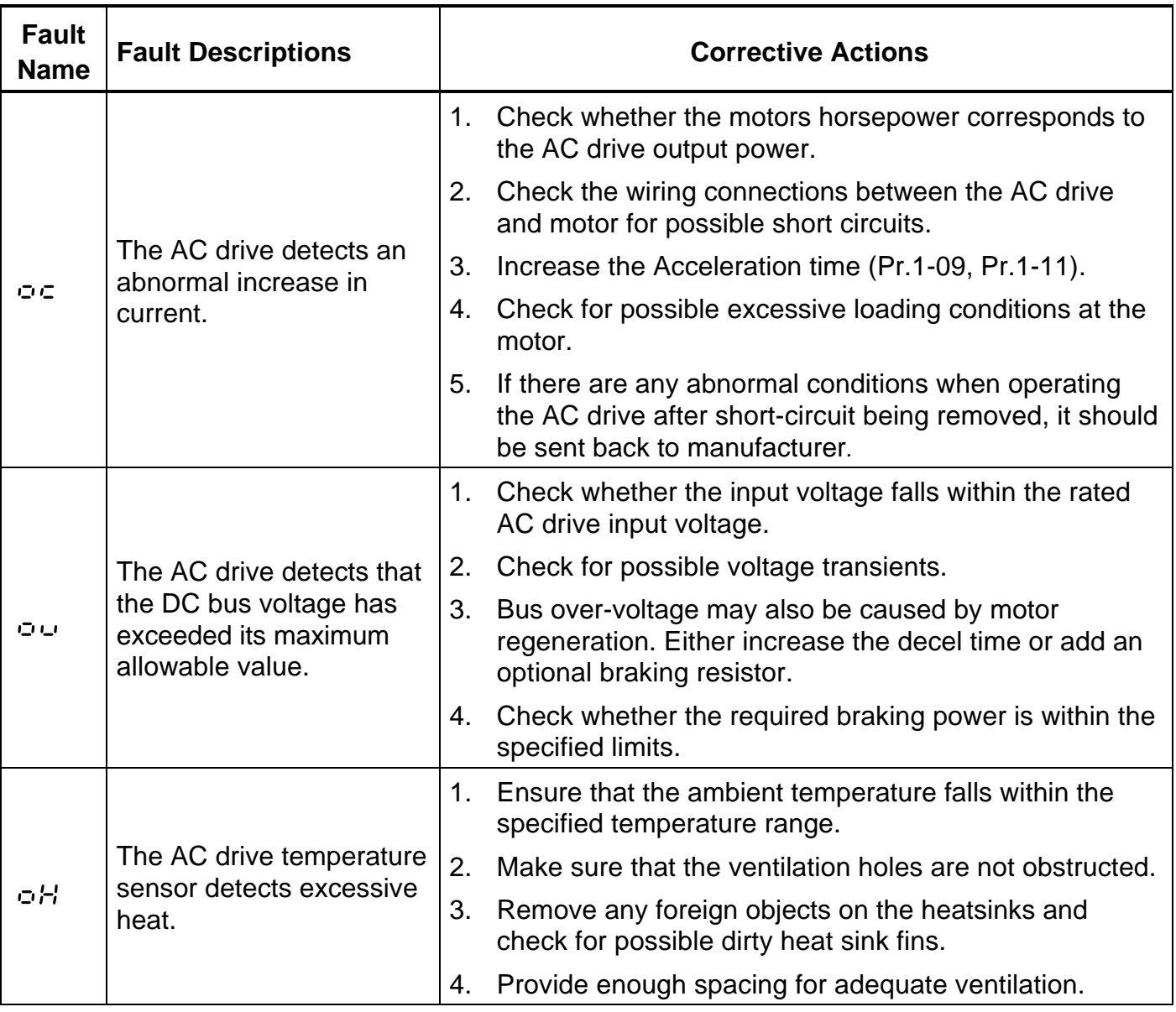

### **Chapter 7 Troubleshooting and Fault Information**

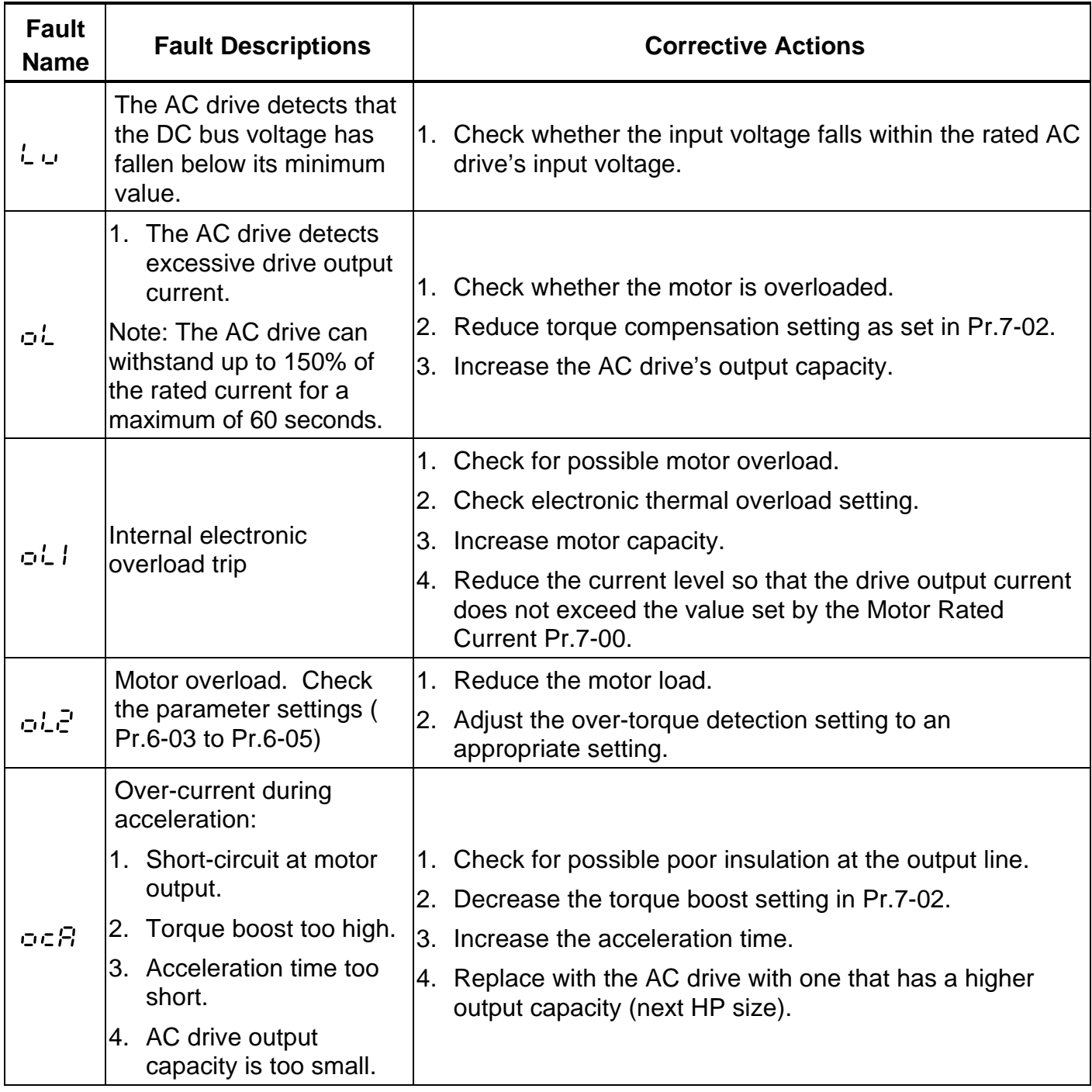

### **Chapter 7 Troubleshooting and Fault Information**

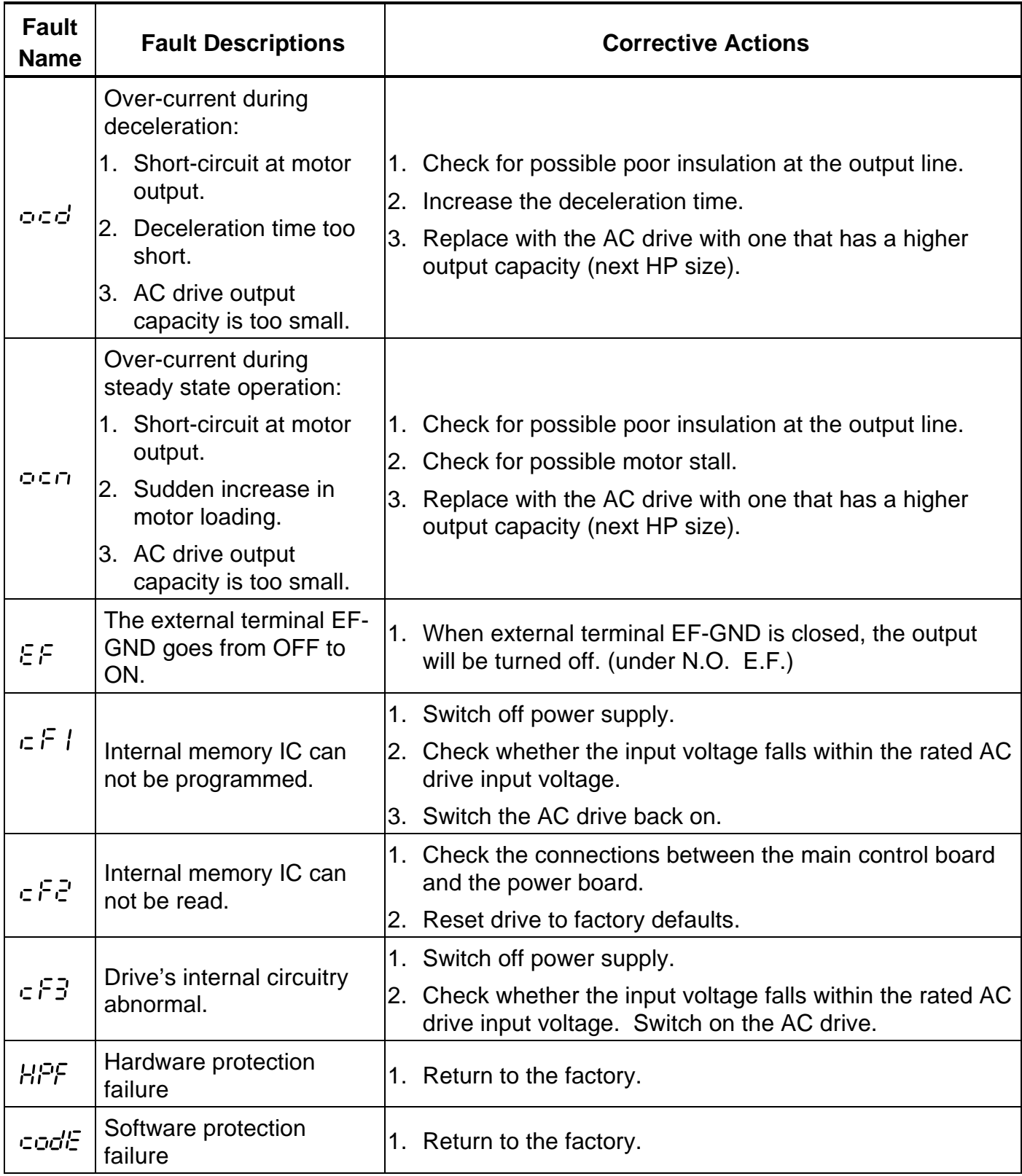

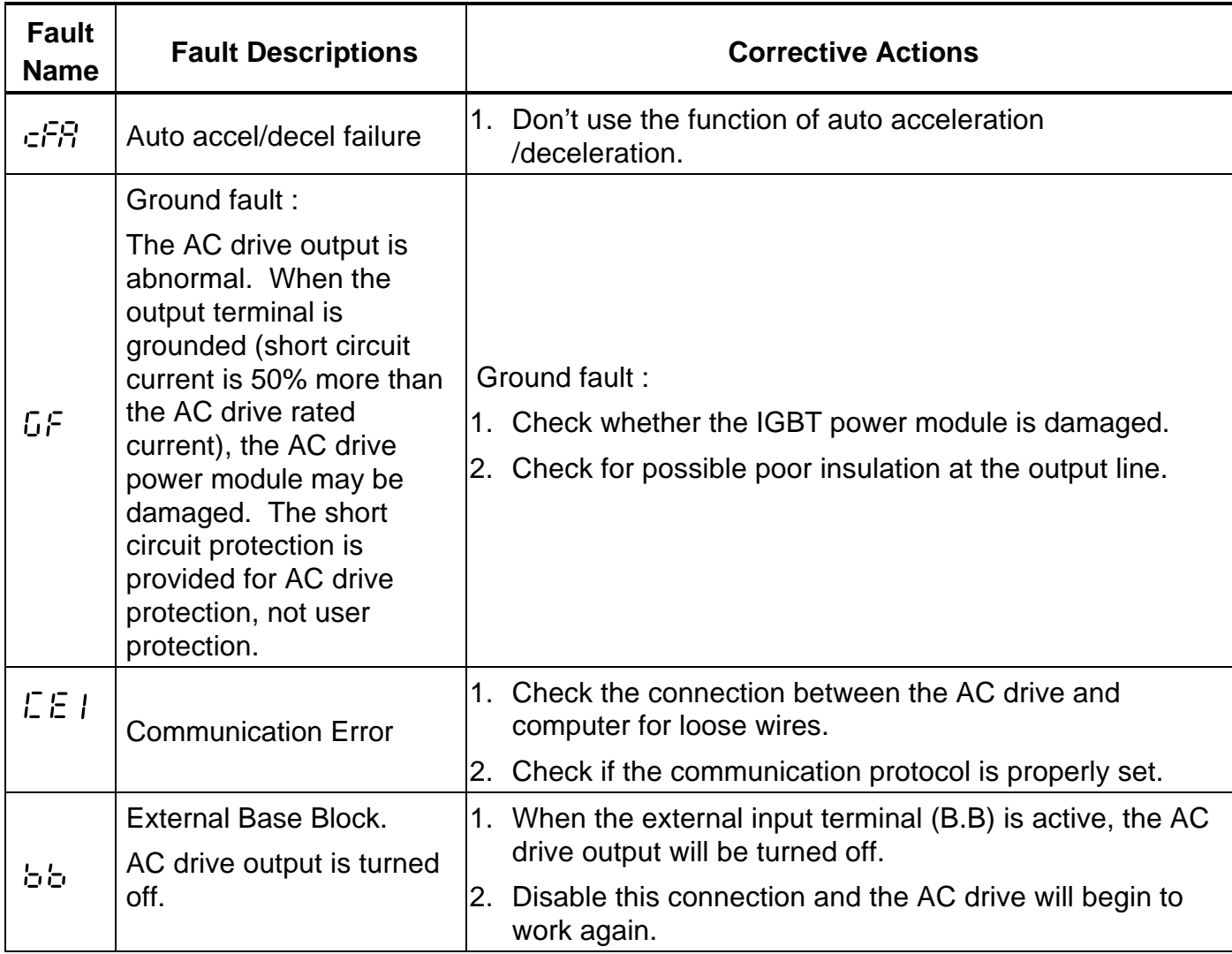

 $\star$ : The parameter can be set during operation.  $*$ : Twice the value for 460V class

Group 0: User Parameters

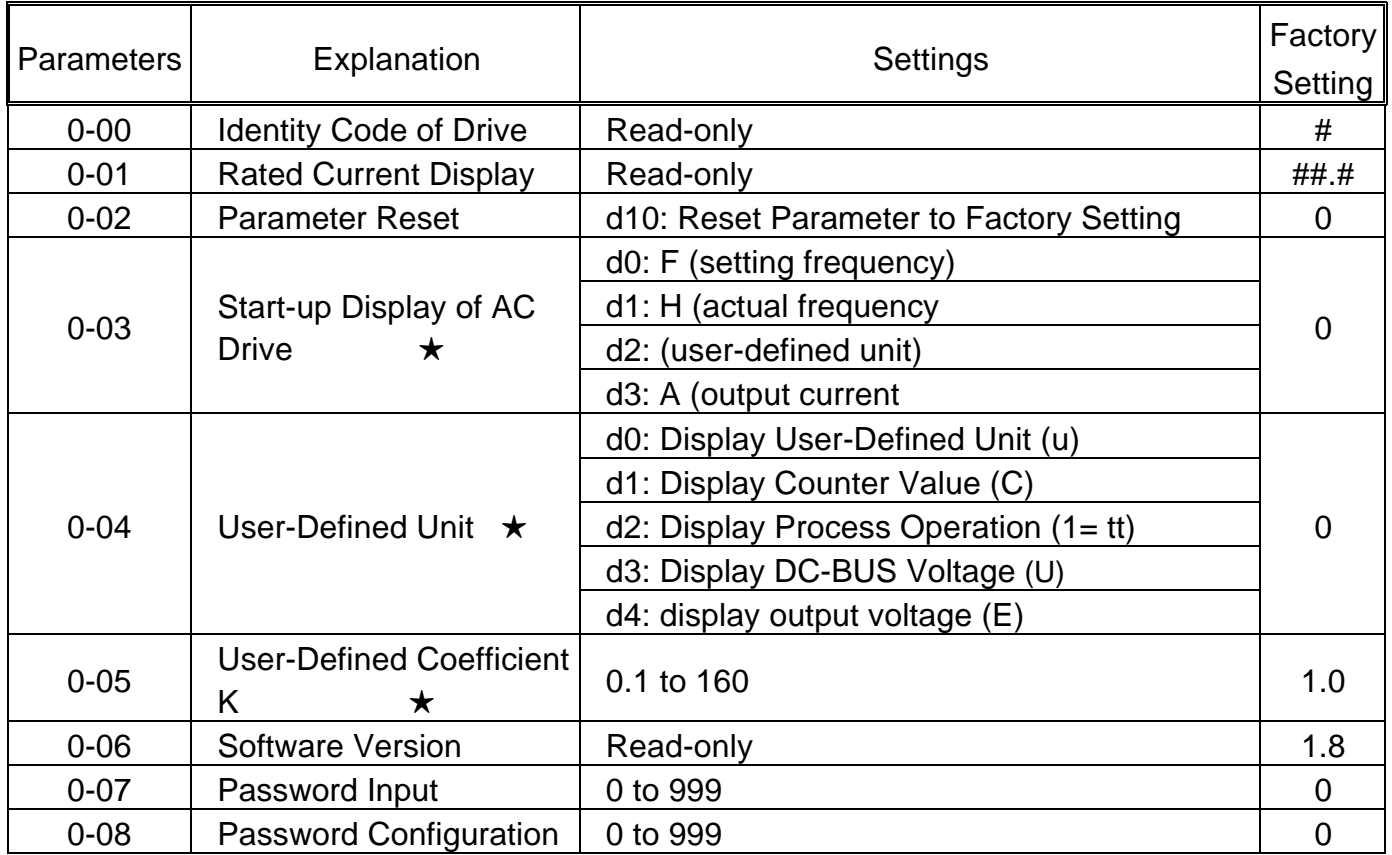

Group 1 Basic Parameters

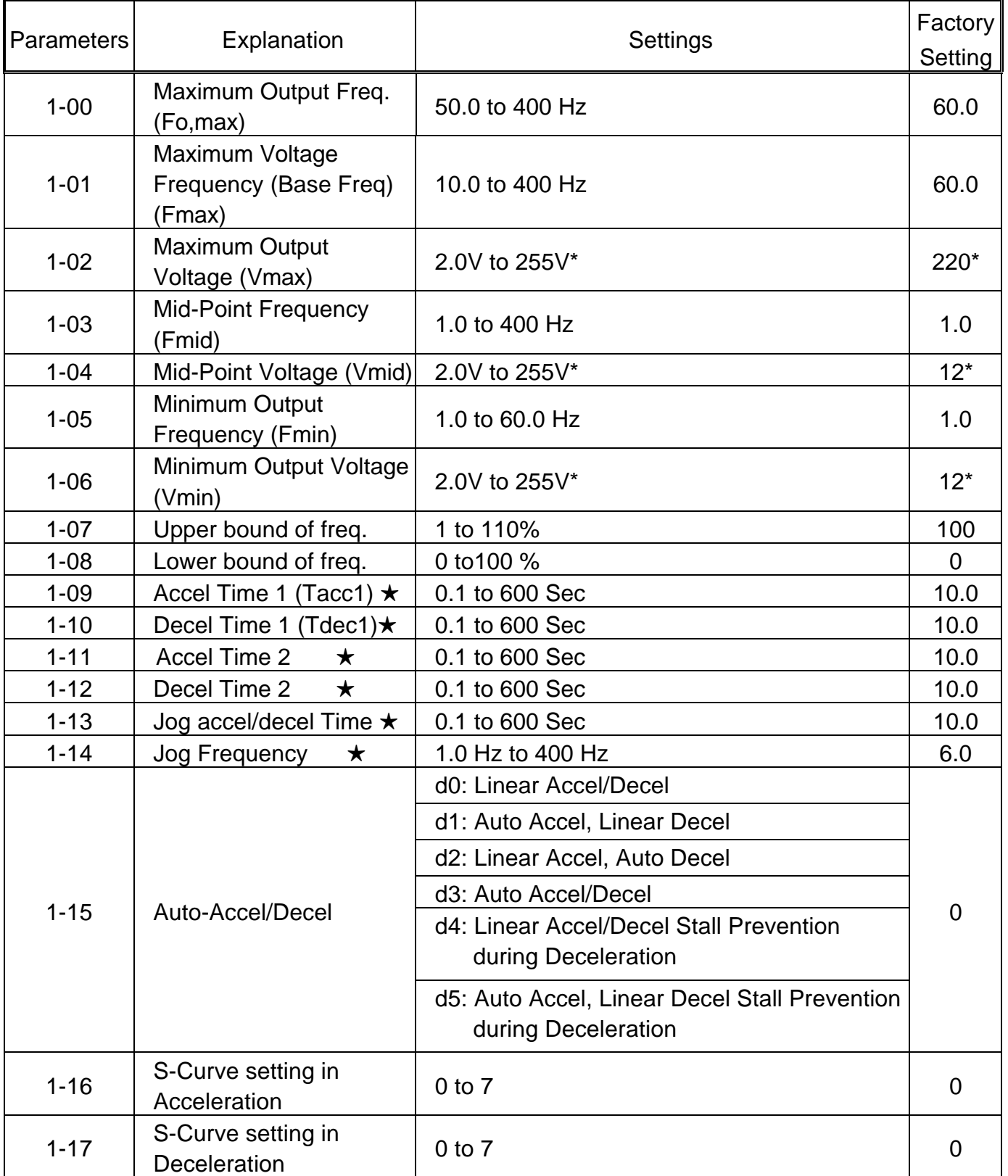

# Group 2 Operation Method Parameters

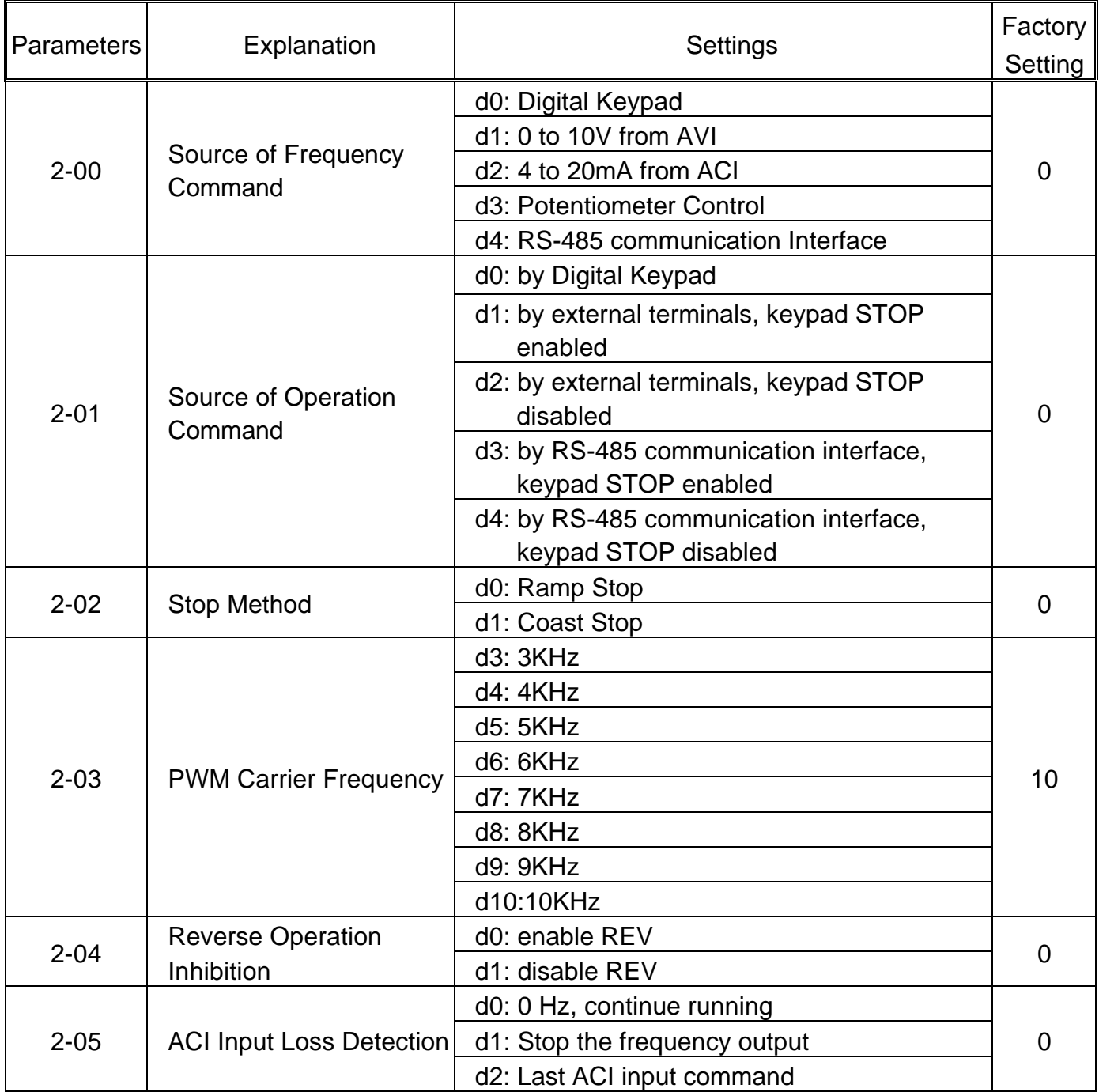

## **Group 3 Output Function Parameters**

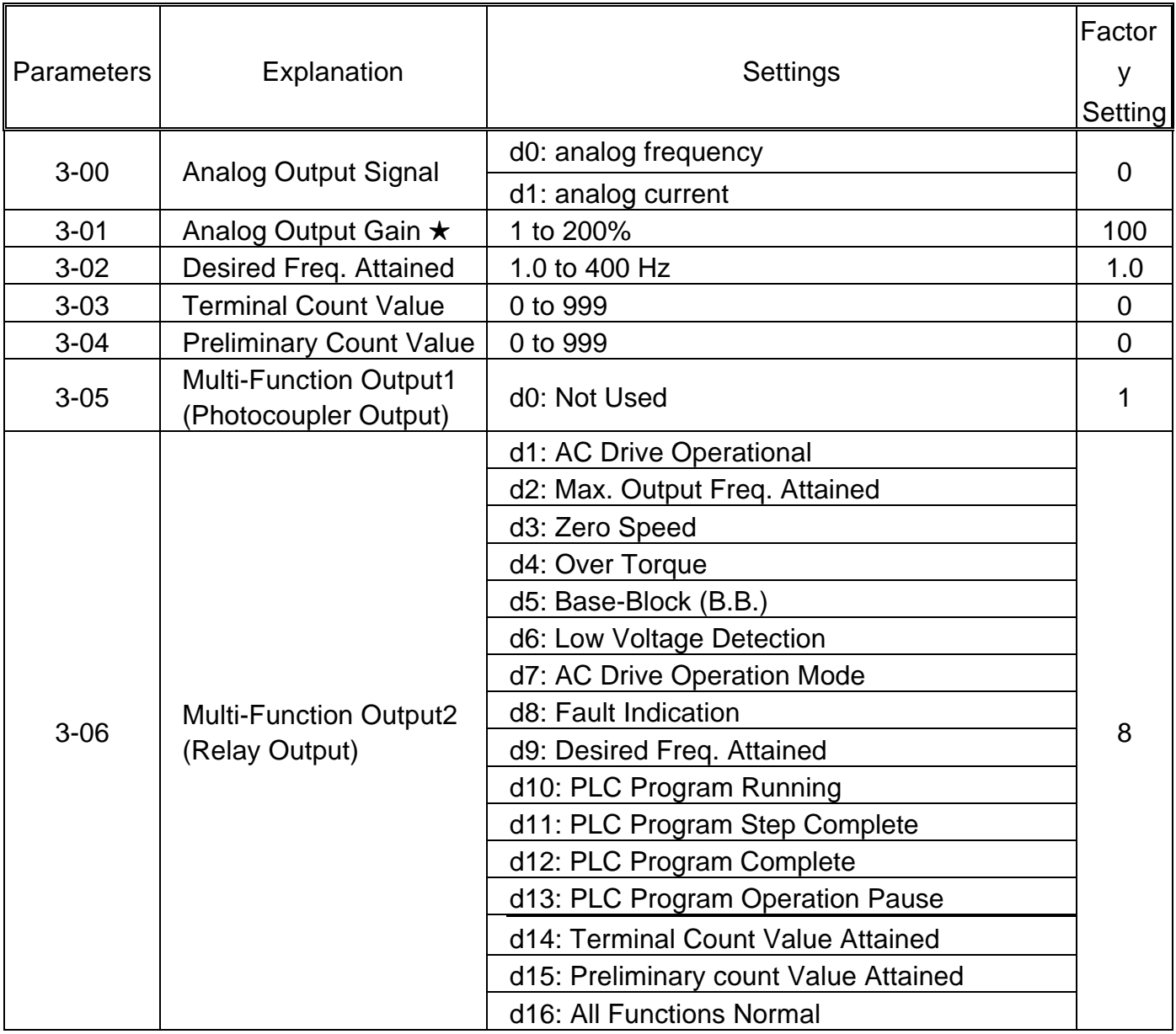

### **Group 4 Input Function Parameters**

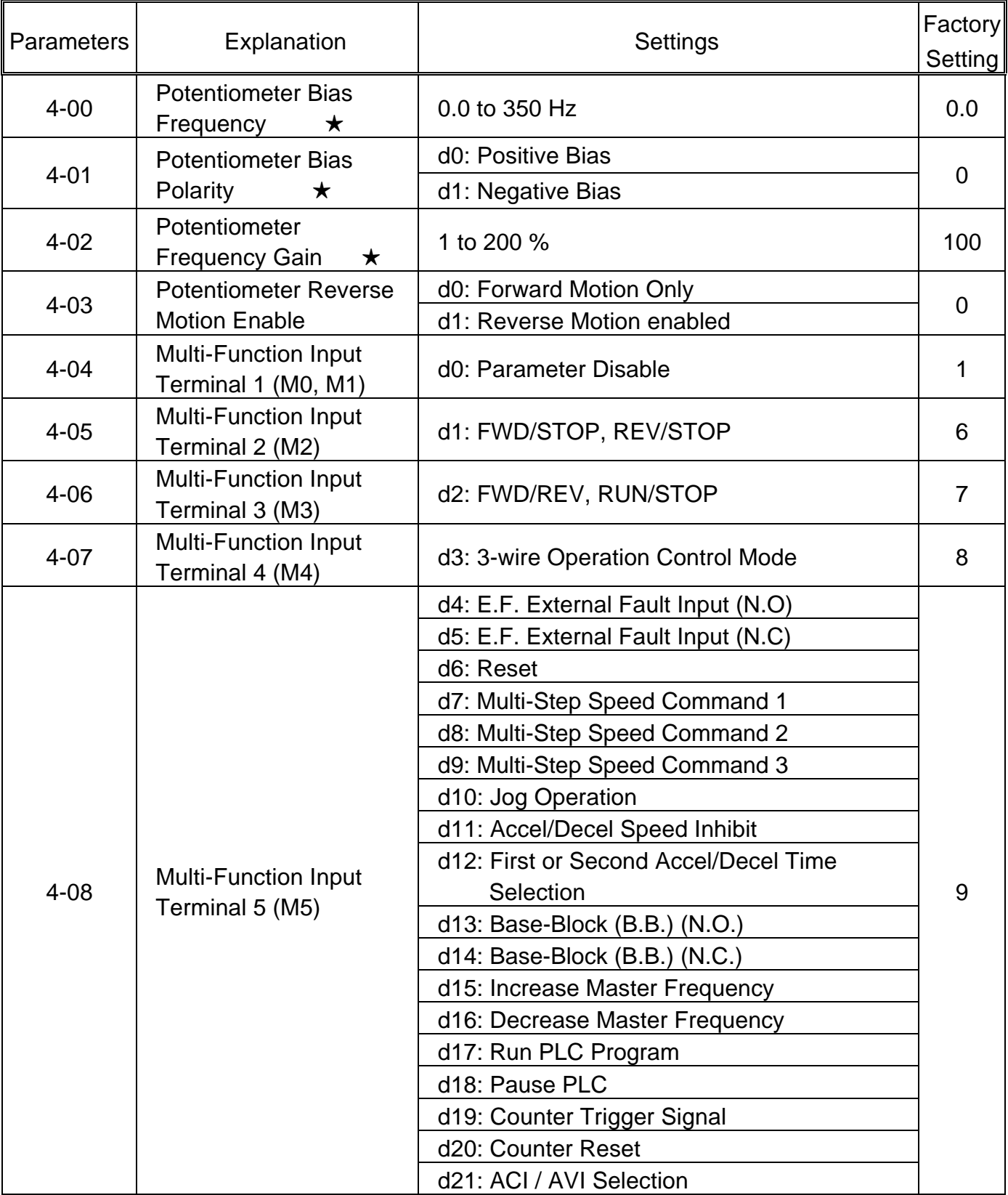

### **Group 4 Input Function Parameters**

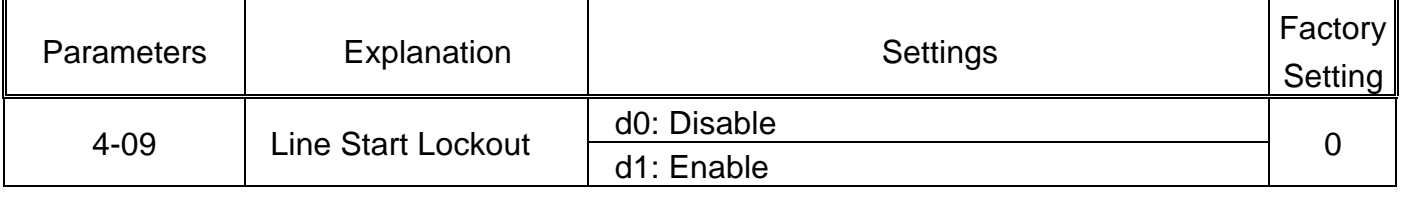

#### **Group 5 Multi-Step Speed and PLC Parameters**

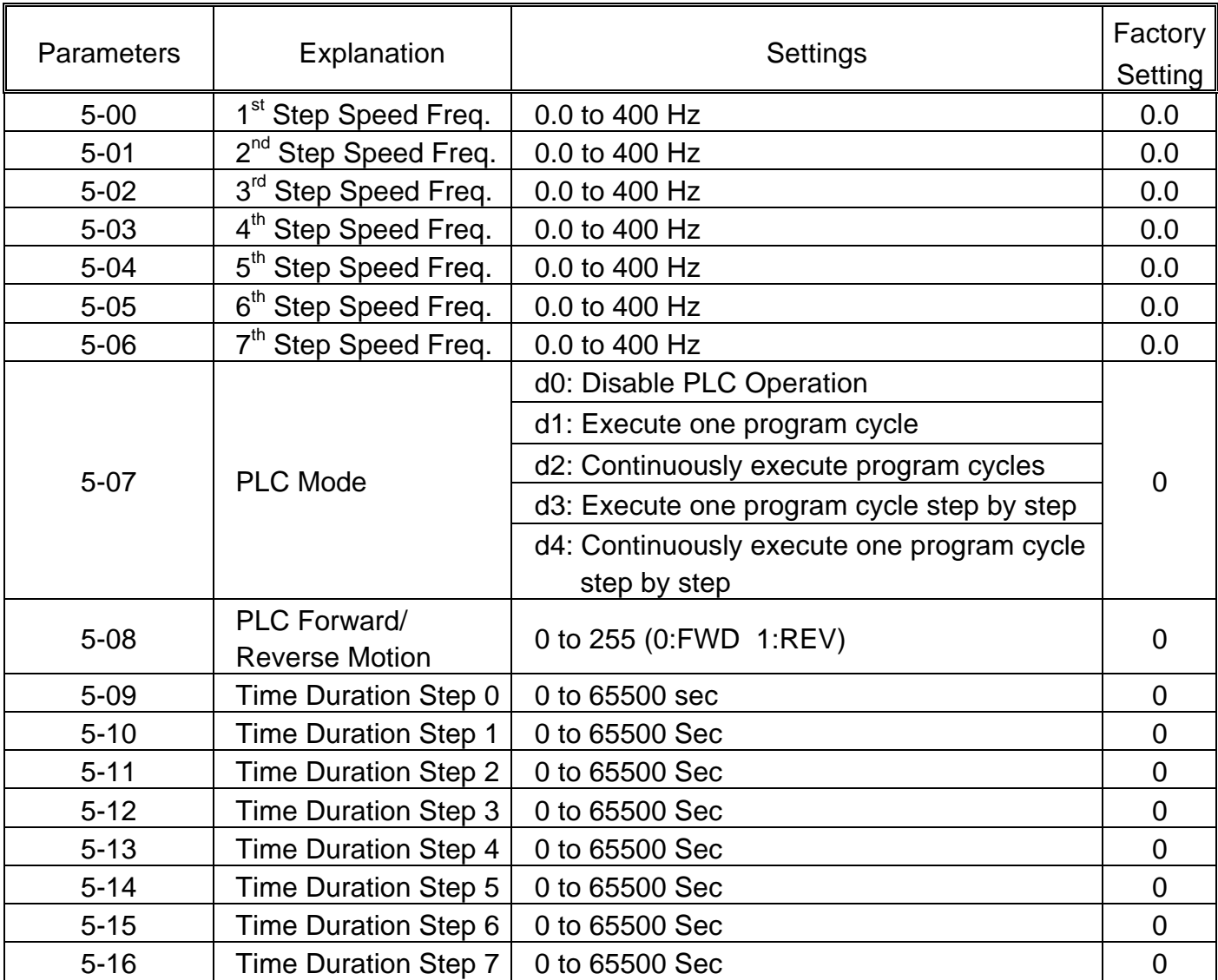

### **Group 6 Protection Parameters**

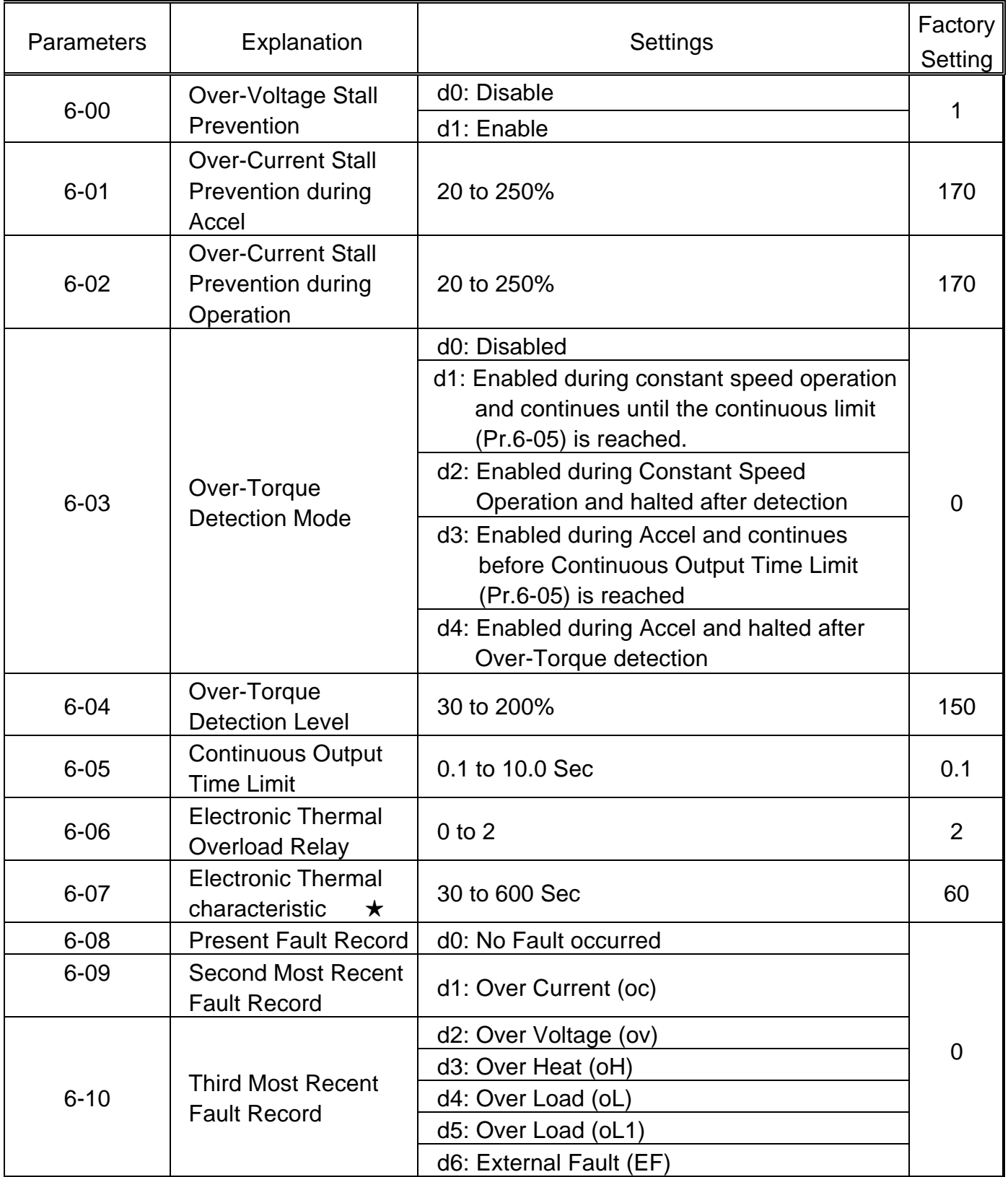

### **Group 6 Protection Parameters**

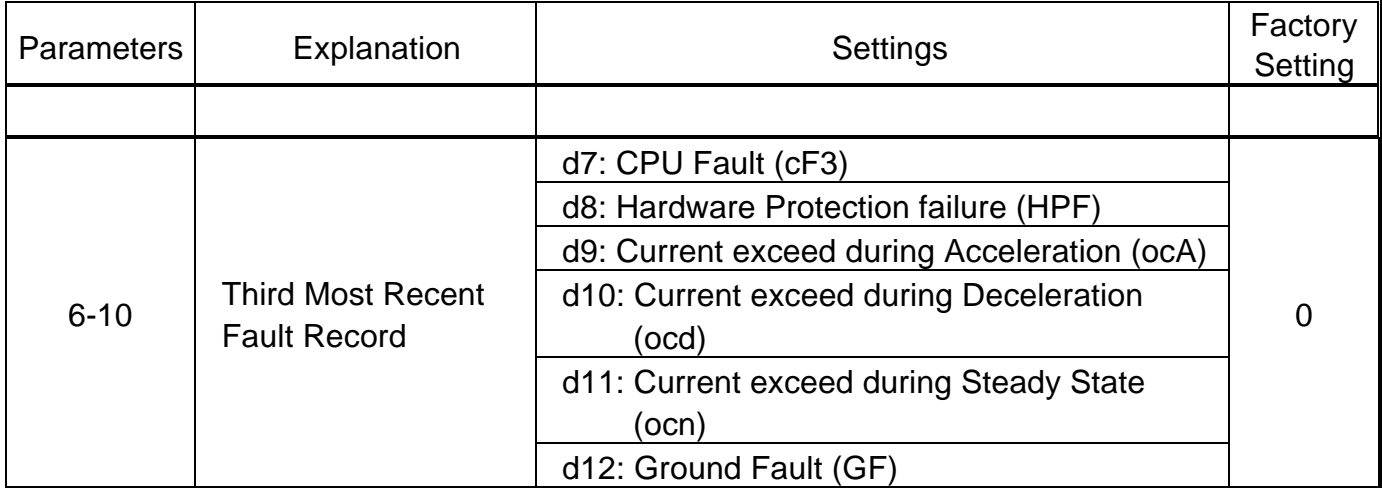

#### **Group 7 Motor Parameters**

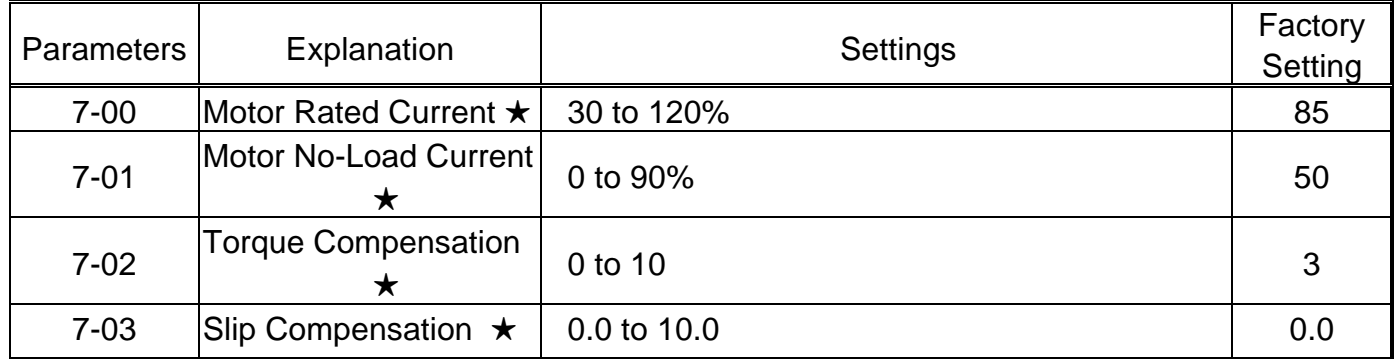

### **Group 8 Special Parameters**

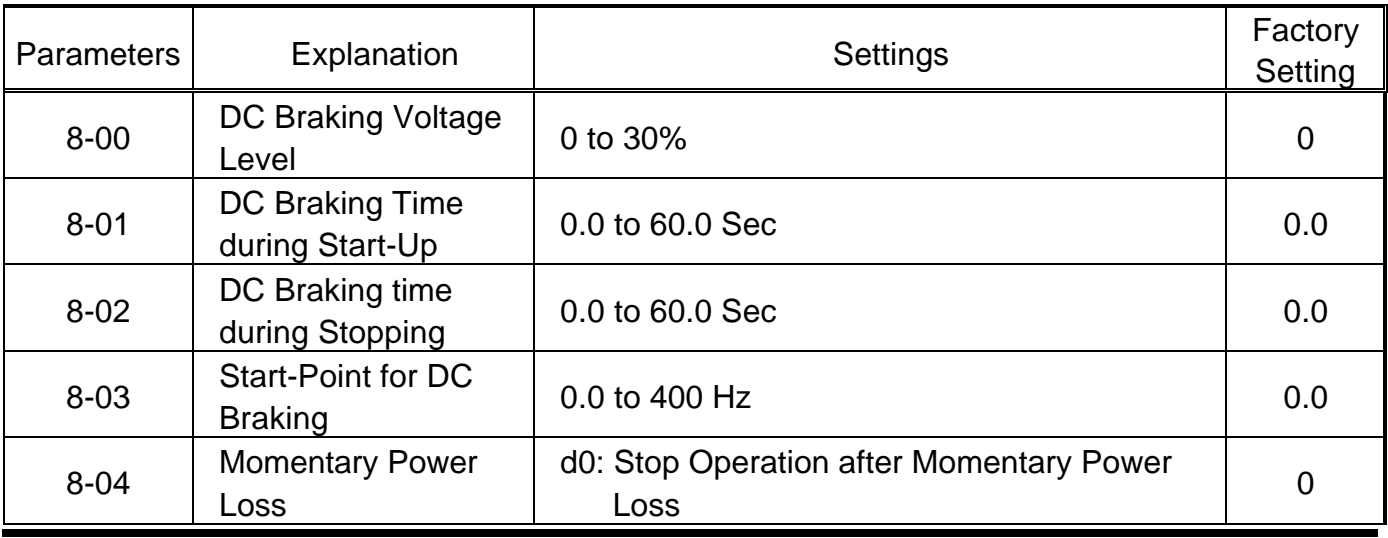

© 1999 DELTA ELECTRONICS, INC. ALL RIGHTS RESERVED

## **Group 8 Special Parameters**

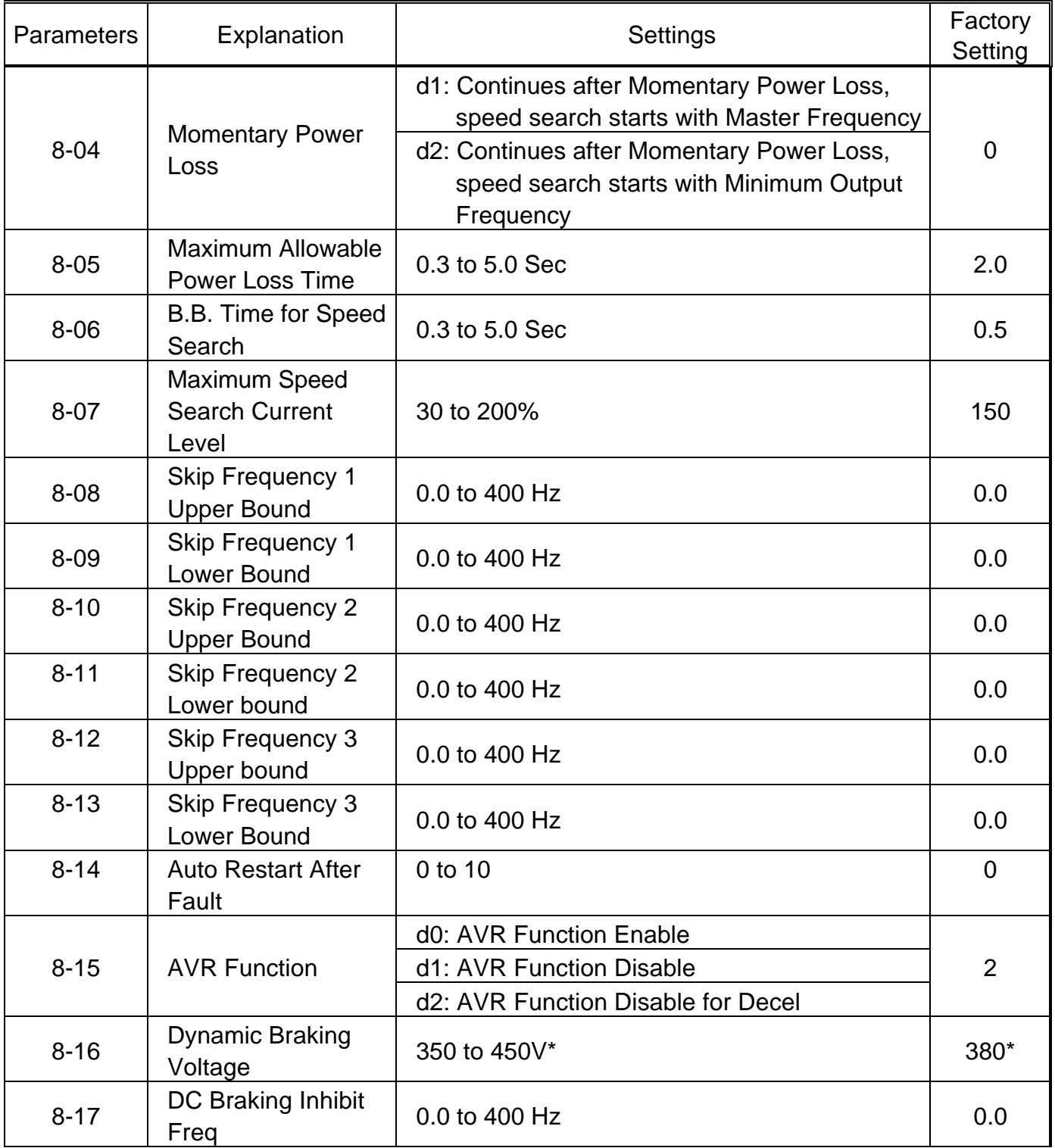

## **Group 9 Communication Parameters**

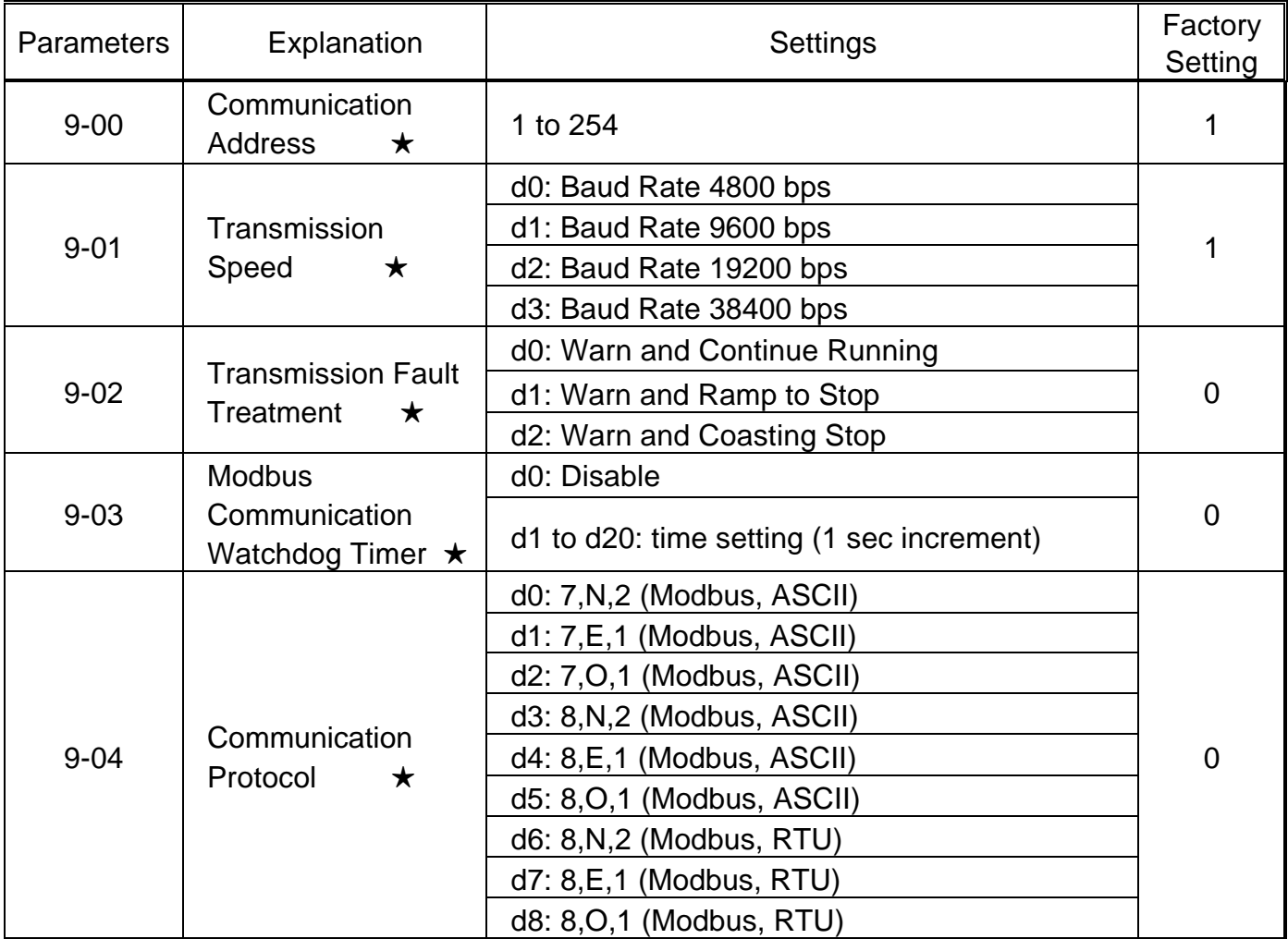

# Standard Specifications

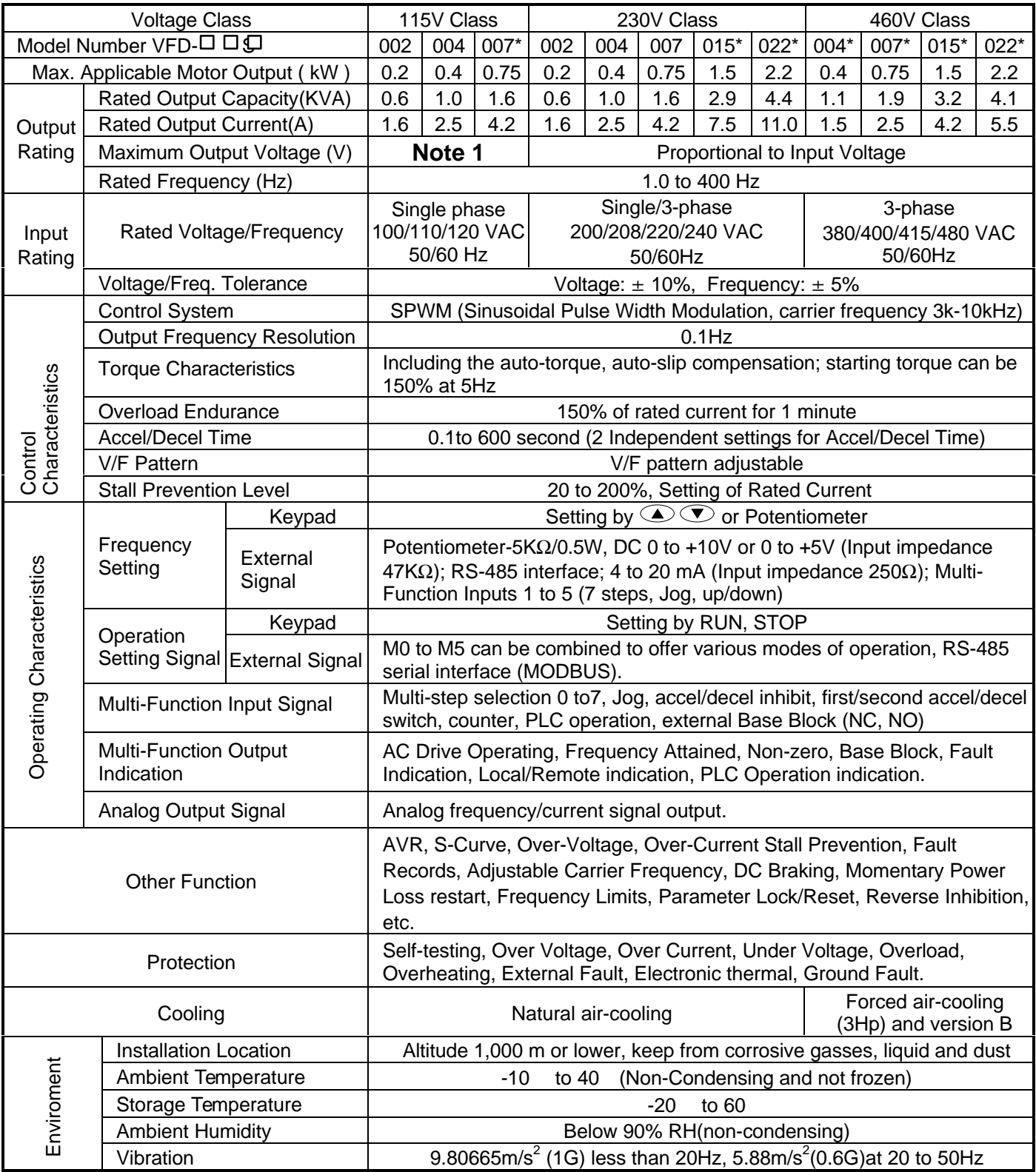

\* Under Development **Note 1**: 3-phase, voltage proportional to 2 times input.

# **Accessories List**

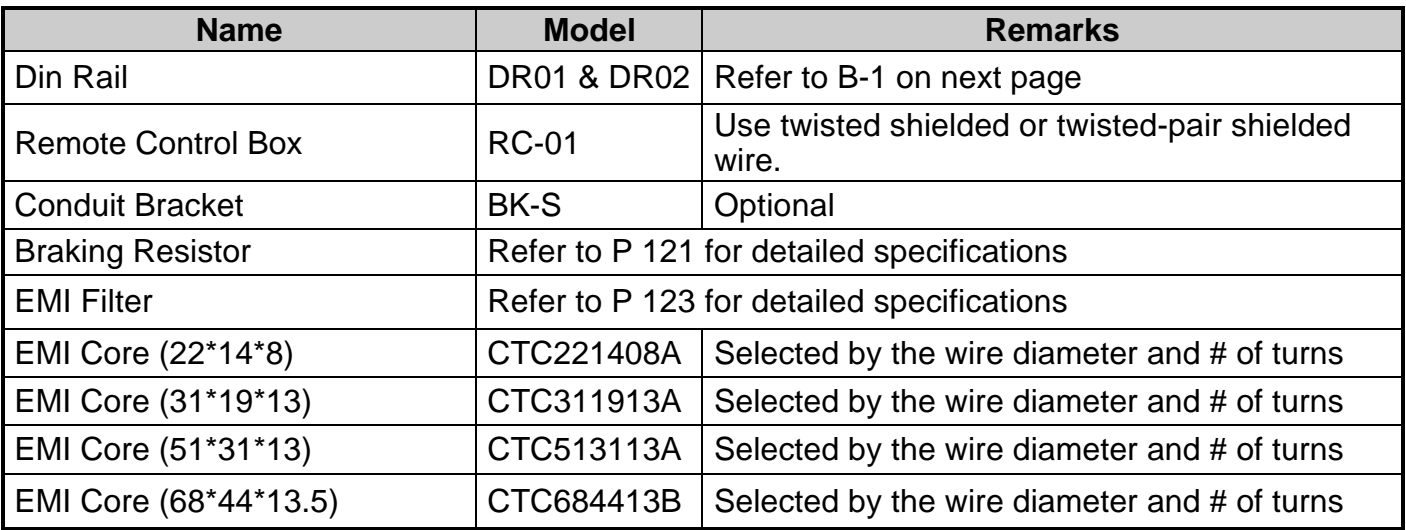

**B-1 Din Rail-DR01** Units: mm

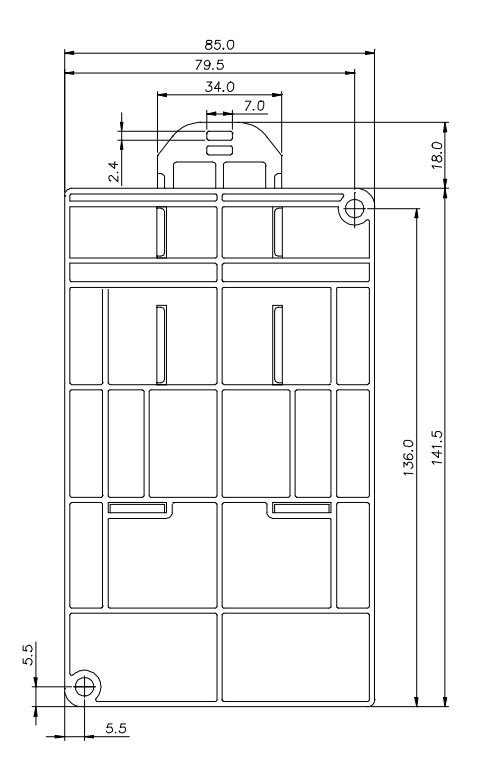

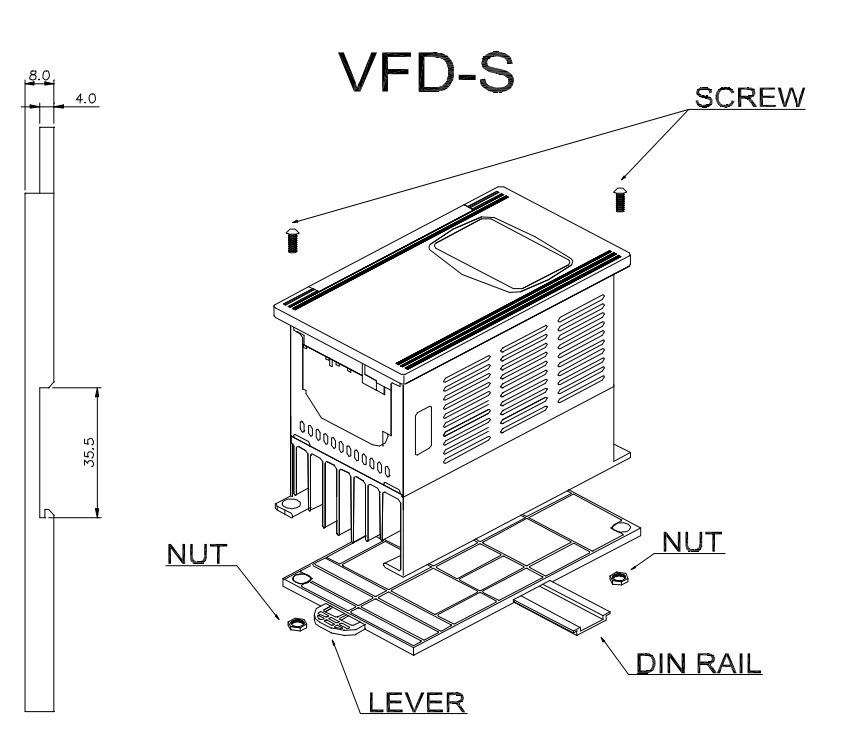

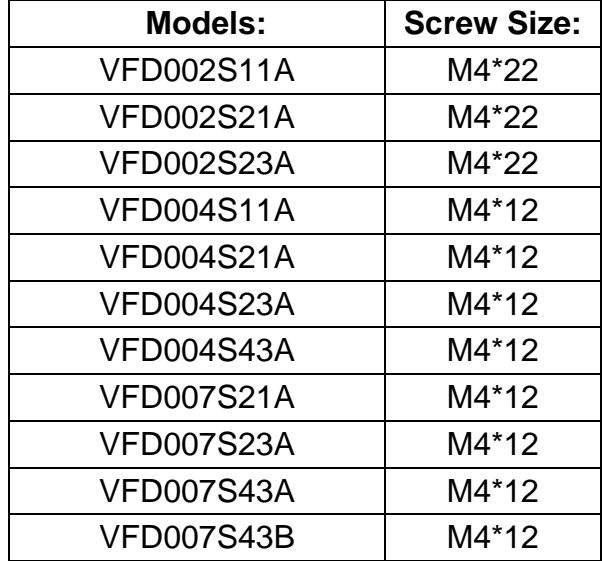

- **A** To install the Din Rail Adapter use the specified screws for different models. Refer to the above chart.
- **A** To mount the drive on a Din Rail, place the drive on the rail and push the lever toward the rail.

# **B-1 Din Rail-DR02** Units: mm

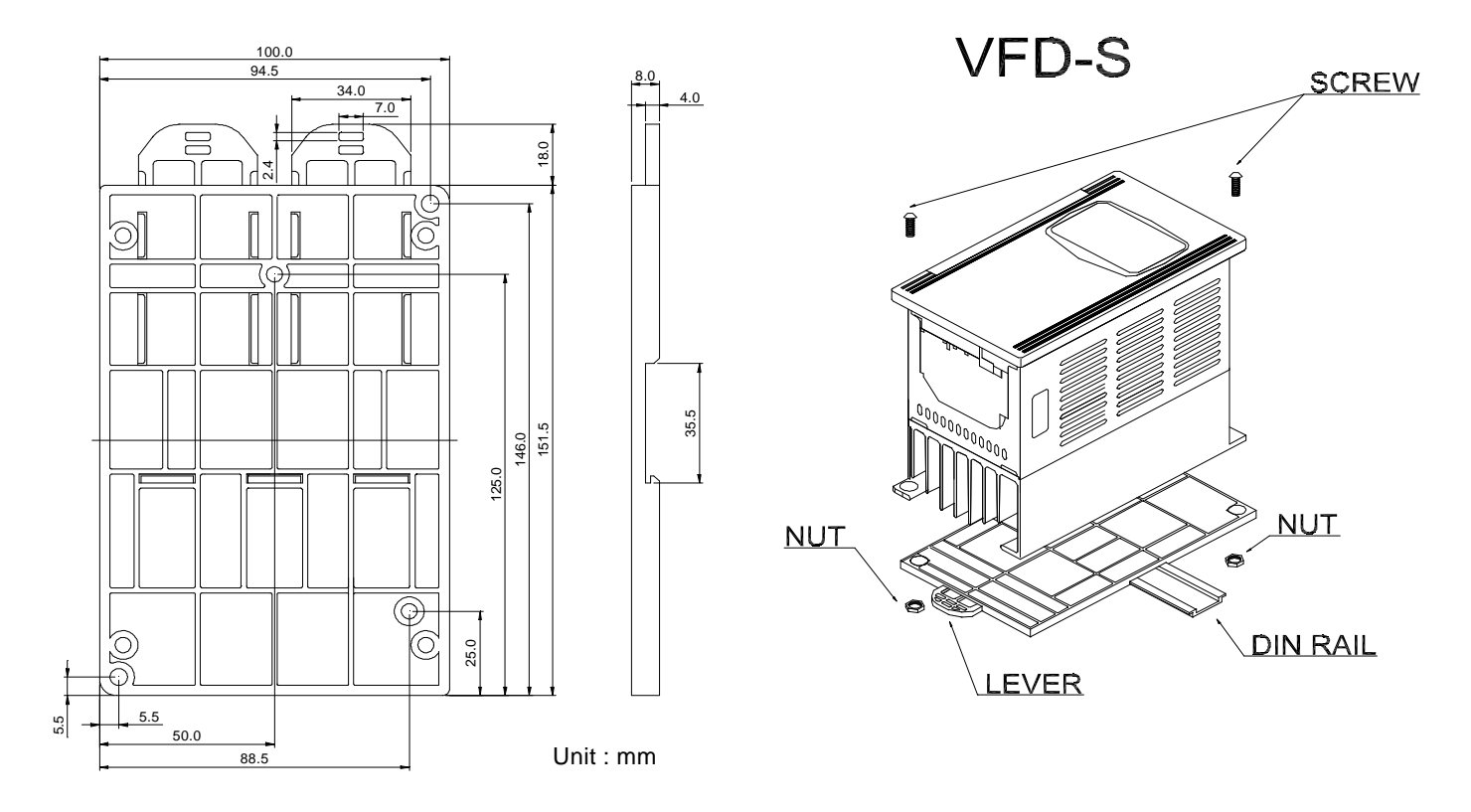

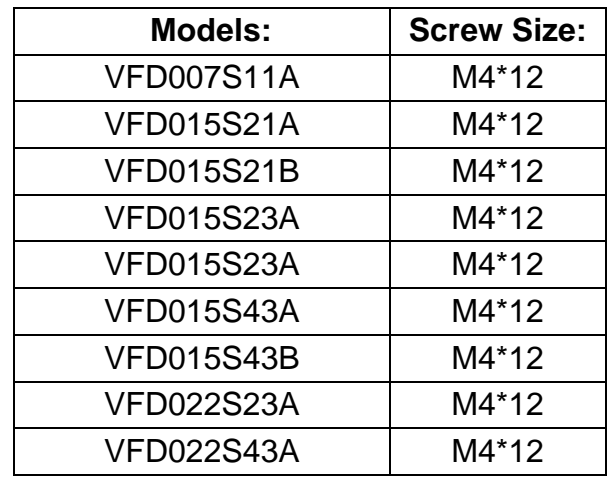

- **A** To install the Din Rail Adapter use the specified screws for different models. Refer to the above chart.
- **A** To mount the drive on a Din Rail, place the drive on the rail and push the lever toward the rail.

<sup>© 1999</sup> DELTA ELECTRONICS, INC. ALL RIGHTS RESERVED

# **B-2 Remote Controller RC-01**

Unit: mm (inch)

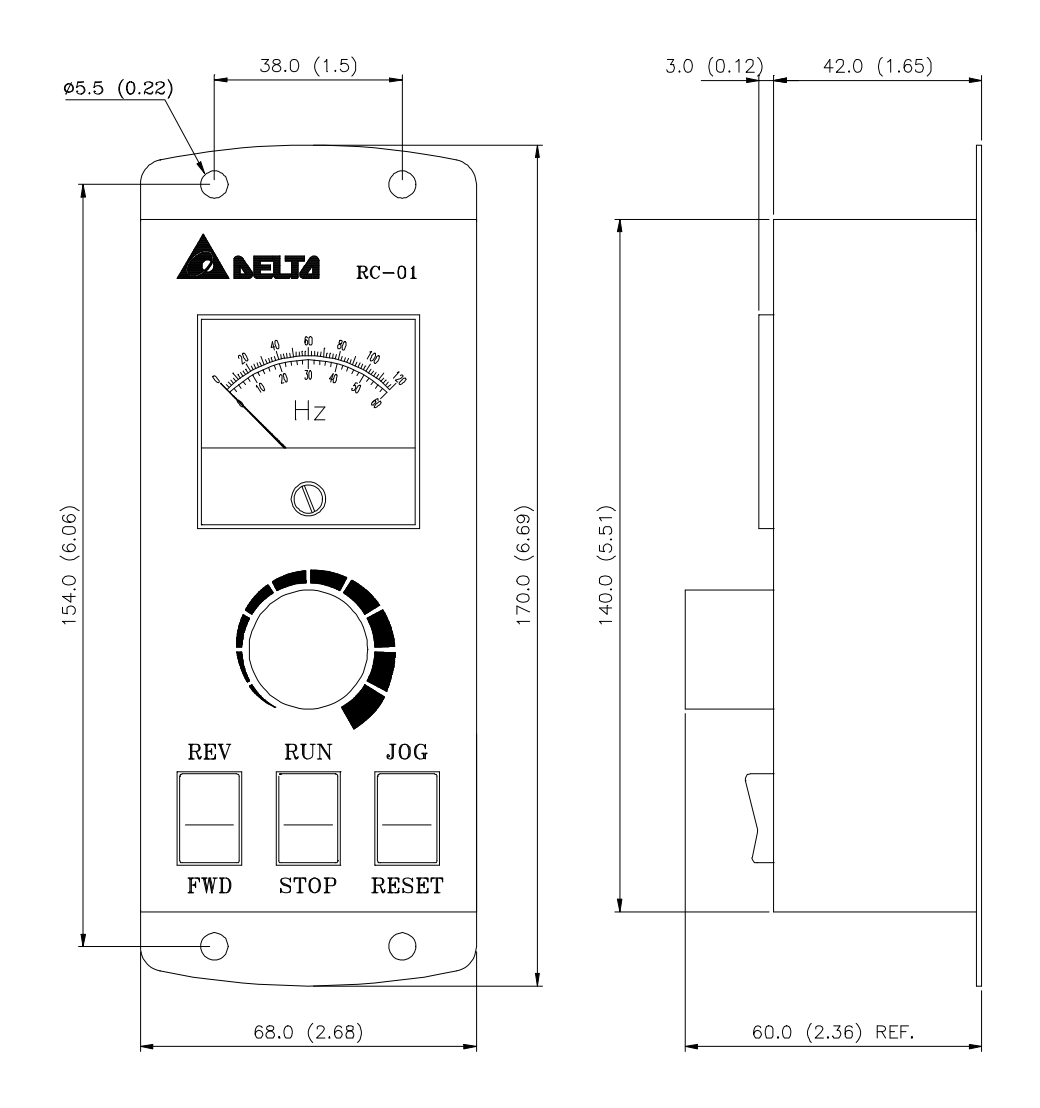

#### © 1999 DELTA ELECTRONICS, INC. ALL RIGHTS RESERVED

# **B-3 Conduit Bracket (BK-S)**

Unit: mm (inch)

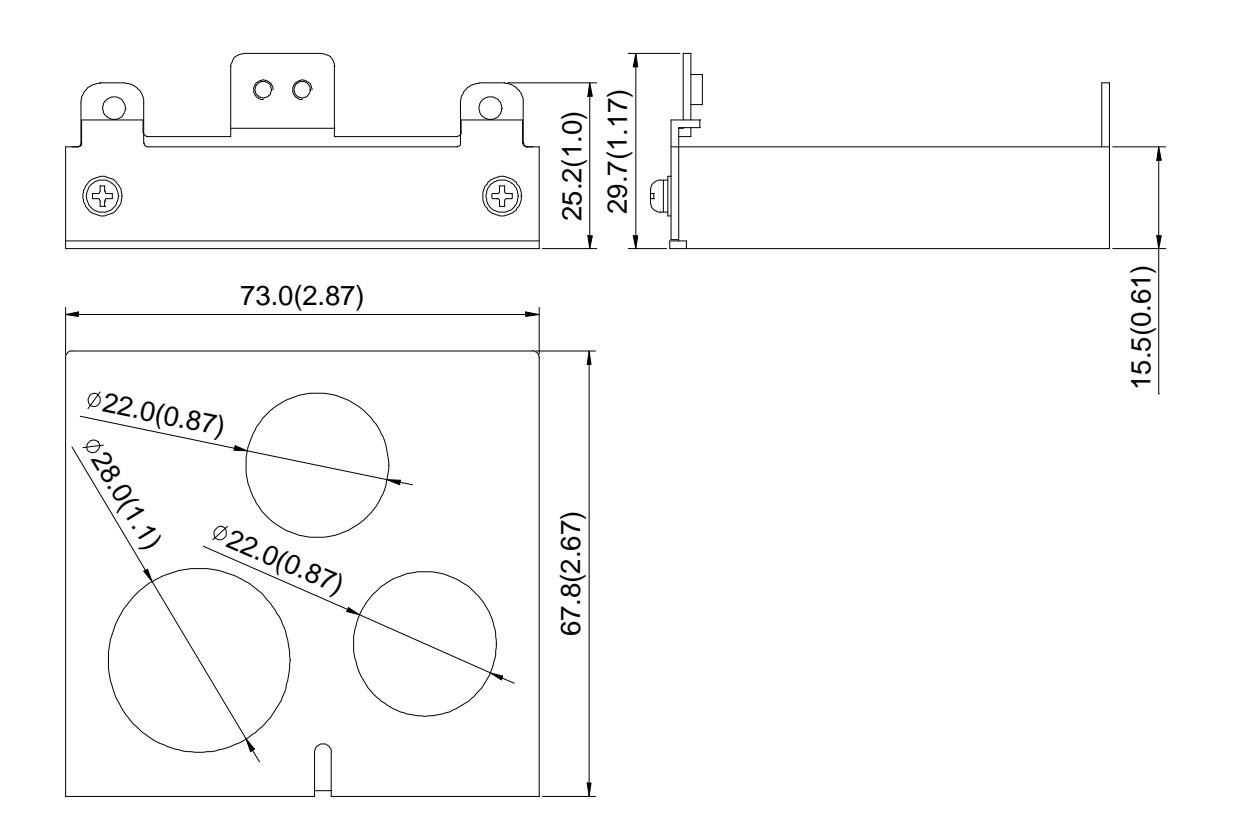
Applicable **Motor** Voltage HP  $\frac{HP}{4P}$  kW Full Load **Torque** KG-M Specification f **Resistors** Braking Unit Model VFDB No. of Unit Used Braking Resistors Model No of Units Used Braking **Torque** 10%ED % Minimum Resistance rates 1/4 0.2 0.110 80W 200 | BR080W200 1 400 1/2 0.4 0.216 80W 200 CONDUCTER 80W 200 CONTERT BR080W200 1 220 1 0.75 0.427 80W 200 BR080W200 1 125 80 2 1.5 0.849 300W 100 BR300W100 1 125 55 3 2.2 1.262 300W 70 **BR300W070** 1 1 125 35 5 3.7 2.080 400W 40 BR400W040 1 125 25 7.5 5.5 3.111 500W 30 | BR500W030 1 | 125 | 16 10 7.5 4.148 1000W 20 BR1K0W020 1 125 12 15 | 11 | 6.186 | 2400W 13.6 | 2015 | 1 | BR1K2W6P8 | 2 | 125 20 | 15 | 8.248 | 3000W 10 | 2015 | 1 | BR1K5W005 | 2 | 125 25 18.5 10.281 4800W 8 2022 1 BR1K2W008 4 125 30 22 12.338 4800W 6.8 2022 1 BR1K2W6P8 4 125 40 30 16.497 6000W 5 2015 2 BR1K5W005 4 125 50 37 20.6 9600W 4 2015 2 BR1K2W008 8 125 60  $\vert$  45  $\vert$  24.745  $\vert$  9600W 3.4  $\vert$  2022  $\vert$  2  $\vert$  BR1K2W6P8  $\vert$  8  $\vert$  125 75 | 55 | 31.11 | 9600W 3.4 | 2022 | 2 | BR1K2W6P8 | 8 | 100 230V Series 100 75 42.7 14400W 2.3 2022 3 BR1K2W6P8 12 110 1/4 0.2 0.110 80W 750 | BR080W750 1 300 1/2 0.4 0.216 80W 750 | BR080W750 1 230 1 0.75 0.427 80W 750 | BR080W750 1 | 125 | 260 2 1.5 0.849 300W 400 BR300W400 1 125 190 3 2.2 1.262 300W 250 **BR300W250** 1 135 145 5 3.7 2.080 400W 150 **BR400W150** 1 1 125 95 7.5 5.5 3.111 500W 100 | BR500W100 | 1 | 125 | 60 10 7.5 4.148 1000W 75 BR1K0W075 1 125 45 15 | 11 | 6.186 | 1000W 50 | 4030 | 1 | BR1K0W050 | 1 | 125 20 | 15 | 8.248 | 1500W 40 | 4030 | 1 | BR1K5W040 | 1 | 125 25 | 18.5 | 10.281 | 4800W 32 | 4030 | 1 | BR1K2W008 | 4 | 125 30 22 12.338 4800W 27.2 4030 1 BR1K2W6P8 4 125 40 | 30 | 16.497 | 6000W 20 | 4030 | 1 | BR1K5W005 | 4 | 125 50 37 20.6 9600W 16 4045 1 BR1K2W008 8 125 60 | 45 | 24.745 | 9600W 13.6 | 4045 | 1 | BR1K2W6P8 | 8 | 125 75 55 31.11 12000W 10 4030 2 BR1K5W005 8 125 460V Series 100 75 42.7 19200W 6.8 4045 2 BR1K2W6P8 16 125

All Braking Resistors & Braking Units Use in AC Drives

**NOTE: Please only use DELTA resistors and recommended values. Other resistors and values will void DELTA's warranty. Please contact your nearest DELTA representative for use of special resistors.** AC drive has 3 braking units with total of 12 braking resistors, so each braking unit uses 4 braking resistors.

## **B-4 Braking Resistors** Unit: mm (inch)

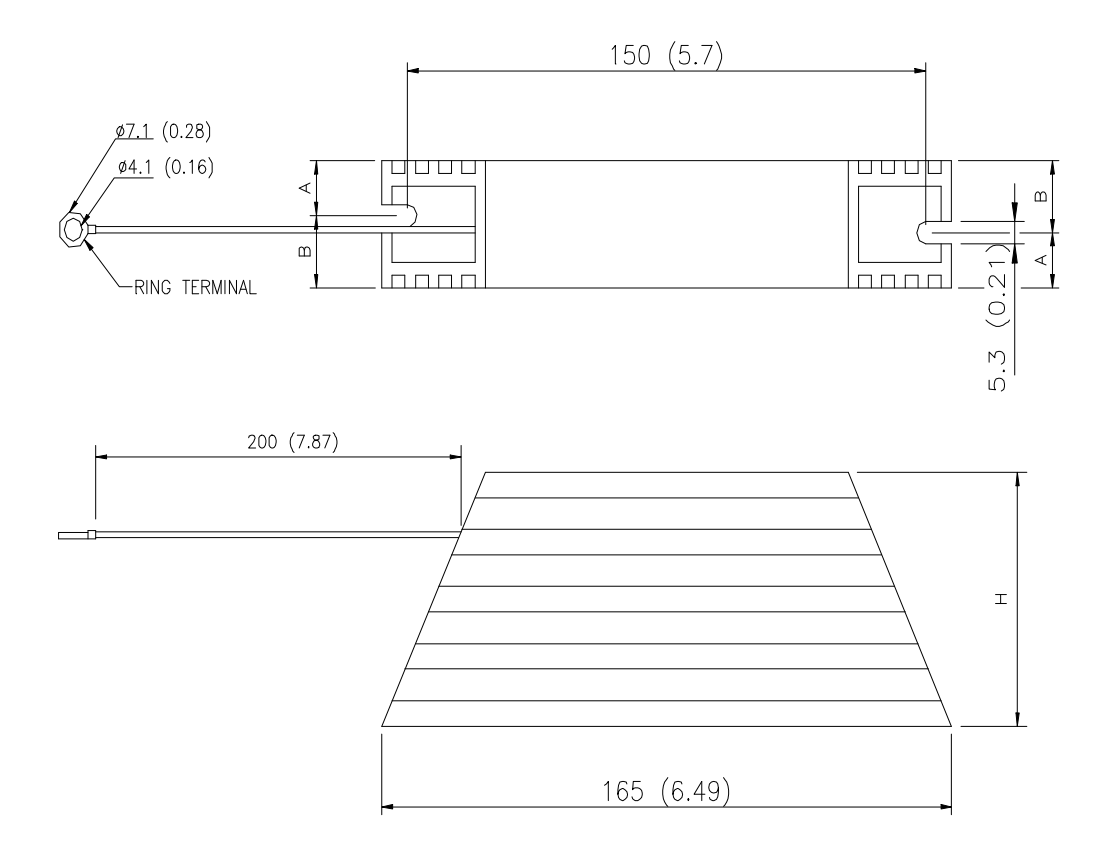

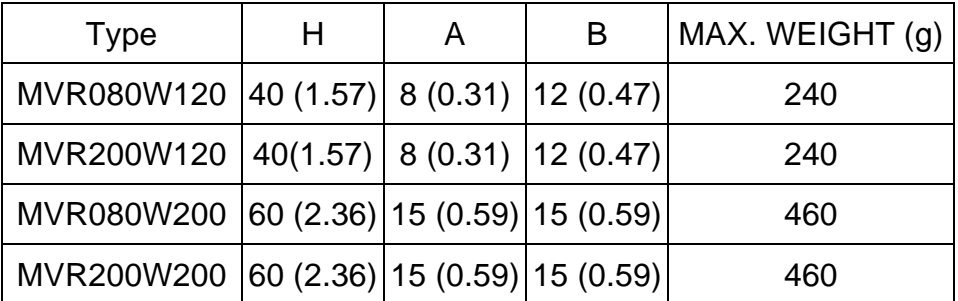

© 1999 DELTA ELECTRONICS, INC. ALL RIGHTS RESERVED

### **B-4 Braking Resistors** Unit: mm (inch)

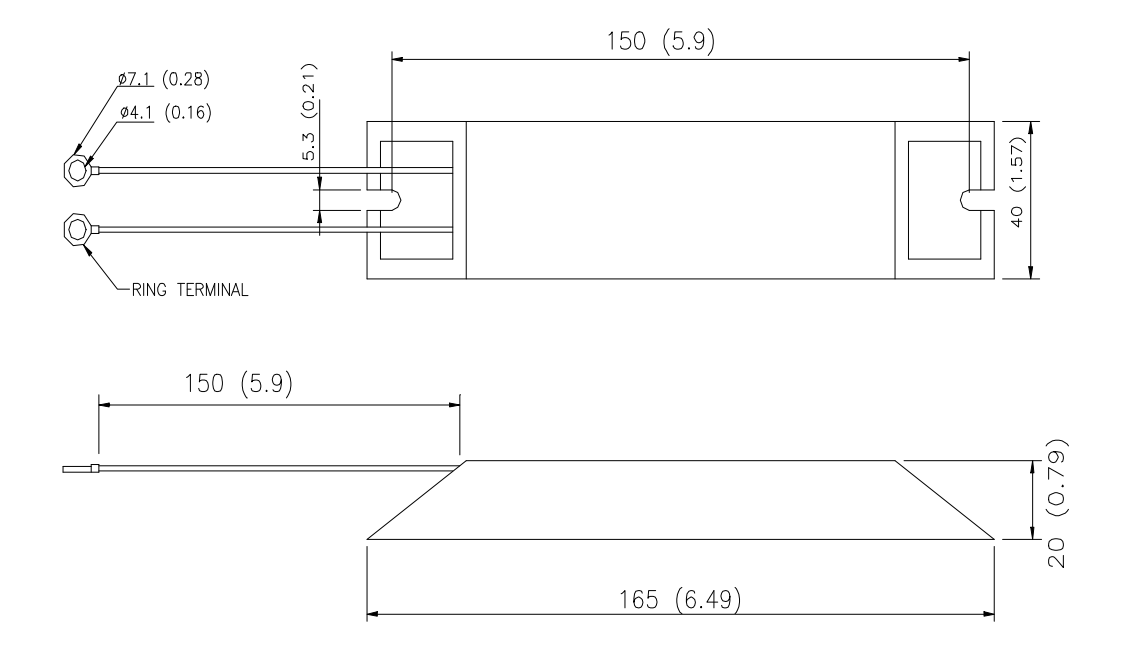

## **B-5 EMI Filters**

The DELTA VFD-S Series 0.25-3HP, 115V / 230V, 1 /3 AC drive uses DELTA EMI Filter. Use the table below to find the appropriate filter for your DELTA VFD-S drive.

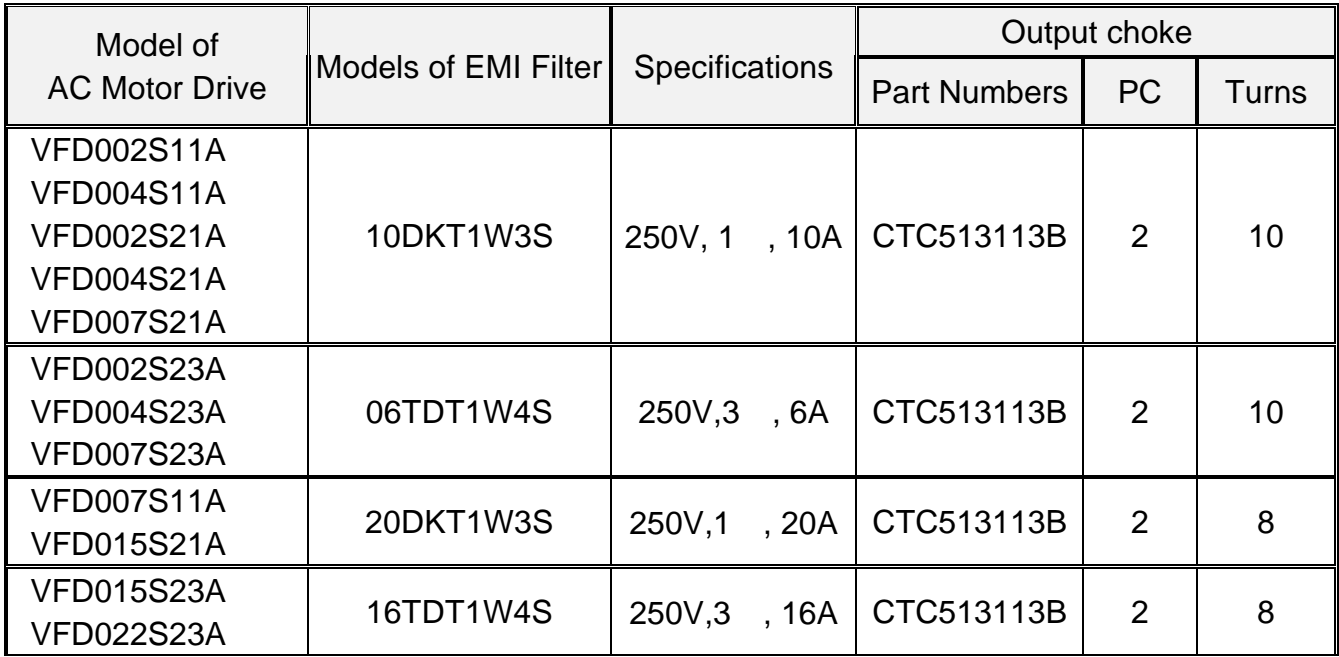

#### **1. EMI Filter (10DKT1W3S) Use on 0.25-1 HP, 115V/230V, Single Phase Models**

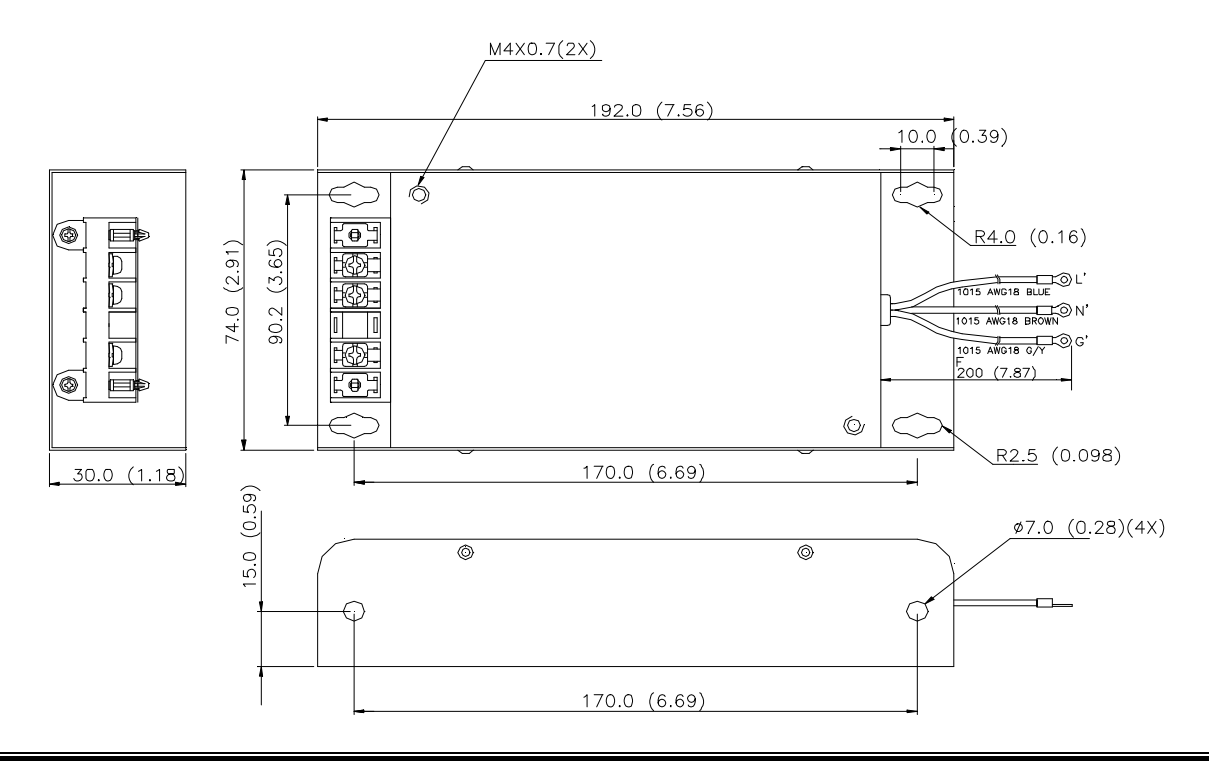

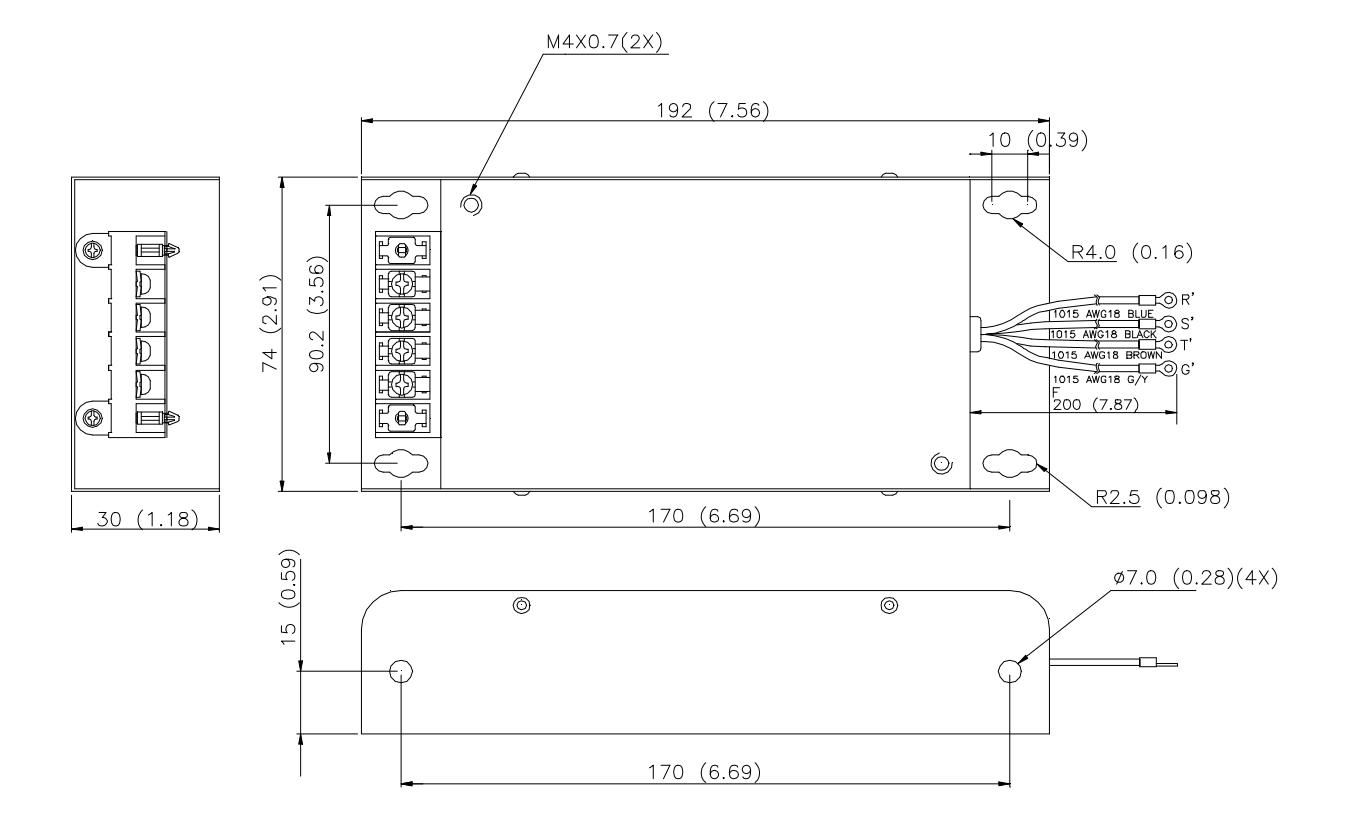

### **EMI Filter (06TDT1W4S) Use on 0.25-1 HP, 230V, Three Phase Models**

### **EMI Filter (16TDT1W3S): for VFD015S23A, VFD022S23A**

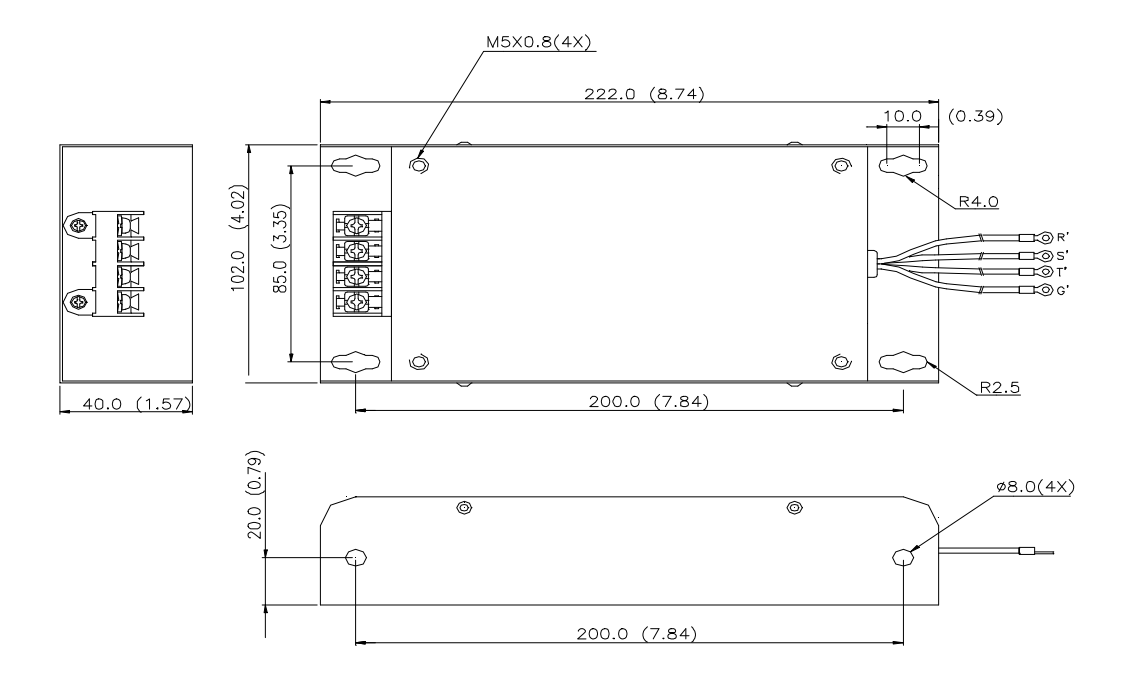

#### **EMI Filter (20DKT1W3S): for VFD007S11A, VFD015S21A**

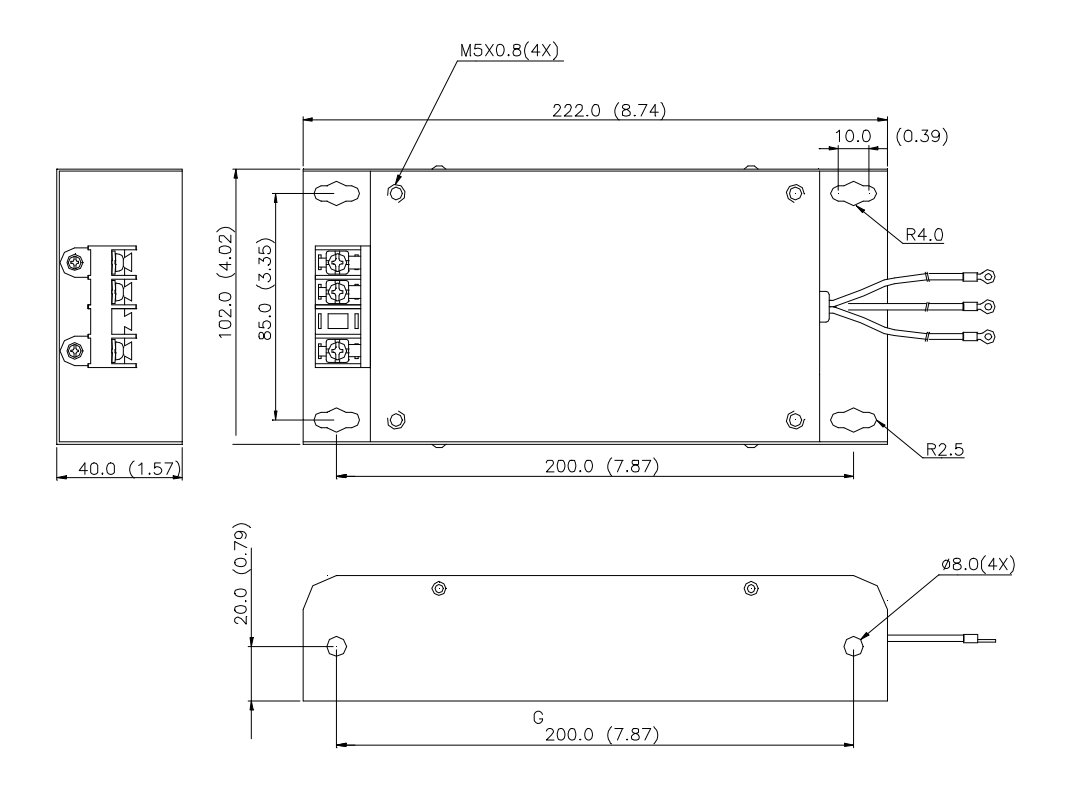

## **VFD-S Dimensions (Use DR-01)**

Unit: mm (inch)

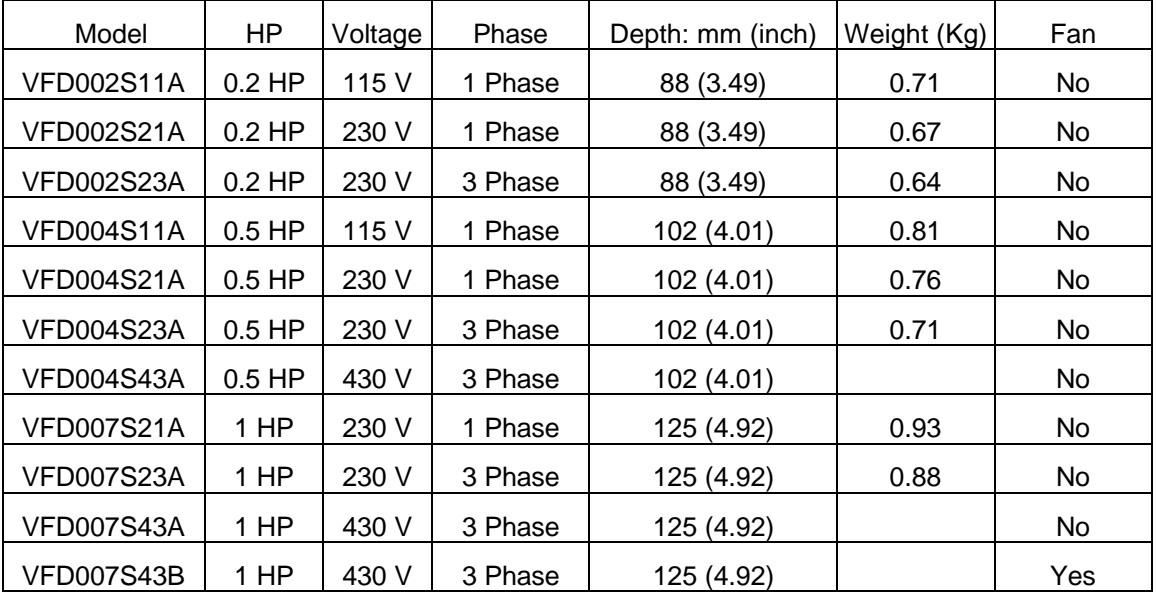

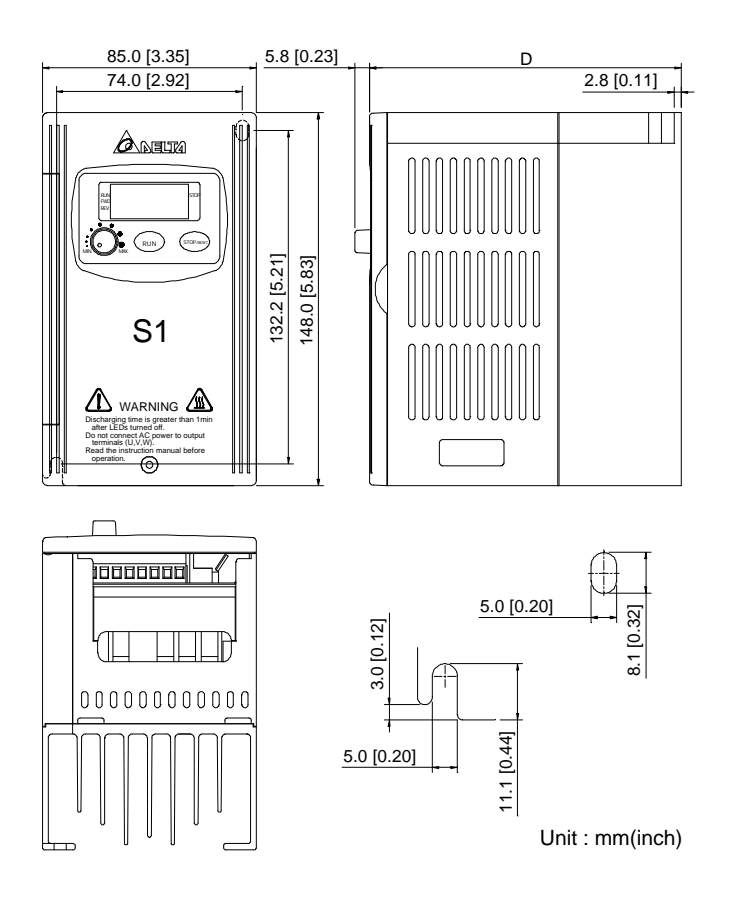

# **VFD-S DIMENSIONS (Use DR-02)**

Unit: mm (inch)

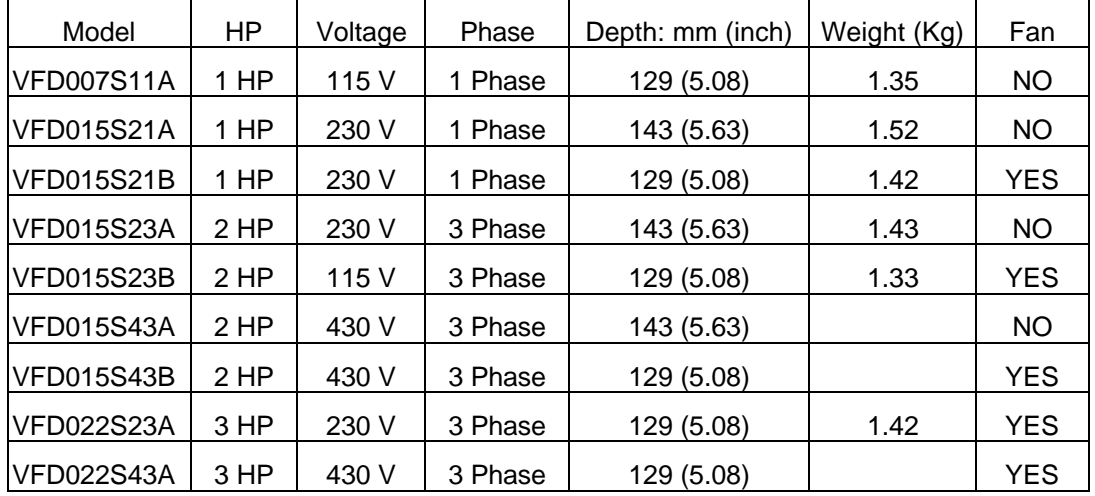

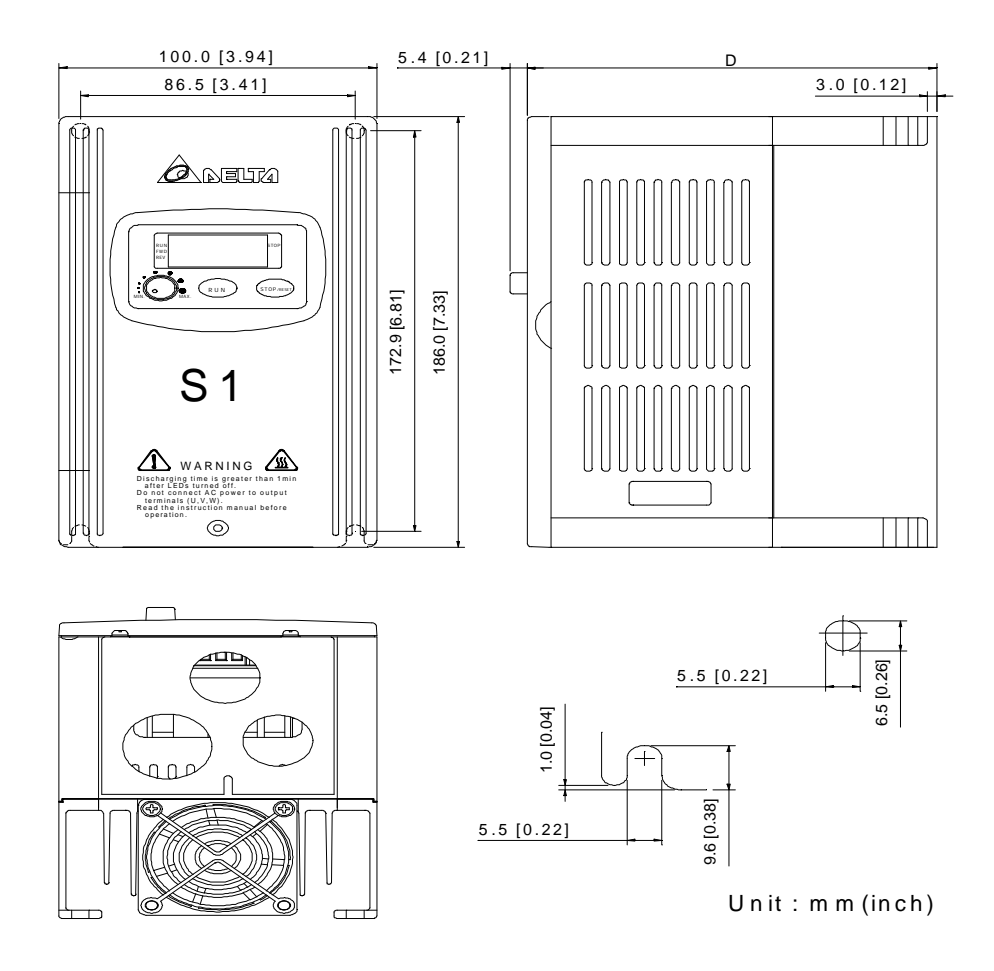

### **EC Declaration of Conformity**

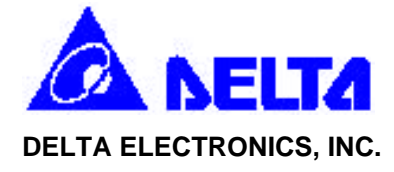

### EC Declaration of Conformity According to the Low Voltage Directive 73/23/EEC and the Amendment Directive 93/68/EEC

For the following equipment:

 AC Motor Drive (Product Name) VFD002S11A, VFD004S11A, VFD002S21A, VFD002S23A, VFD004S21A, VFD004S23A, VFD007S21A, VFD007S23A

(Model Name)

is herewith confirmed to comply with the requirements set out in the Council Directive 73/23/EEC for electrical equipment used within certain voltage limits and the Amendment Directive 93/68/EEC. For the evaluation of the compliance with this Directive, the following standard was applied:

#### EN 50178

The following manufacturer/importer is responsible for this declaration:

#### Delta Electronics, Inc.

(Company Name)

31-1,Shien Pan Road, Kuei San Industrial Zone, Taoyuan Shien, Taiwan, R.O.C.

 (Company Address) Person responsible for making this declaration:

H.L. Pan (Name)

#### Electromechanical Business Unit / Deputy Manager

(Position/Title)

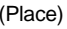

(Date) (legal Signature)

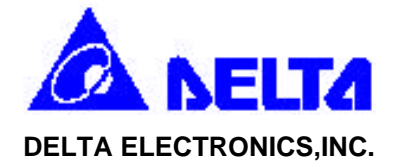

### EC Declaration of Conformity According to the Electromagnetic Compatibility 89/336/EEC and the Amendment Directive 93/68/EEC

For the following equipment:

 AC Motor Drive (Product Name) VFD002S11A, VFD004S11A, VFD002S21A, VFD002S23A, VFD004S21A, VFD004S23A, VFD007S21A, VFD007S23A

(Model Designation)

is herewith confirmed to comply with the requirements set out in the Council Directive 89/336/EEC for electromagnetic compatibility and the Amendment Directive 93/68/EEC. For the evaluation of the compliance with this Directive, the following standard was applied:

EN61800-3, EN50081-2, EN50082-2, EN55011, IEC1000-4-2, IEC-1000-4-3, IEC-1000-4-4, IEC-1000-4-5, IEC-1000-4-6, IEC-1000-4-8

The following manufacturer/importer is responsible for this declaration:

Delta Electronics, Inc.

(Company Name)

31-1,Shien Pan Road, Kuei San Industrial Zone, Taoyuan Shien, Taiwan, R.O.C.

(Company Address)

Person responsible for marking this declaration:

H.L. Pan (Name)

Electromechanical Business Unit / Deputy Manager

(Position/Title)

(Place) (Date) (Date) (Iegal Signature)

### **Warranty**

DELTA warrants the product delivered in the DELTA ship package to be free from defects in material and workmanship, under normal use and service, for twenty four (24) months from date of manufacturing. Products that fail during this period will be repaired or replaced at DELTA's discretion, with the same or a functionally equivalent product, provided the original purchaser (A) returns the failed product, and (B) provides proof of original date of purchase. This warranty does not apply, in the judgement of Delta, to damage caused during shipment, handling, storage, or accidental misuse. The original purchaser of the product must obtain a Return Material Authorization (RMA) number from Delta prior to returning any defective product. (When purchased through an Authorized Distributor, the Distributor should supply an RMA number to their customer.)

The maximum liability of this warranty is limited to the purchase price of the product. In no event, regardless of cause, shall delta be liable (a) for penalties or penalty clauses of any description, or (b) for certification not otherwise specifically provided herein and/or indemnification of purchaser or others for costs, damages or expenses, each arising out of or related to the product or services of any order or (c) for any damages resulting from loss of profits, use of products or for any incidental indirect or consequential damages, even if advised of the possibility of such damages.

1<sup>st</sup> Step Speed Frequency, 59 AC Drive Operation Mode, 41, 42 AC Drive Operational, 41 Accel./Decel. Speed Inhibit, 49, 54 Acceleration S-Curve, 32 Acceleration Time 1 (Tacc1), 29 Acceleration Time 2 (Tacc2), 29 ACI/AVI Selection, 49, 58 ACI Input Loss Detection, 37 Analog Output Gain, 38 Analog Output Signal, 38 Auto Restart after Fault, 78 Auto-Acceleration/Deceleration, 32 Automatic Voltage Regulation (AVR), 78 Base-Block (B.B.) Indication, 41, 42 Base-Block Time for Speed Search, 76 Communication Protocol, 82 Content of User Defined Unit, 23 Continuous Output Time Limit, 70 Counter Reset, 49, 58 Counter Trigger, 49, 57 DC Braking Inhibit Frequency, 79 DC Braking Time during Start-up, 74 DC Braking Time during Stopping, 74 DC Braking Voltage Level, 74 Deceleration S-Curve, 32 Deceleration Time 1 (Tdec1), 29 Deceleration Time 2 (Tacc2), 29 Decrease Master Frequency, 49 Desired Frequency Attained, 39 Desired Frequency Attained, 41, 42 Dynamic Braking Voltage, 79 Electronic Thermal Characteristic, 70 Electronic Thermal Overload Relay Selection, 70 External Base-Block, 49, 55 External Fault, 49 Fault Indication, 41, 42 First-Second Accel./Decel. Time Selection, 49, 54 Identity Code of AC Motor Drive, 22 Increase Master Frequency, 49, 56 Jog Accel/Decel. Time Settings, 30 Jog Frequency, 31 Line Start Lockout, 58 Lower Bound of Output Frequency, 29 Low-Voltage Indication, 41, 42

Maximum Allowable Power Loss Time, 76 Maximum Output Frequency (FOmax), 26 Maximum Output Frequency Attained, 41, 42 Maximum Output Voltage (Vmax), 26 Maximum Speed Search Current Level, 76 Maximum Voltage Frequency (Fmax), 26 Mid-Point Frequency (Fmid), 27 Mid-Point Voltage (Vmid), 27 Minimum Output Frequency (Fmin), 27 Minimum Output Voltage (Vmin), 28 MODBUS Communication Watchdog Timer, 81 Momentary Power Loss Operation, 75 Motor No-Load Current, 72 Motor Rated Current, 72 Multi-Function Input Terminal, 48 Multi-Step Speed Command, 49 Over-Current Stall Prevention (during acceleration), 68 Over-Current Stall Prevention (during operation), 68 Over-Torque Detection Level, 70 Over-Torque Detection Mode, 69 Over-Torque Detection, 41, 42 Over-Voltage Stall Prevention, 67 Parameter Lock/Reset, 22 Password Input, 24 Password Configuration, 24 Pause PLC Program, 49, 57 PLC Forward/Reverse Motion, 64 PLC Mode, 59 PLC Program Completed, 41, 42 PLC Program Operation Paused, 41, 42 PLC Program Running, 41, 42 PLC Program Step Completed, 41, 42 Potentiometer Bias Frequency, 43 Potentiometer Bias Polarity, 43 Potentiometer Frequency Gain, 43 Potentiometer Reverse Motion Enable, 43 Preliminary Count Value Attained, 41, 42 Preliminary Count Value, 40 Present Fault Record, 71 PWM Carrier Frequency, 36 Rate Current Display of AC Drive, 22 Run PLC Program, 41, 42 Second Most Recent Fault Record, 71 Skip Frequency 1 Lower/Upper Bound, 78

Slip Compensation, 73 Software Version, 24 Source of Frequency Command, 34 Source of Operation Command, 35 Start-Point for Dynamic Braking, 74 Start-up Display Selection, 23 Stop Method, 35 Terminal Count Value Attained, 41, 42 Terminal Count Value, 40 Time Duration of 1<sup>st</sup> Step Speed, 66 Time Duration of Master Frequency, 66 Torque Compensation, 72 Upper Bound of Output Frequency, 28 User Defined Coefficient K, 23 Zero Speed, 41, 42